# Estimación de la huella de carbono del aceite de palma colombiano  **Cartilla de uso de la calculadora App Ecopalma**

Programa de Procesamiento y Usos. Área de Biorrefinería y Sostenibilidad

David Arturo Munar Flórez Nidia Elizabeth Ramírez Contreras Jesús Alberto García Núñez

Desarrollo de Competencias Laborales en la Agroindustria de la Palma de Aceite en Colombia

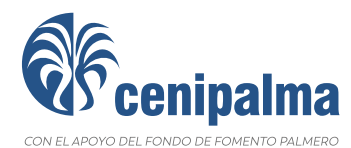

### Estimación de la huella de carbono del aceite de palma colombiano Cartilla de uso de la calculadora App Ecopalma

Publicación de la Corporación Centro de Investigación en Palma de Aceite, Cenipalma, con el apoyo del Fondo de Fomento Palmero, administrado por Fedepalma.

> Alexandre Patrick Cooman Director General

Hernán Mauricio Romero Angulo Director de Investigación

> Jorge Alonso Beltrán Giraldo Director de Extensión

#### Autores

David Arturo Munar Flórez Asistente de Investigación – Programa de Procesamiento y Usos

Nidia Elizabeth Ramírez Contreras Investigadora Posdoctoral, Líder del Área de Biorrefinería y Sostenibilidad - Programa de Procesamiento y Usos

Jesús Alberto García Núñez Investigador Titular, Coordinador del Programa de Procesamiento y Usos Coordinación editorial Yolanda Moreno Muñoz

Fotografías Archivo fotográfico Cenipalma

Diseño y diagramación Fredy Johan Espitia Ballesteros

Impresión Estudio 45-8 S.A.S.

Mayo de 2024

#### Cenipalma

Calle 98 No. 70-91, piso 14. PBX: (57+601) 313 8600 Bogotá, D.C., Colombia www.cenipalma.org

# Contenido

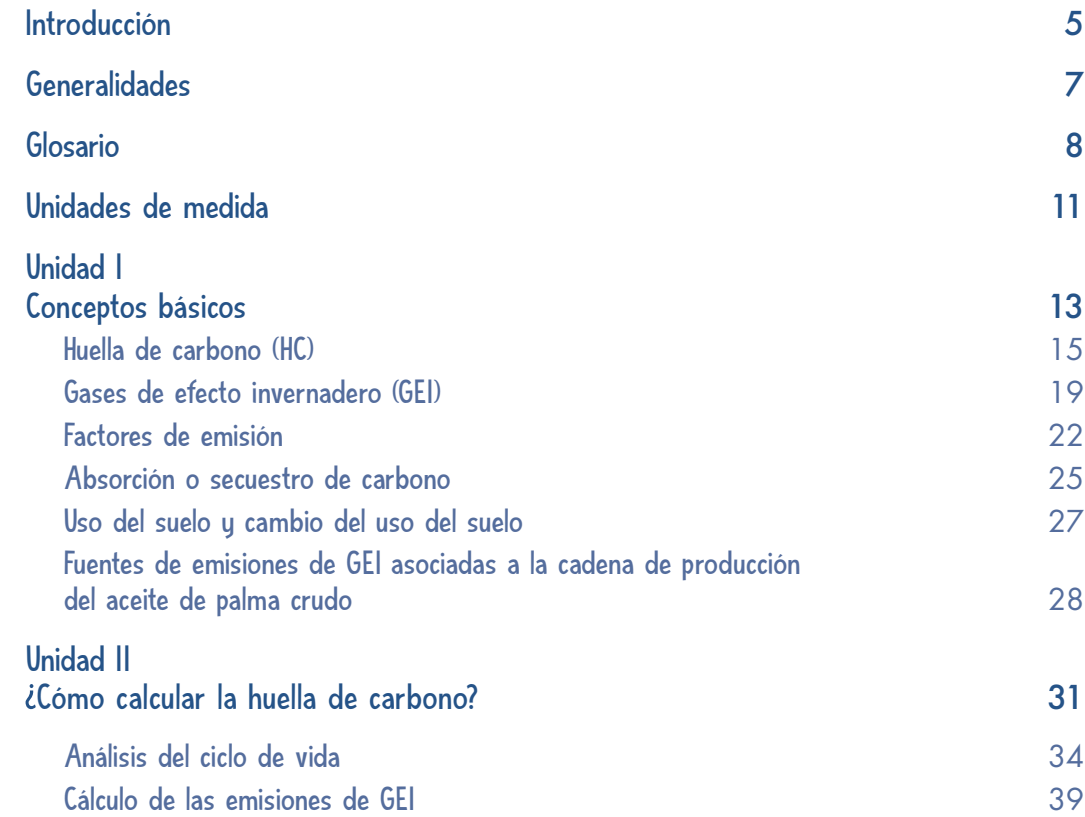

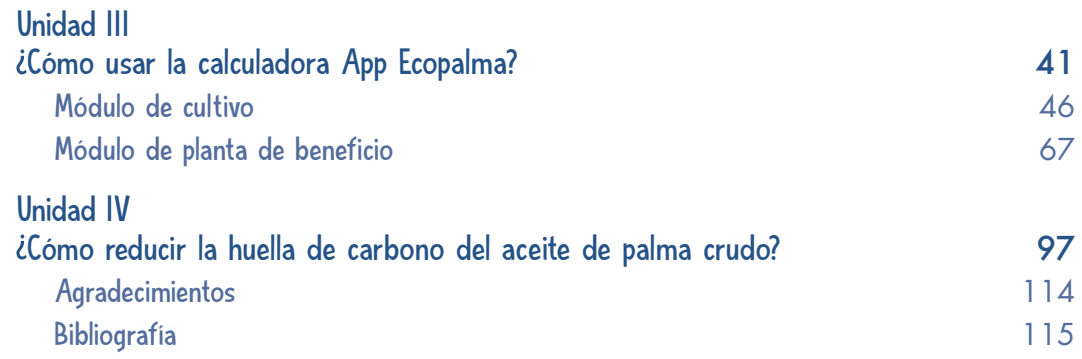

## Introducción

Existe un creciente interés por minimizar los impactos ambientales generados por las actividades agrícolas a fin de llevar al país hacia un modelo de desarrollo bajo en carbono, para reducir las emisiones de gases de efecto invernadero (GEI), aumentar las áreas protegidas, promover el desarrollo sostenible y evitar la deforestación.

En este sentido, el sector palmicultor ha suscrito varios acuerdos para mejorar la sostenibilidad de la producción de aceite de palma crudo (APC), considerando el uso de buenas prácticas, que permitan minimizar las emisiones de GEI asociadas a las diferentes etapas de la cadena de producción. Algunos estudios reportan que el cambio de uso del suelo y las emisiones de metano (CH<sub>4</sub>) de los efluentes de las plantas de beneficio tienen la mayor contribución a los GEI, así como el uso de combustibles fósiles, agroquímicos y fertilizantes nitrogenados.

De igual forma, el cultivo de palma de aceite al ser perenne reporta absorciones de carbono a lo largo de su vida (20 años o más). Por tanto, para el cálculo de la huella de carbono (HC) del APC resulta preciso estimar las emisiones como las absorciones en la etapa del cultivo, el transporte de los racimos de fruta fresca (RFF) y de la planta de beneficio (extracción de APC y de almendra).

Desde el 2007, la agroindustria palmera de Colombia desarrolló estudios para identificar las emisiones de GEI y las absorciones de carbono asociadas a la producción del APC cuando se planteó la idea de producir biodiésel de aceite de palma. Estos permitieron cuantificar la HC de la producción de biodiésel (B100). Posteriormente, se llevaron a cabo trabajos conjuntos entre Cenipalma, Fedepalma y las plantaciones y plantas de beneficio del país para actualizar la HC, aumentando la cantidad de empresas incluidas en la recolección de los datos primarios.

También, a partir de tesis de doctorado de investigadores del Programa de Procesamiento de Cenipalma, se actualizaron las metodologías de cálculo y los formatos de recolección de datos para el inventario de emisiones. Con base en estas iniciativas y experiencias, Cenipalma desarrolló un *software* como aplicación sobre Excel (VBA) para posteriormente ser llevado a un lenguaje de programación avanzado denominado **calculadora App Ecopalma**. Esta ha sido empleada para diversos proyectos como el de medición de la HC de los combustibles sostenibles de aviación (SAF, por su sigla en inglés) realizado por Fedepalma con el apoyo de Cenipalma durante el 2023, año en que fue validada por el ICONTEC. La calculadora está amparada por marca registrada como App Ecopalma y es para uso exclusivo del sector palmicultor colombiano.

La presente cartilla está dirigida al personal técnico de las plantaciones y plantas de beneficio interesado en calcular la huella de carbono (emisiones y absorciones) de la cadena de producción del aceite de palma crudo.

## Generalidades

La huella de carbono es un indicador ambiental que permite cuantificar las emisiones de GEI antropogénicas, asociadas directa o indirectamente a una determinada actividad/producto, para conocer su contribución al cambio climático. Igualmente considera, para el caso de un cultivo perenne, las absorciones de carbono fijadas por este (raíces, hojas, tronco, coberturas). La HC se expresa en masa de dióxido de carbono equivalente (CO<sub>2eq</sub>) debido a que este es el gas más abundante de todos los GEI. Cuantificarla en la producción de APC permite identificar aquellos procesos con mayores emisiones de GEI, la toma de decisiones sobre alternativas para su mitigación y disminución como las prácticas bajas en carbono, y evaluar en el tiempo la evolución en su reducción.

A pesar de que la formulación es sencilla, su cálculo es un ejercicio complejo debido a la cantidad de datos de ingreso/salida de los procesos a evaluar. Para facilitarlo se han desarrollado herramientas, denominadas calculadoras de carbono, que requieren varios pasos a seguir como, por ejemplo, definir el año base de evaluación, las áreas que se incluirán en la recolección de la información e identificar las fuentes asociadas a las operaciones, además de los datos de consumo de servicios industriales (energía, agua, vapor), combustibles fósiles, fertilizantes, agroquímicos, etc. Como medida de control de las emisiones de GEI es importante realizar el cálculo de forma continua, al menos una vez al año.

# Glosario<sup>1</sup>

- **• AFOLU:** acrónimo en inglés para el sector de Agricultura, Silvicultura y otros Usos del Suelo.
- **• Año base:** año de inicio del inventario. Si se realiza un inventario por primera vez, ese corresponderá al año base.
- **• Asignación:** distribución de los flujos de entrada o salida de un proceso o sistema del producto evaluado.
- **• Categoría de impacto:** clase que representa asuntos ambientales de interés a la que se le puede asignar el resultado del análisis del inventario del ciclo de vida.
- **• Ciclo de vida:** etapas de un sistema de producto que van desde la generación o adquisición de una materia prima hasta la disposición final.
- **• Cobertura vegetal:** capa de vegetación que cubre la superficie terrestre y varía en características fisiológicas, por ejemplo: pastos, biomasa, bosques.
- **• Cultivo perenne:** cultivo con ciclos de vida útil largos que generalmente superan los tres años. Durante ese tiempo genera varias cosechas sin ser removido del suelo donde se plantó.
- **• Emisiones antropogénicas:** emisiones resultado de actividades humanas.

Glosario adaptado de los lineamientos del IPCC (IPCC, 2019) y de la norma ISO 14044 y 14067 (ISO, 2015b) (ISO, 2007).

- **Emisión de dióxido de carbono equivalente:** cantidad de emisión de dióxido de carbono (CO<sub>2</sub>) que causaría el mismo forzamiento radiactivo integrado o cambio de temperatura, durante un horizonte de tiempo determinado, como una cantidad emitida de un GEI o una mezcla de GEI. La CO<sub>2eq</sub> se obtiene multiplicando la emisión de un GEI por su potencial de calentamiento global (PCG) en un plazo específico. En el caso de las mezclas de GEI se suman las CO<sub>2eq</sub> correspondientes a cada gas.
- **• Emisiones asociadas al cambio del uso del suelo:** el cambio en el uso del suelo y la cubierta vegetal puede afectar la concentración de GEI en la atmósfera ya que libera el carbono del suelo.
- **• Emisiones directas:** aquellas emitidas desde fuentes que son controladas.
- **• Emisiones indirectas:** aquellas que son consecuencia de las actividades pero que son emitidas desde fuentes que no son controladas.
- **• Entrada:** flujo de producto, de materia o de energía que ingresa en un proceso unitario.
- **• Fuentes de emisión:** existen fuentes naturales como los volcanes. Sin embargo, las actividades humanas generan la mayor cantidad de emisiones de GEI, como las relacionadas con la quema de combustibles fósiles, instalaciones industriales y transporte.
- **• Límite del sistema:** conjunto de criterios que especifican cuáles de los procesos unitarios son parte de un sistema del producto.
- **• Materia prima:** o secundaria que se utiliza para elaborar un producto.
- **• Potencial de calentamiento global (PCG):** índice utilizado para medir el efecto del calentamiento por acción de los GEI en un determinado periodo de tiempo. El PCG se calcula como la relación entre el forzamiento radiativo de un kilogramo de GEI emitido a la atmósfera y el de un kilogramo de CO $_{\rm 2}$  durante un lapso (p. ej. 100 años).
- **• Proceso unitario:** elemento más pequeño considerado en el análisis del inventario del ciclo de vida para el cual se cuantifican datos de entrada y salida.
- **• Salida:** flujo de producto, de materia o de energía que sale de un proceso unitario.
- **• Sectores y categorías:** las estimaciones de emisiones y remociones de GEI se dividen en sectores principales que son agrupaciones de procesos, fuentes y sumideros relacionados: Energía; Procesos Industriales y Uso de Productos (IPPU); Agricultura, Silvicultura y Otros Usos del suelo (AFOLU); Desperdicios; Otros (p. ej. emisiones indirectas de la deposición de nitrógeno de fuentes no agrícolas).
- **• Sistema del producto:** conjunto de procesos unitarios con flujos elementales y flujos de producto que cumple una o más funciones definidas. Sirve de modelo para el ciclo de vida de un producto.
- **• Unidad funcional:** desempeño cuantificado de un sistema del producto para su utilización como unidad de referencia.

## Unidades de medida

**Tabla 1.** Factores de conversión de unidades utilizadas en los cálculos de la huella de carbono.

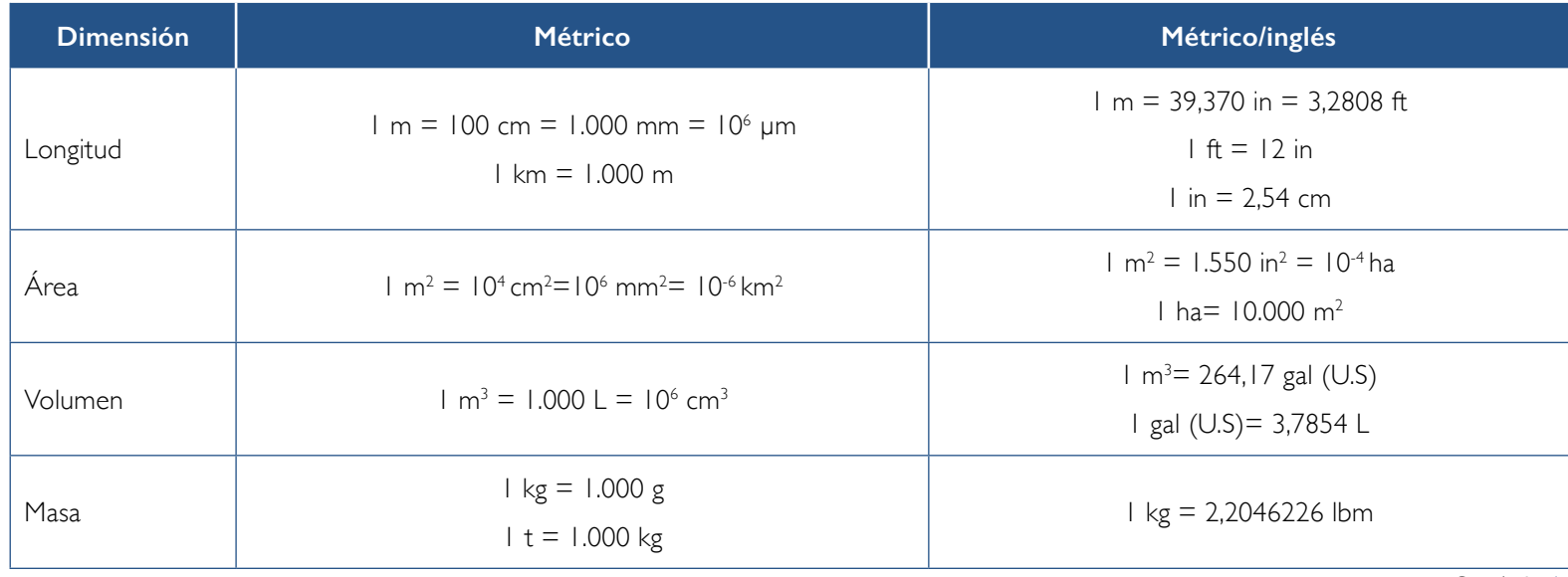

Continúa

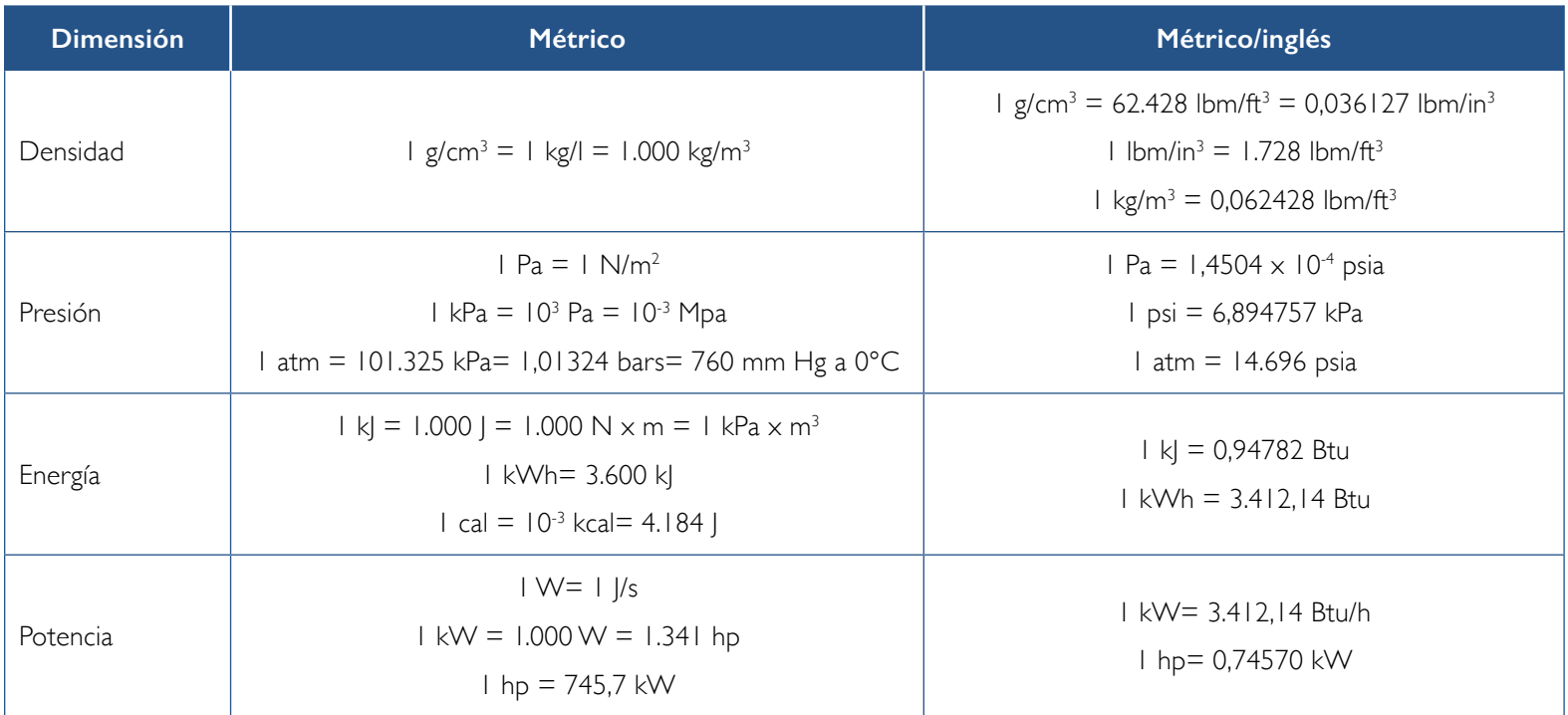

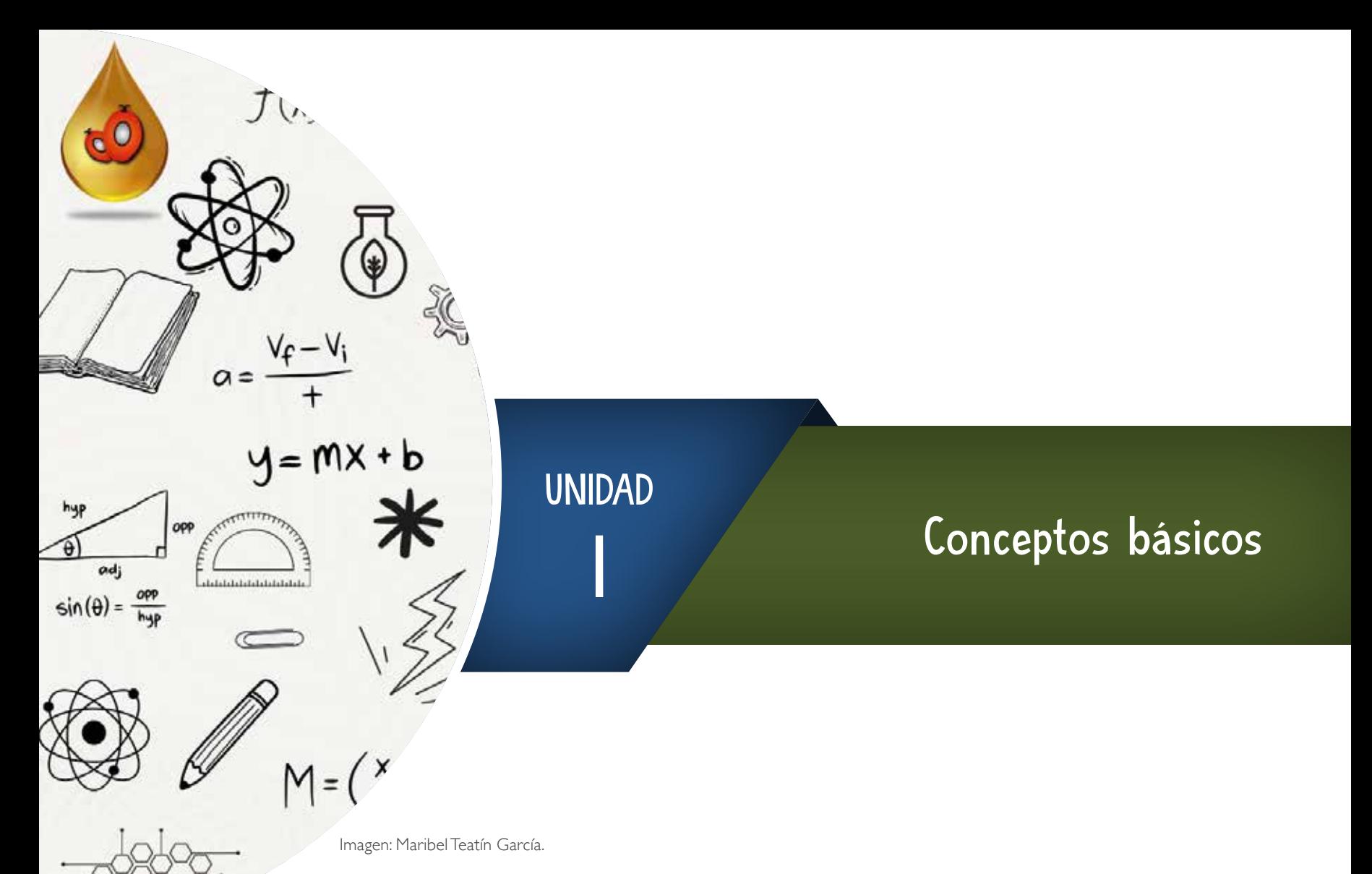

- 13 -

Foto: Maribel Teatín García

## Huella de carbono (HC)

La huella de carbono es un indicador que permite cuantificar, evaluar y hacer seguimientos constantes a las emisiones de GEI asociadas a una actividad antropogénica para identificar la contribución de esta al cambio climático (ISO, 2015a). A nivel internacional, el Grupo Intergubernamental de Expertos sobre el Cambio Climático (IPCC, por su sigla en inglés) es una organización de las Naciones Unidas encargada de monitorear y valorar toda la ciencia global relacionada con la crisis climática. Además, ha generado las directrices más aceptadas para los inventarios de GEI. El cálculo de la HC de un **producto** requiere de la consideración de las diferentes etapas del sistema de producción. Se genera para una unidad funcional a fin de facilitar la comparación entre los procesos de empresas del mismo sector. Para ayudar a la estandarización de la información necesaria para la medición y agilizar el proceso, se utiliza la metodología de análisis del ciclo de Vida (ACV) (ISO, 2006). Esta permite recopilar la información en un inventario, de las entradas y las salidas de materia y energía del sistema evaluado (Figura 1), e identificar el objetivo, alcance, análisis del inventario y del impacto y la interpretación. Por tanto, el ACV ayuda a calcular las emisiones de GEI generadas durante el ciclo de vida de un producto.

Emisiones de gases de efecto invernadero (dióxido de carbono, metano y óxido nitroso)

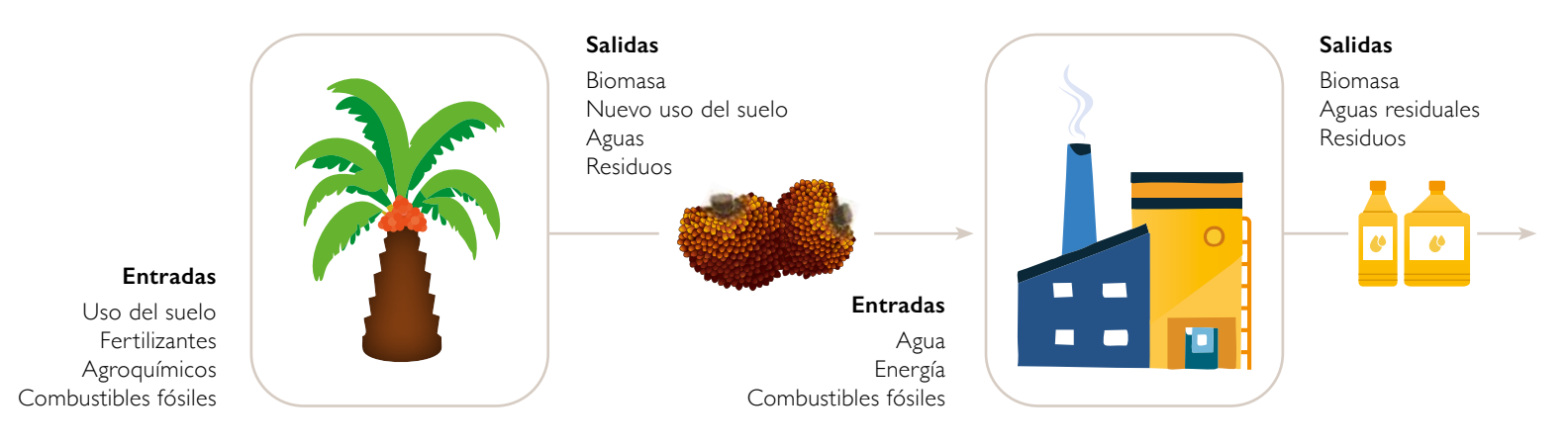

**Figura 1.** Entradas y salidas del sistema. Fuente: elaboración propia.

Para el caso del **aceite de palma crudo (APC)**, el sistema a evaluar incluye el cambio del uso del suelo (CUS), la etapa del cultivo, transporte de los racimos de fruta fresca (RFF) y la extracción de los productos principales, el aceite de palma y la almendra, en la planta de beneficio. Como resultado, es posible identificar las principales fuentes de emisión de GEI durante la producción del APC a través de su ciclo de vida y establecer estrategias para mitigar dichas emisiones con el uso de mejores prácticas agroindustriales bajas en carbono.

**Recuerde** que la huella de carbono es el balance de las absorciones de carbono y las emisiones de GEI. Los valores positivos (+) de los resultados equivalen a las emisiones mientras que los negativos (-) a las absorciones de carbono.

En la Figura 2 se puede observar un ejemplo general de las entradas y salidas del proceso de producción de una camisa.

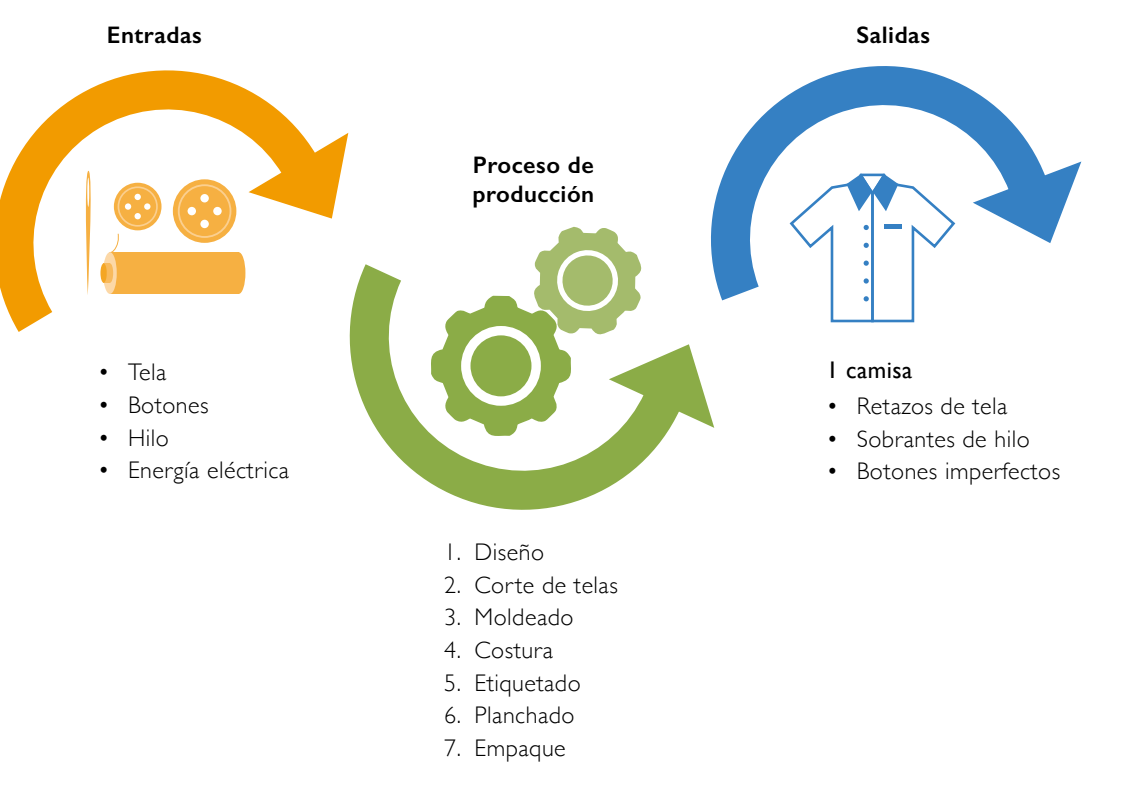

**Figura 2.** Entradas y salidas de un proceso de producción de una camisa. Fuente: elaboración propia.

### **Ejercicio**

Imagine que va a sembrar un jardín de flores en su casa. Describa las entradas y salidas de materia y energía del proceso, desde el momento en que adquiere las semillas hasta que queda listo. Tenga en cuenta la Figura 3 como guía para completar la información.

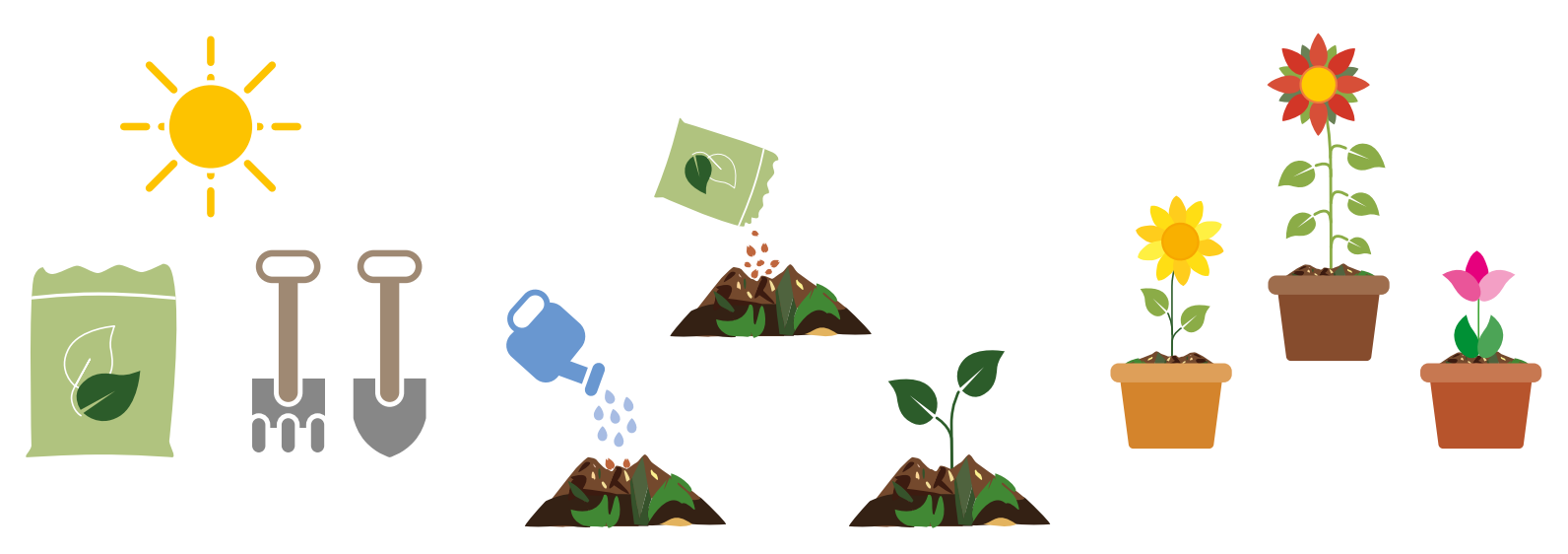

**Figura 3.** Ejercicio entradas/salidas de un sistema.

**Respuesta.** En esta actividad debe considerar como entradas los elementos o materiales más importantes, por ejemplo: palas, rastrillo, abono, agua, semillas de flores, materas, etc. Dentro de las salidas del sistema, tenga en cuenta el número de plantas sembradas, el de materas con plantas en crecimiento y los residuos generados por la siembra del jardín.

### Gases de efecto invernadero (GEI)

Los gases de efecto invernadero (GEI) hacen parte del componente gaseoso natural de la atmósfera. Son los encargados de la retención del calor del sol en el planeta, manteniendo la temperatura ideal para la vida. Emiten y absorben radiación en determinadas longitudes de onda (radiación infrarroja). Aunque son de procedencia natural, desde el siglo pasado por acción de las actividades humanas (antropogénicas), se ha generado un aumento de su concentración, afectando la capacidad de la naturaleza de equilibrar las emisiones en la atmósfera e incrementando la temperatura del planeta (calentamiento global). Los principales GEI naturales son el vapor de agua (H<sub>2</sub>O), el dióxido de carbono (CO<sub>2</sub>), el metano (CH<sub>4</sub>), el óxido nitroso (N<sub>2</sub>O) y el ozono (O<sub>3</sub>).

Los completamente antropogénicos se denominan halocarbonos, a saber, clorofluorocarbonos (CFC), hidrofluorocarbonos (HFC) e hidroclorofluorocarbonos (HCFC), y las especies totalmente fluorinadas como el hexafluoruro de azufre (SF $_{\rm e}$ ). Los GEI tienen diferentes potenciales de calentamiento global (PCG) que dependen del poder de radicación y el tiempo de permanencia en la atmósfera. Para establecer una comparación todos los potenciales son expresados en relación con el nivel de CO<sub>2</sub>, por lo que la unidad de cálculo es el dióxido de carbono equivalente (CO<sub>2eq</sub>). En la Tabla 2 se muestra la contribución al calentamiento global de los GEI más representativos en el sector AFOLU, donde se observa que un gramo de óxido nitroso contamina 265 veces más que uno de dióxido de carbono, considerando un PCG de 100 años.

**Recuerde** que el PCG es un indicador del efecto radiativo de una sustancia sobre un horizonte de tiempo seleccionado, generalmente de 100 años, y tiene como base de medida al dióxido de carbono equivalente (CO<sub>2eq</sub>). Según el IPCC, dicho efecto es la "repercusión en el flujo de la radiación o el índice de calentamiento causado por la interacción de un determinado elemento con los campos de radiación infrarroja o solar mediante absorción, dispersión y emisión, en relación con una porción idéntica de atmósfera que carezca de ese elemento" (IPCC, 2013).

#### **Tabla 2.** Potencial de calentamiento global a 100 años (adaptado de IPCC, 2023).

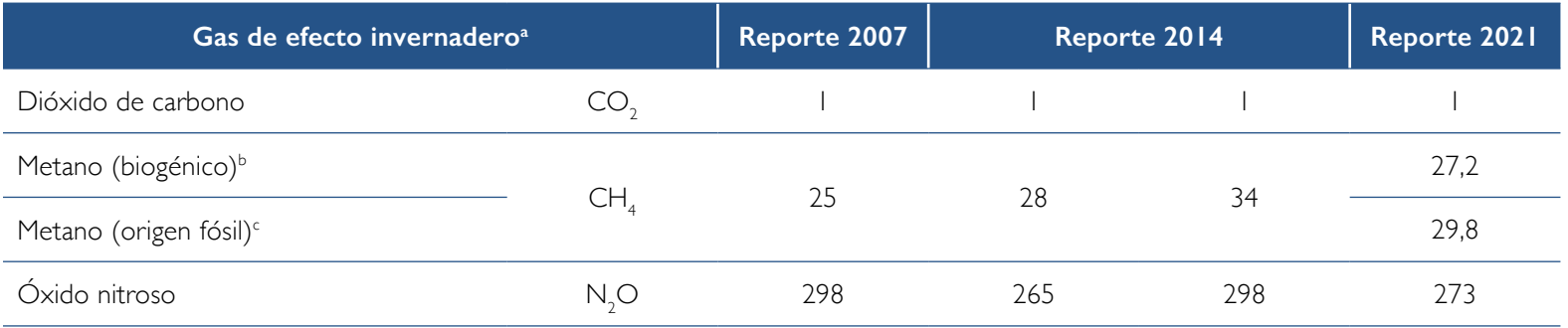

#### **Nota:**

ª Se muestra cómo han cambiado los valores de métricas de emisiones asignados para las especies de GEI según su PCG para un tiempo de vida de 100 años.

 $^{\rm b}$  El metano biogénico hace parte del ciclo natural del carbono. Por ejemplo, el ganado rumiante al consumir pastos y otras plantas (celulosa) está digiriendo (fermentación entérica) el CO<sub>2</sub> capturado por la fotosíntesis de las plantas. El ganado cubre sus funciones vitales con este consumo y genera emisiones de CH<sub>4</sub> a través de los eructos, devolviendo a la atmósfera el carbono biogénico consumido en su alimentación. El CH<sub>4</sub> biogénico de la atmósfera se descompone (oxida) en aproximadamente 10 años y se vuelve a convertir en CO<sub>2</sub>. Este es capturado por las plantas iniciando de nuevo el ciclo.

c Caso contrario ocurre con el metano de origen fósil. El intercambio de carbono entre las reservas de carbono fósil (quema de combustibles) y la atmósfera ocurre en un tiempo mucho más largo (milenios) y en niveles de concentración que superan las emisiones naturales, lo que contribuye a que la temperatura del planeta se incremente (crisis climática).

 $_i$ Sabía que $...$  en el sector agrícola el CH $_4$  se produce por la descomposición de la materia orgánica, el N $_2$ O como resultado de algunas actividades en el manejo y uso de suelo, y por los procesos microbianos de nitrificación y desnitrificación, y el CO<sub>2</sub> por fermentación, respiración vegetal, algunos procesos industriales y la quema de combustibles y de materia vegetal?

### **Ejercicio**

A nivel mundial, el arroz es uno de los cultivos que mayores emisiones de GEI reporta por su forma de producción que incluye desde la preparación del suelo hasta la cosecha. Implica actividades generadoras de emisiones de GEI como uso de maquinaria diésel (preparación del terreno y cosecha) y la fertilización química (fertilizantes nitrogenados, cal, etc.). Asumiendo la producción de una tonelada (t) de arroz inundable, durante el primer trimestre del año, identifique las emisiones de  $CO<sub>2eq</sub>$  de esta. Tenga en cuenta la *Ecuación 1* y realice el cálculo con los datos de PCG para el 2021 (Tabla 2) y los de emisiones de GEI como se describe a continuación: 2.476 mg CO $_2$  m $^2$  día $^{\text{-}1}$ ; 485 mg CH $_4$  m $^{\text{-}2}$  día $^{\text{-}1}$ ; 80 mg N $_2$ O m $^{\text{-}2}$  día $^{\text{-}1}$ .

 $CO_{2eq} = CO_2 * PCG + CH_4 * PCG + N_2O * PCG$  (Ecuación 1)

#### **Donde:**

 $CO_{2eq}$  = emisiones de dióxido de carbono equivalente (mg  $CO_{2eq}$ ). PCG = potencial de calentamiento global.  $CO_2$  = emisiones de dióxido de carbono.  $CH_4$  = emisiones de metano.  $N_2O$  = emisiones de óxido nitroso.

**Respuesta:** la ecuación se resuelve así

$$
CO_{2eq} = 2.476 mg CO_2 m^2 \, \text{d}\text{G}^{-1} * 1 + 485 mg CH_4 m^2 \, \text{d}\text{G}^{-1} * 27.2 + 80 mg N_2 0 m^2 \, \text{d}\text{G}^{-1} * 273
$$
\n
$$
CO_{2eq} = 37.508 mg CO_{2eq}
$$

### Factores de emisión

Un factor de emisión (FE) es un valor representativo de la cantidad de contaminación emitida (directa e indirectamente) por un contaminante y la de materia prima procesada. A menudo se basa en una muestra de datos de medición, promediados, para desarrollar una tasa de emisión representativa para un nivel de actividad dado bajo un conjunto de condiciones de operación. La selección de estos valores es clave para el cálculo de las emisiones ya que, dependiendo de la fuente de la información, los resultados pueden sobreestimarse y no reflejarían la realidad del ciclo de vida del producto evaluado. Generalmente los FE se encuentran en bases de datos especializadas como ecoinvent, en *software* como SimaPro y artículos científicos de publicación internacional. Podría decirse que son la HC de un producto que sirve como insumo para el cálculo de la HC de un proceso asociado. Por ejemplo, el FE de la producción de un huevo de gallina es 197 g CO<sub>2eq</sub>, considerando las etapas descritas en la Figura 4. Por tanto, si se deseara estimar la huella de carbono de un proceso asociado que utiliza huevos, como por ejemplo la elaboración de una torta de chocolate, ese valor de 197 g CO<sub>2eq</sub> serviría para calcular el aporte de emisiones por cada huevo empleado.

Las directrices del IPCC suministran metodologías con tres niveles (Tier) de complejidad, de acuerdo con la disponibilidad de información para realizar los cálculos de las emisiones de GEI. Dichos niveles consideran los factores de emisión según su procedencia.

- **• Nivel 1:** se utilizan FE por *default* de la base de datos del IPCC. Estos provienen de trabajos de investigación publicados por los países o en grado internacional.
- **• Nivel 2:** se emplean FE y modelos desarrollados a partir de los lineamientos del IPCC y alguna información propia de los países.
- **• Nivel 3:** se basa en el uso de FE generados por medición *in situ* en el lugar de la medición de las emisiones que se están evaluando.

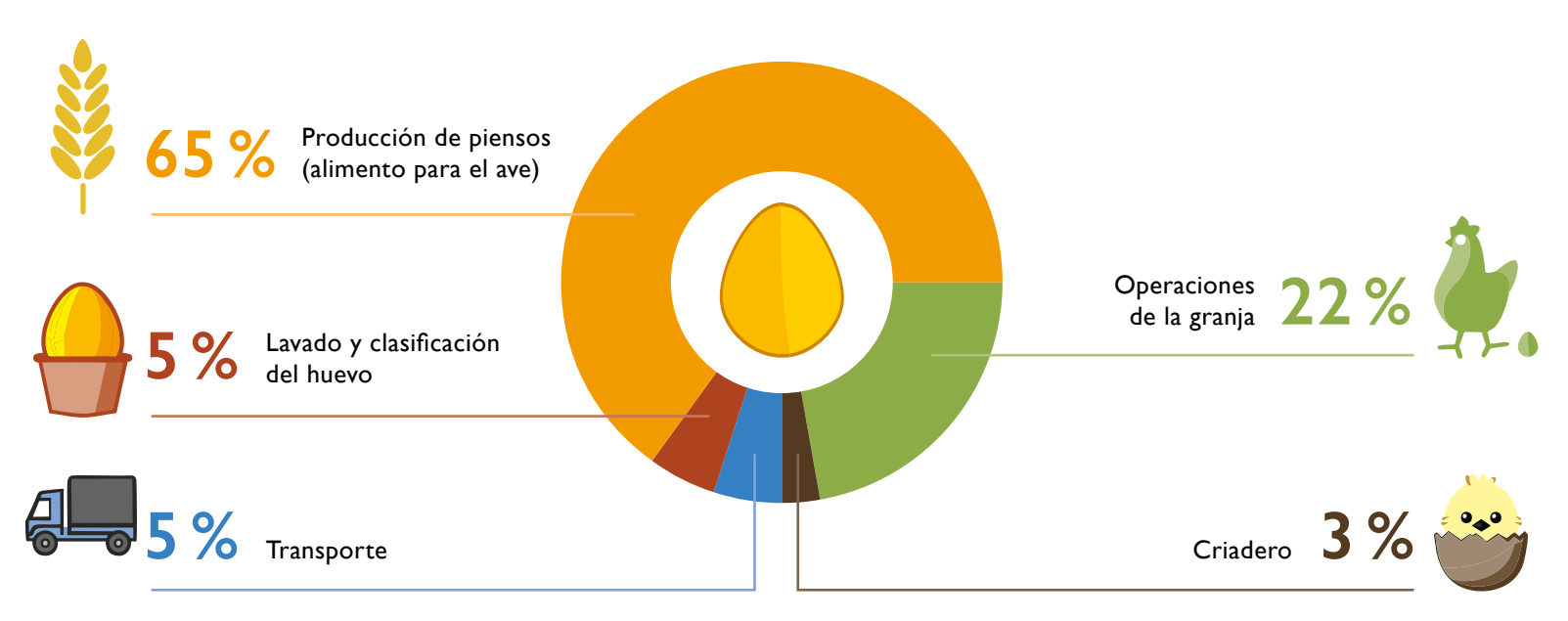

**Figura 4.** Factor de emisión (FE) de la cuna a la granja para un huevo grande (53 gramos) (adaptado de Egg Farmers of Alberta, 2012).

**Tenga en cuenta que** los cálculos con datos de los niveles 2 y 3 son más precisos y tienen menor incertidumbre que los obtenidos con el nivel 1. Sin embargo, la consecución de esos valores requiere de más recursos técnicos y económicos. Para las estimaciones de huella de carbono de un producto es posible realizar combinación de los FE de los tres niveles, pero es indispensable dejar registros de dónde fueron tomados esos factores.

**¿Sabía que…** los FE varían constantemente ya que provienen de investigaciones, datos reportados por instituciones, países, organizaciones, etc.? Es por esta razón que la calculadora App Ecopalma de Cenipalma debe estar en continua actualización.

### **Ejercicio**

Se desea preparar una torta de chocolate para ocho personas. Si la receta incluye cuatro huevos, 500 gramos de harina de trigo, 250 ml de leche, una cucharada de cocoa y tres de aceite vegetal, calcule el aporte de emisiones de GEI del uso de los huevos en la torta.

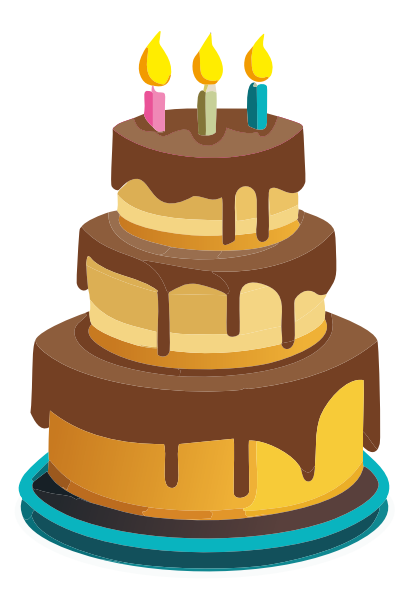

**Respuesta:** el aporte de emisiones de los cuatro huevos corresponde al siguiente cálculo:

*CO*<sub>2eq</sub> = 197 g CO<sub>2eq</sub> \* 4 = 788 g CO<sub>2eq</sub>

### Absorción o secuestro de carbono

Es el proceso de remoción de dióxido de carbono (CO $_{2}$ ) de la atmósfera y su almacenamiento a largo plazo en un depósito o sumidero de carbono. Tenga en cuenta que para el cálculo de las emisiones de GEI, la captura de carbono (existencias o *stock* de carbono) hace referencia al que ha sido almacenado en un cultivo y que se ve afectado por el cambio en el uso del suelo. Este carbono se puede acumular de forma natural en los bosques, turberas, humedales y océanos del planeta (Figura 5). En el suelo se incorpora por acción de la fotosíntesis de las plantas, esto significa que las plantas lo absorben y lo transforman en raíces, troncos, hojas, frutos (materia vegetal).

Las actividades humanas pueden generar modificaciones en el secuestro natural del carbono a través del cambio del uso del suelo, como cuando se deforesta un bosque para ubicar un cultivo, ganadería o construcción. También se almacena de forma artificial en acuíferos, meteorización artificial, reservorios subterráneos, yacimientos de petróleo agotados, etc. Por ejemplo, es factible realizar su almacenamiento en el océano a través de su inyección directa en aguas profundas formando un lago de carbono atrapado allí por acción de la presión.

En los suelos agrícolas es posible generar captura de carbono con cultivos perennes. Además, con prácticas como la disposición de biomasa (reincorporación de residuos agrícolas), compost y biocarbón se puede aumentar el contenido de carbono orgánico en el suelo, lo que conlleva a la mejora del rendimiento del cultivo, retención de agua en el suelo y reducción de uso de fertilizantes químicos, entre otros. Las existencias de carbono total incluyen la biomasa aérea y la subterránea, y el carbono orgánico del suelo (COS).

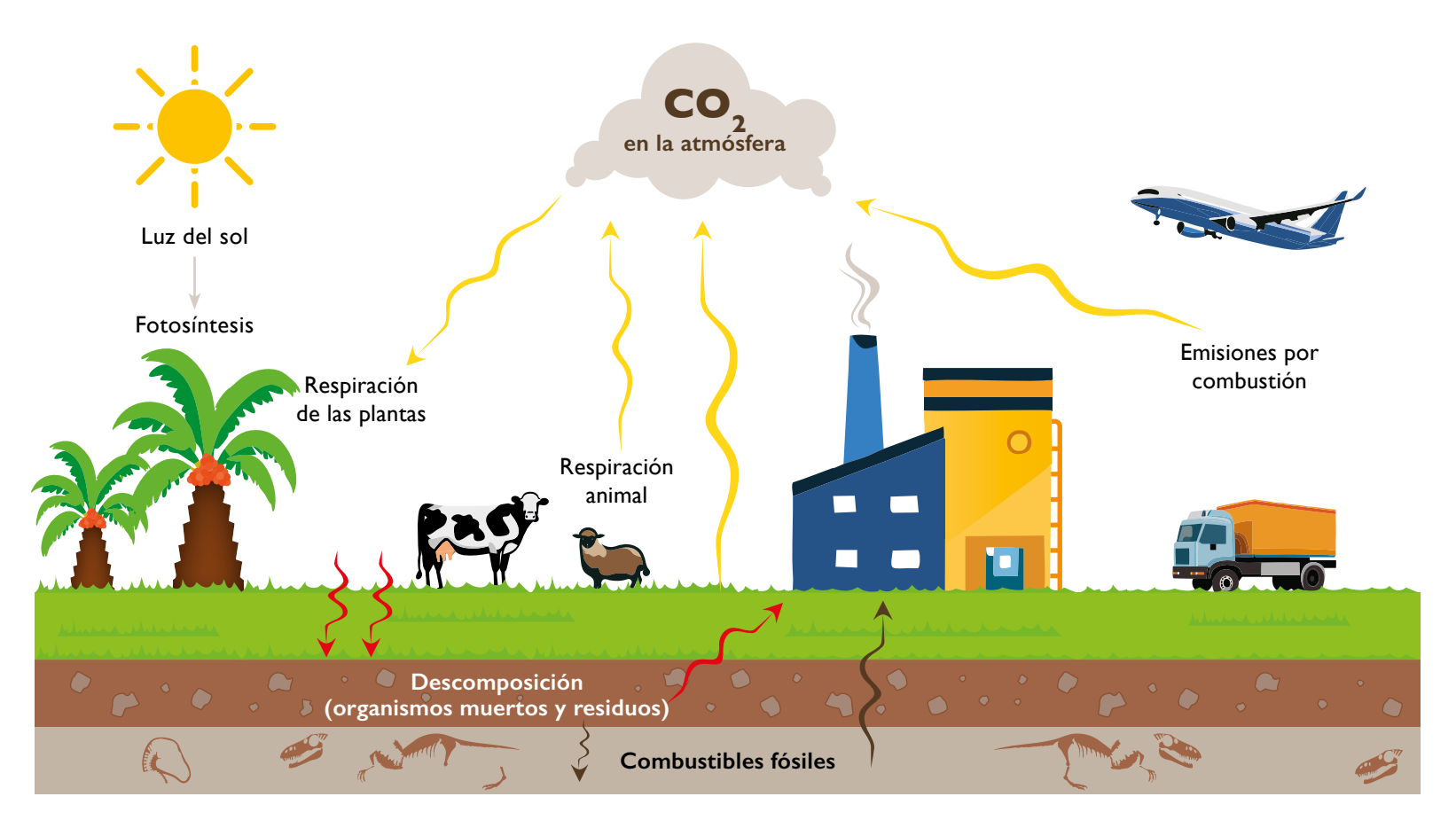

**Figura 5.** Ciclo del carbono. Fuente: elaboración propia.

### Uso del suelo y cambio del uso del suelo

El término uso del suelo (US) expresa las disposiciones, actividades e insumos (conjunto de actividades humanas) adoptados para cierto tipo de cubierta terrestre. Un **cambio de uso del suelo (CUS)** es una modificación o gestión por acción antropogénica, que puede originar un cambio de la cubierta terrestre, generalmente derivada de la expansión de las tierras agrícolas, ganaderas o industriales. Por ejemplo, los bosques son un tipo de cobertura terrestre que contiene una alta reserva de carbono. Al convertirlos en un cultivo se generan transformaciones en dichas reservas ocasionando emisiones de CO $_{\textrm{\tiny{2}}}$ .

El CUS puede ser directo e indirecto. El directo hace referencia a los cambios inmediatos y directos sobre el suelo dentro del sistema producto evaluado. El indirecto está relacionado con la modificación en el uso o gestión del suelo como consecuencia de un cambio directo, pero que ocurre fuera del sistema producto evaluado. Estos pueden afectar de forma negativa la biodiversidad, la calidad del suelo (degradación) y la provisión de servicios ecosistémicos como el agua. Según el IPCC, las categorías del uso de la tierra para la declaración del inventario de GEI son: (i) tierras forestales; (ii) tierras de cultivo; (iii) pastizales; (iv) humedales; (v) asentamientos; y (vi) otras tierras. Cada una tiene una reserva o existencia de carbono asociada, y el cambio en la categoría puede afectar su balance generando emisiones de GEI. Estas se calculan utilizando la metodología IPCC (lineamientos 2019), según la *Ecuación 2.*

$$
E_{USCUS} = \Delta CS * 44/12 * 1/20 * 1/P
$$
  

$$
E_{USCUS} = (CS_R * 44/12 * 1/20 * 1/P) - (CS_A * 44/12 * 1/20 * 1/P)
$$
 (Ecuación 2)

#### **Donde:**

 $E_{USCUS}$  = emisiones de GEI del cambio de existencias de C debido al CUS (t CO<sub>2eq</sub> t<sup>-1</sup> producto). **∆CS = CS<sub>R</sub> - CS<sub>A</sub> (CS<sub>R</sub> =** existencia de C asociado con el uso de la tierra anterior (t C ha<sup>-1</sup>). *CS<sub>A</sub>* = existencia de C vinculado con el nuevo uso de la tierra (t C ha<sup>-1</sup>). *P* = productividad del cultivo (t ha $^+$  año $^+$ ). Se supone un periodo de cultivo de 20 años. El factor 44/12 se emplea para convertir el carbono en CO<sub>2</sub>.

## Fuentes de emisiones de GEI asociadas a la cadena de producción del aceite de palma crudo

En la cadena de producción del aceite de palma crudo (APC), la mayor contribución a las emisiones de GEI se da por el cambio de uso de la tierra (directa), la fertilización química (directa e indirecta), el consumo de combustibles fósiles y las emisiones de CH<sub>4</sub> de los efluentes de las plantas de beneficio (Tabla 3). Para minimizarlas se han planteado buenas prácticas bajas en carbono como la eficiencia en el uso de los recursos, la captura del biogás del sistema de tratamiento de efluentes y la mejora en la fertilización (Chaparro *et al.*, 2020). De estas la que mayor impacto reporta es la captura del biogás (metano), con valores entre el 35 y 50 % de reducción (Ramírez *et al.*, 2020). Los estudios han demostrado que, en las últimas dos décadas, la expansión de las plantaciones de palma de aceite en Colombia se relaciona con la conversión de matorrales, tierras de cultivo y sabana (Castiblanco *et al.*, 2013). Sin embargo, aún es necesario que se reduzcan las emisiones de GEI asociadas al CUS con una ampliación sostenible en zonas con bajas reservas de carbono o en aquellas aptas y disponibles para este cultivo, evitando así la deforestación de áreas naturales. De igual forma se ha identificado que incrementar los rendimientos agrícolas contribuye a minimizar la demanda por el uso del suelo y a liberar tierras agrícolas para otros fines como la siembra de biomasa para bioenergía (Ramírez *et al*., 2021).

Tabla 3. Balance de emisiones de GEI en algunos estudios del sector palmicultor de Colombia (tomado de Ramírez *et al*., 2020).

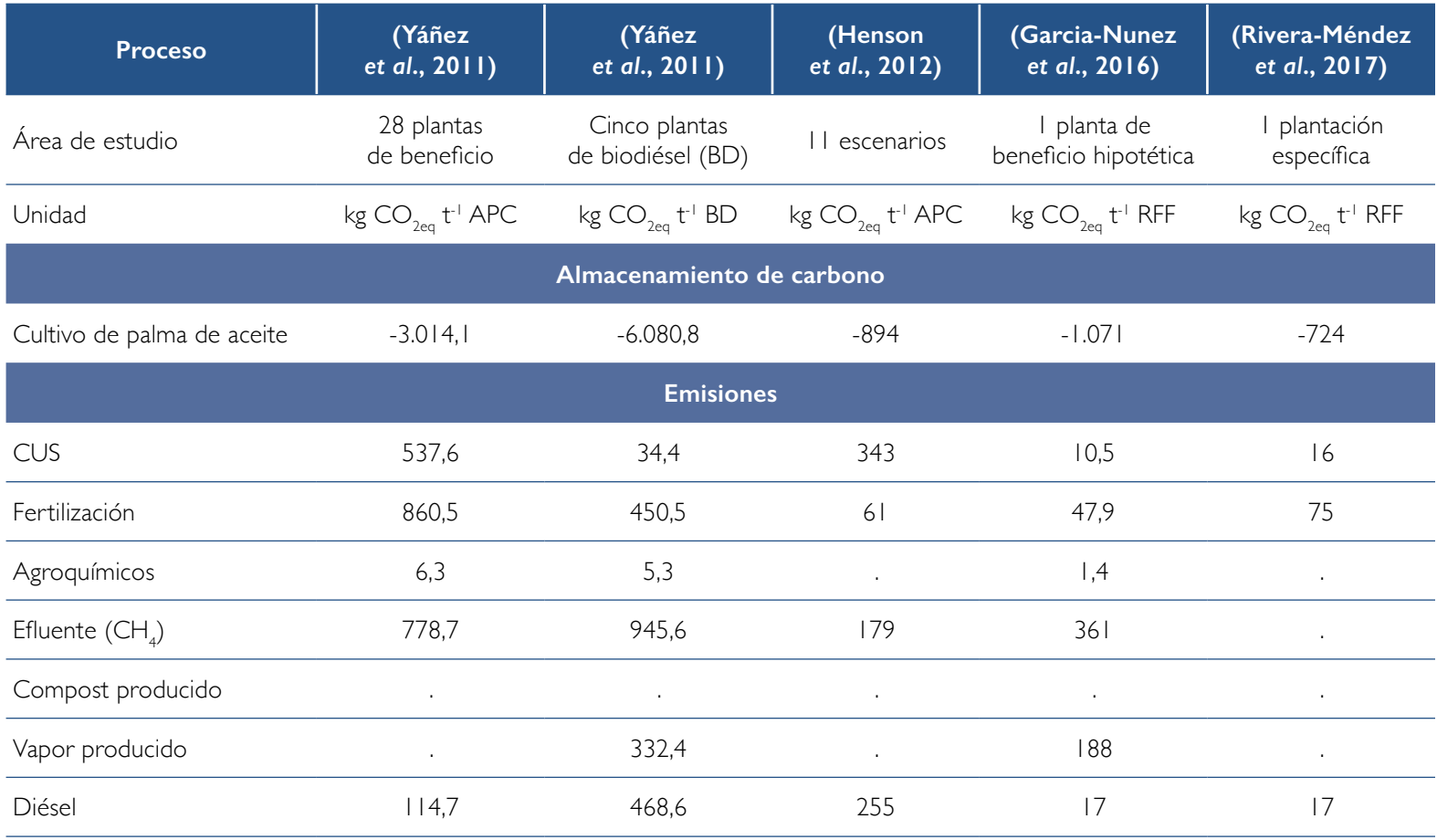

Continúa →

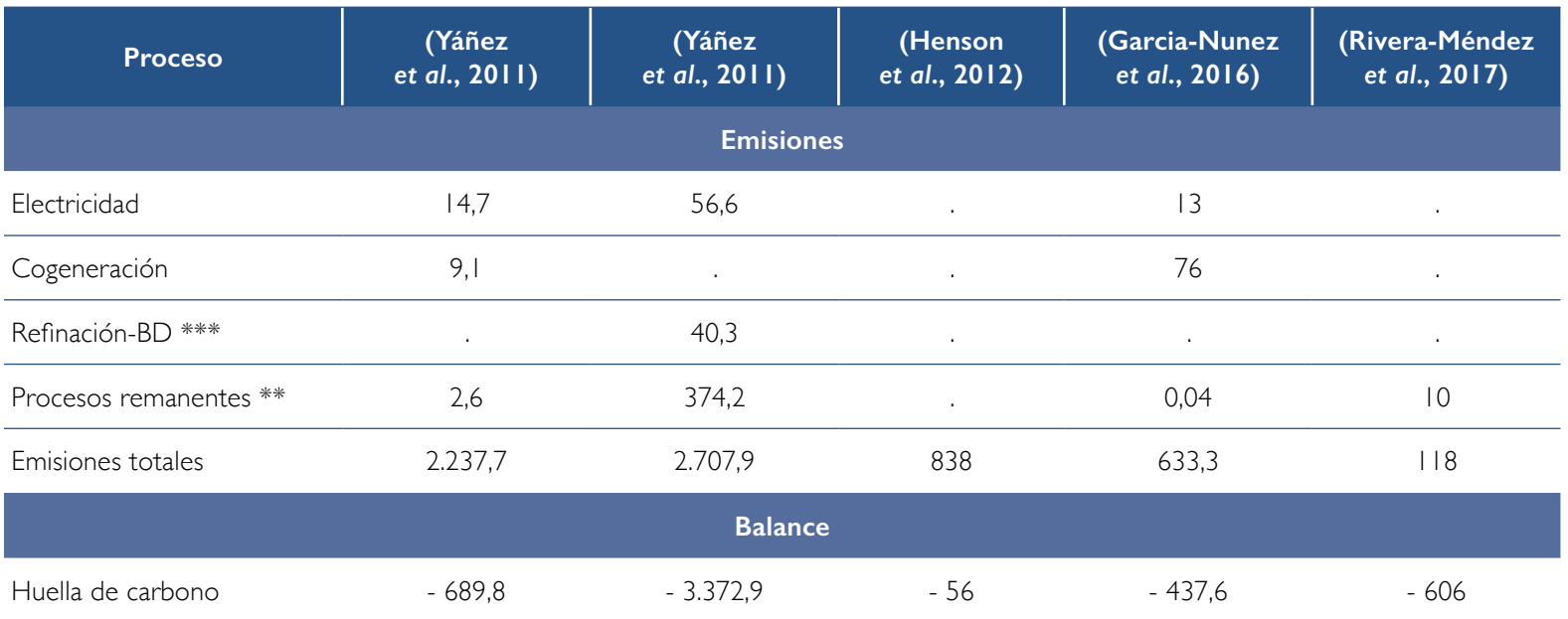

\* Unidad: APC = aceite de palma crudo; BD = biodiésel; RFF = racimos de fruta fresca.

\*\* Procesos remanentes que contribuyen con menos del 1 % de las emisiones totales de GEI de la cadena de producción.

\*\*\* Refinación-BD, este proceso incluye los insumos del proceso de refinación-transesterificación (metanol, metilato de sodio, ácido cítrico, ácido clorhídrico y tierras de blanqueo).

UNIDAD 1I

# iCómo calcular la huella de carbono?

Foto: Maribel Teatín García.

**Cyfedepalma** 

Foto: archivo Fedepalma.

- 32 -

Existen diversas metodologías para cuantificar la huella de carbono. Según algunos enfoques de evaluación, se tiene la HC corporativa, ciclo de vida de un producto/servicio, personal, de eventos, territorial y por industria. Cada enfoque tiene unos objetivos asociados y medidas de acción para reducir los impactos y minimizar las emisiones de GEI. En el sector agroindustrial se busca principalmente identificar la HC de productos, a fin de establecer cual(es) etapa(s) de la cadena reportan las mayores emisiones y de esta forma, facilitar la implementación de medidas de mitigación y reducción. Su cálculo puede ser determinado con: 1) un análisis del ciclo de vida (ACV) y 2) el cálculo de las emisiones para cada etapa de la cadena de producción (sistema) (ISO, 2015a).

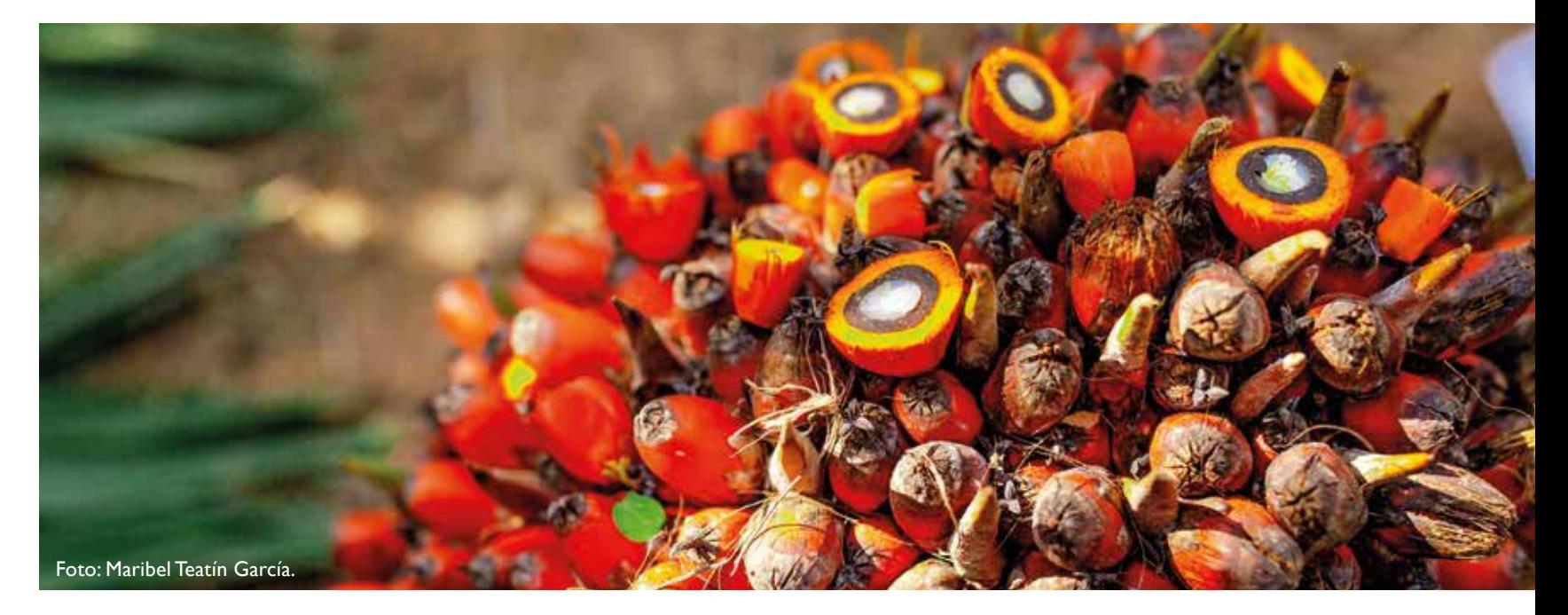

## Análisis del ciclo de vida

Según la norma ISO 14044, el análisis del ciclo de vida (ACV) permite estimar y examinar los impactos (Figura 6) de un producto/ servicio sobre el ambiente, durante las etapas de su vida. De estos, el más evaluado es el calentamiento global donde el indicador asociado es la emisión de GEI. Para establecer los límites del sistema que se desea valorar se pueden considerar cuatro formas de análisis:

- 1. ACV de la cuna a la tumba (*cradle to grave*). Este concepto permite estudiar todas las fases del ciclo de vida de un producto, desde el momento en que se obtienen las materias primas hasta el proceso por el que se gestionan los residuos generados por su uso (Figura 6).
- 2. ACV de la cuna a la puerta (*cradle to gate*). Se tienen en cuenta los procesos que van desde la adquisición de la materia prima hasta que el producto sale de la fábrica.
- 3. ACV de la puerta a la puerta (*gate to gate*). Permite evaluar los procesos que se llevan a cabo dentro de la fábrica. Por tanto, no considera los pasos anteriores (como la obtención de la materia prima, ni su transporte), y tampoco lo que ocurre después de salir (su distribución, uso y fin de vida útil).
- 4. ACV de la cuna a la cuna (*cradle to cradle*). Al estimar que un estudio ACV de la cuna a la tumba puede tener un enfoque de circularidad, se le adiciona al sistema el análisis del reciclaje o reutilización de los residuos.

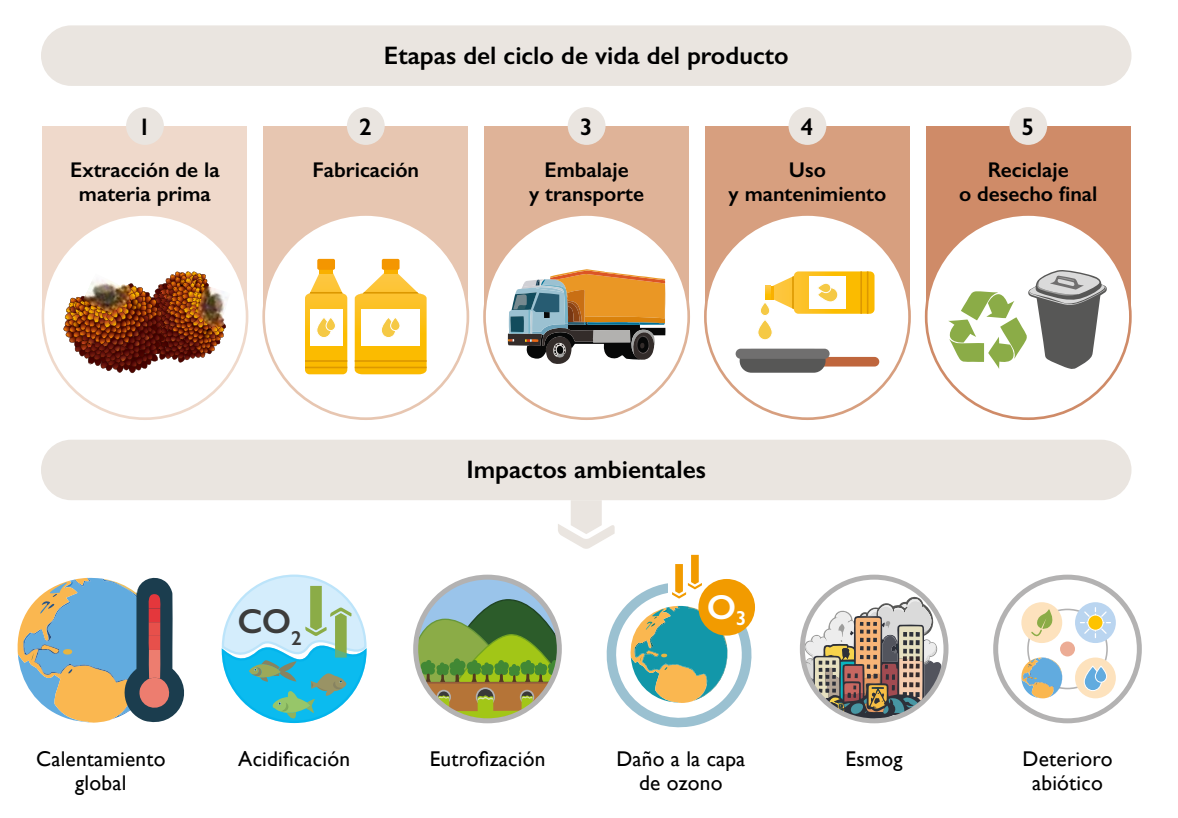

**Figura 6.** Etapas de un ciclo de vida de producto y los impactos ambientales que pueden ser evaluados en un ACV. Fuente: elaboración propia.

El ACV se divide en cuatro fases (Figura 7):

- 1. Definición de los **objetivos y el alcance** del estudio al que se quiere llegar. Esta fase depende del límite del sistema y del nivel de detalle del estudio, por lo que es importante elegir el tipo de ACV que se va a implementar, según se explicó anteriormente, y responder a la pregunta ¿para qué queremos realizar el ACV?
- 2. Análisis del inventario del ciclo de vida. Se deben cuantificar las entradas y salidas más representativas del sistema, considerando las etapas del ciclo de vida del producto analizado que pueden causar impactos ambientales. Para los cálculos de balance de masa y energía es importante que en esta fase se haga una adecuada recolección de la información/datos requeridos. También, identificar la calidad de los datos a recolectar para alcanzar un nivel alto de precisión al momento de analizar los resultados.
- 3. Evaluación del impacto ambiental. Permite seleccionar las categorías de evaluación para el sistema, por ejemplo, el efecto sobre los recursos naturales, la salud humana y la ecológica. Acá se responde a la pregunta ¿cuáles son los impactos ambientales esperados de cada entrada y salida del sistema? Uno de los más evaluados es la contribución de cada etapa del proceso de producción en las emisiones de GEI generadas.
- 4. Interpretación. Se genera la discusión de resultados y toma de decisiones que permitan reducir los efectos de mayor relevancia a través de acciones de mejora.

¿**Sabía que…** existen *softwares* para la realización de ACV? Dentro de los más conocidos se encuentran el SimaPro, Gabi Bees, y OpenLCA.
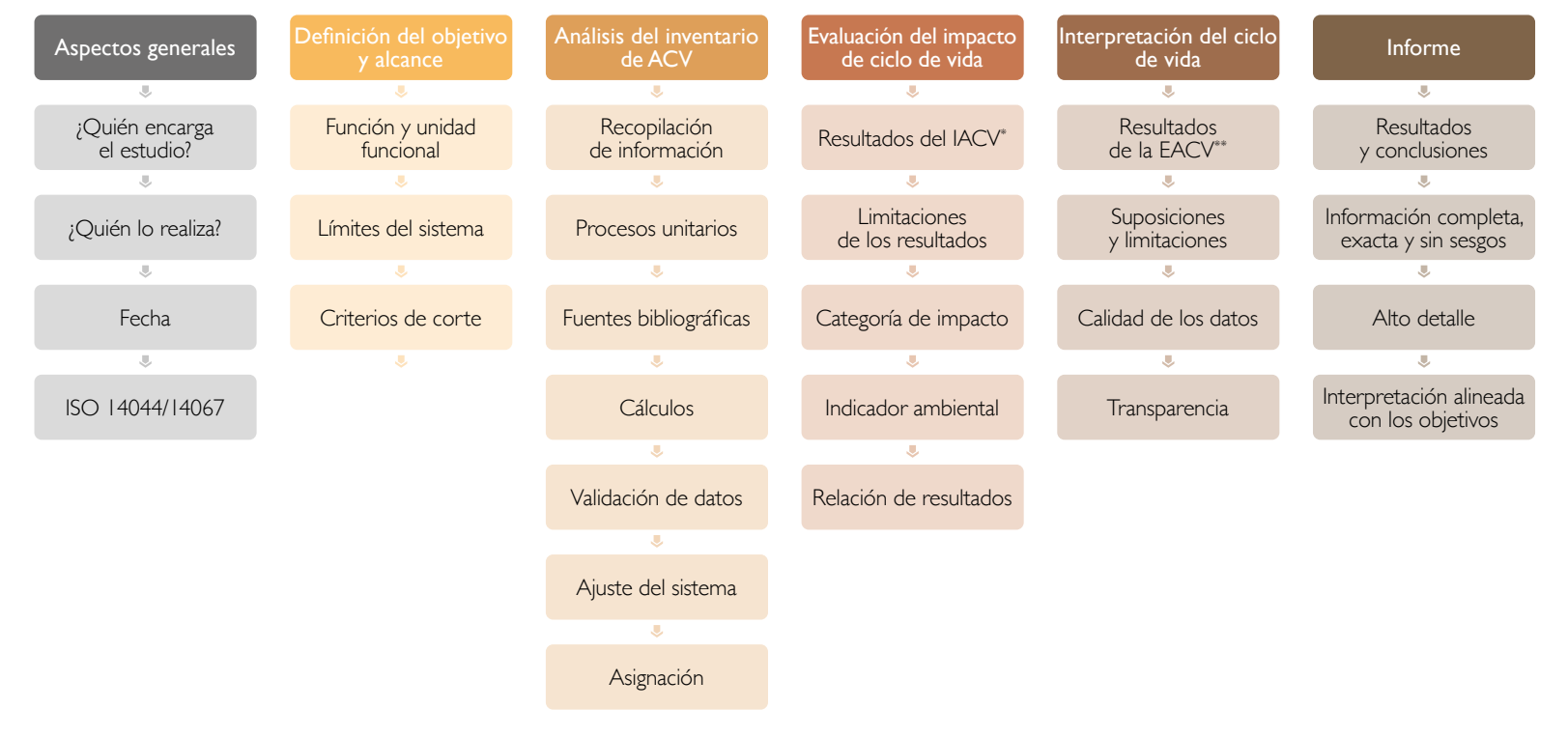

**Figura 7.** Descripción de los lineamientos para realizar un ACV.

Inventario de análisis de ciclo de vida

Evaluación de análisis de ciclo de vida

El ACV se estructura alrededor de una unidad funcional (UF) que define lo que se está evaluando, es decir, la UF es la base de cálculo sobre la cual se efectúan los balances de materia y energía del sistema, y sirve para hacer comparaciones con otros productos en los mismos términos. Ejemplo: en la producción de una botella de vidrio para envasar agua para consumo humano, la UF del sistema es la capacidad de la botella en mililitros, que para este caso es de 750 ml. Así podríamos comparar el impacto ambiental, en emisiones de GEI, de fabricar una botella de vidrio de 750 ml contra las de una botella de plástico de 750 ml.

#### **Ejercicio**

En la Figura 8 se representa el ciclo de vida de la producción de biodiésel de palma. Considerando esta cadena de producción, seleccione el ACV de la cuna a la tumba (*cradle to grave*) y el ACV de la cuna a la puerta (*cradle to gate*).

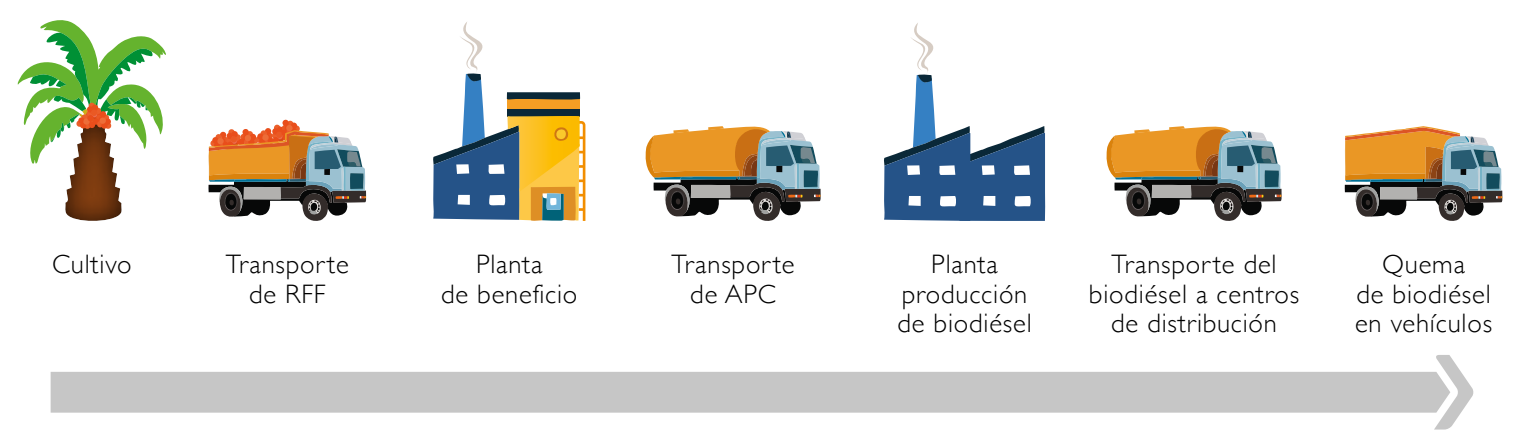

**Figura 8.** Ciclo de vida de la cadena de producción de biodiésel de palma de aceite. Fuente: elaboración propia.

## Cálculo de las emisiones de GEI

La huella de carbono (HC) se calcula multiplicando los datos de consumo de las actividades evaluadas por los factores de emisión (FE) relacionados con estas. El dato de actividad es el parámetro que define el grado o nivel de la acción generadora de las emisiones de GEI. Por ejemplo, la cantidad de gas natural utilizado en la calefacción de una casa (kWh/año de gas natural) o la producción de 1 kW de energía eléctrica. Como vimos en la sección 1.3, el FE indica el valor (miligramos, gramos, kilos, toneladas, etc.) de CO<sub>2eq</sub> que se genera en una actividad determinada. En el siguiente ejemplo se observa el cálculo de las emisiones de GEI del total de energía eléctrica producida en Colombia para el 2022.

**Actividad evaluada:** producir energía eléctrica para el sistema interconectado nacional, con una unidad de medida expresada en megawatts por hora (MWh). Para calcular sus emisiones se necesita el dato de actividad, es decir, la cantidad de MWh consumidos en un periodo de tiempo (2022). En Colombia, el FE de la producción de energía eléctrica corresponde a 0,164 toneladas de CO<sub>2eq</sub> por MWh (MX, 2020). Esto significa que para generar un megavatio hora de energía eléctrica se emiten 0,164 t CO<sub>2eq</sub>. Por lo tanto, las emisiones de GEI para la producción de energía eléctrica del 2022 en Colombia fue:

#### Emisiones = 76.653.730 MWh/año \* 0,164 t CO<sub>2eq</sub>/MWh = 12.571.212 t CO<sub>2eq</sub>/año

El valor de energía para el 2022 fue tomado de Noticias XM (2023).

#### **Ejercicio**

Calcular las emisiones de GEI de una oficina que consume 2.800 kWh de energía eléctrica al mes, es decir, 33.600 kWh al año. Tenga en cuenta que 1.000 kWh = 1 MWh y que el factor de emisión de la red eléctrica de Colombia es 0,164 t CO<sub>2eq</sub> por MWh.

**Respuesta:** el cálculo de las emisiones asociadas al uso de energía eléctrica para el ejercicio es:

*Emisiones de CO<sub>2eq</sub>* = 33.600 kWh  $*$   $\frac{1 \text{ MWh}}{1.000 \text{ kWh}}$   $*$  0,164 t *CO<sub>2eq</sub>*/MWh = 5,5 t *CO<sub>2eq</sub>* 

# UNIDAD 1II

## iCómo usar la calculadora App Ecopalma?

Foto: archivo Fedepalma

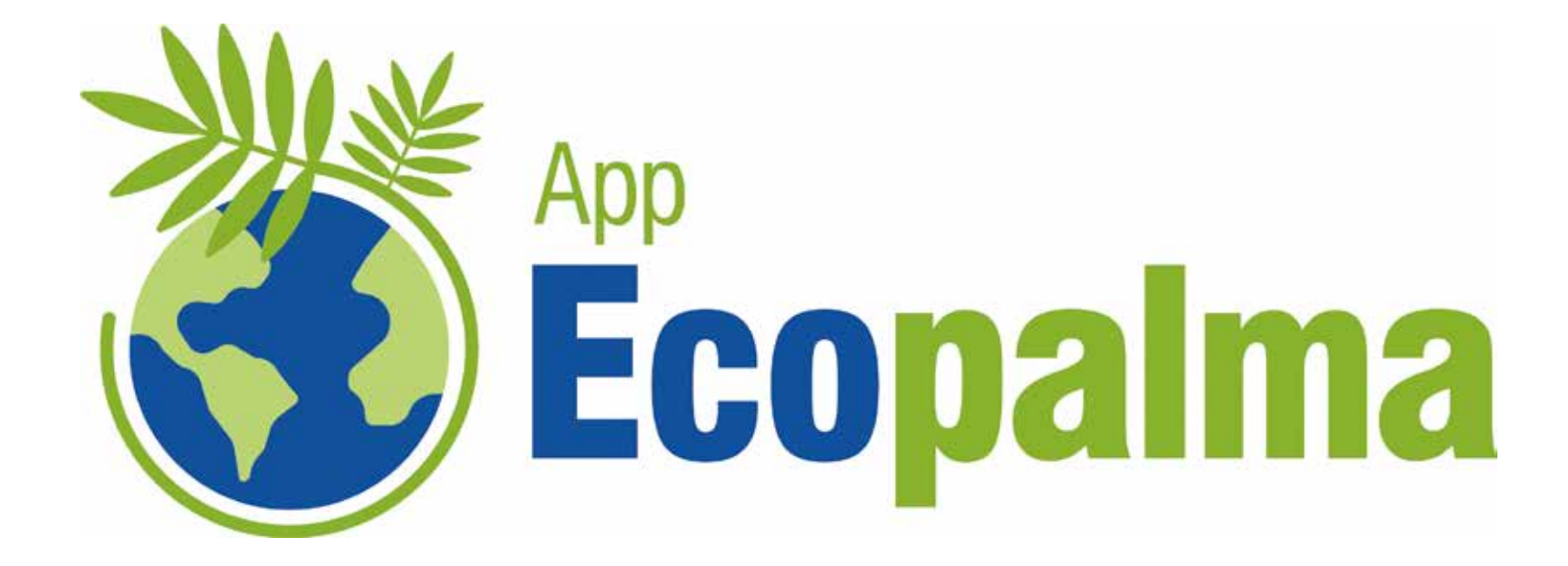

La calculadora de carbono, desarrollada por Cenipalma, es una herramienta que permite agilizar el proceso de cálculo de la HC de la producción de aceite de palma crudo. Fue diseñada siguiendo los estándares internacionales aceptados para identificar la huella de carbono. Específicamente, se basa en la metodología de análisis del ciclo de vida (ISO 14044); los principios, requisitos y directrices para la cuantificación de la HC de productos (ISO 14067); los lineamientos de la IPCC para estimar los GEI (fórmulas y factores de emisión); literatura científica e investigaciones de Cenipalma. Requiere de información sobre los cultivos y la planta de beneficio. Muestra los resultados en gráficas tipo torta y barra compuesta tanto de las emisiones de CO<sub>2</sub> por t RFF (cultivo) como de las emisiones expresadas en t APC (toda la cadena).

#### La calculadora App Ecopalma:

- Tiene un indicador ambiental que permite diferenciar el aceite de palma de Colombia.
- Recolecta la información general del cultivo y de la planta de beneficio.
- Analiza el ciclo de vida del aceite de palma crudo de la cuna a la puerta, es decir, desde el cultivo hasta la extracción, incluyendo el CUS.
- Estima las emisiones de GEI de los RFF y el APC.
- Identifica las etapas del ciclo de vida del producto que tienen mayor contribución en las emisiones de GEI.
- Genera estrategias para mitigar el impacto ocasionado por una actividad en específico.
- Realiza simulaciones de reducción de emisiones de GEI aplicando buenas prácticas bajas en carbono.

## **Plataforma App Ecopalma**

Para acceso a la plataforma App Ecopalma ingrese al siguiente enlace o escanee el código QR:

https://geicalculadora.cenipalma.org/platform/

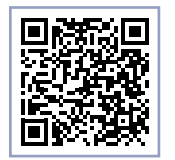

Diligencie los espacios de usuario y contraseña, autorice el tratamiento de datos personales y haga clic en "Validar".

Al entrar encontrará la siguiente pantalla de inicio.

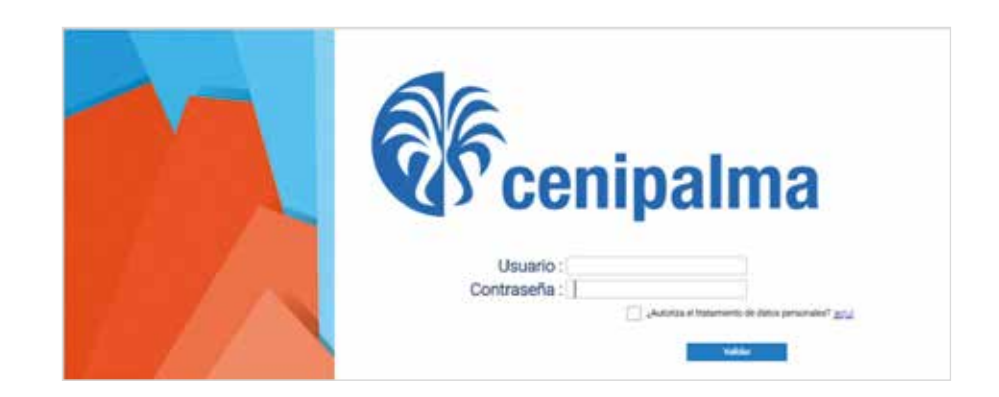

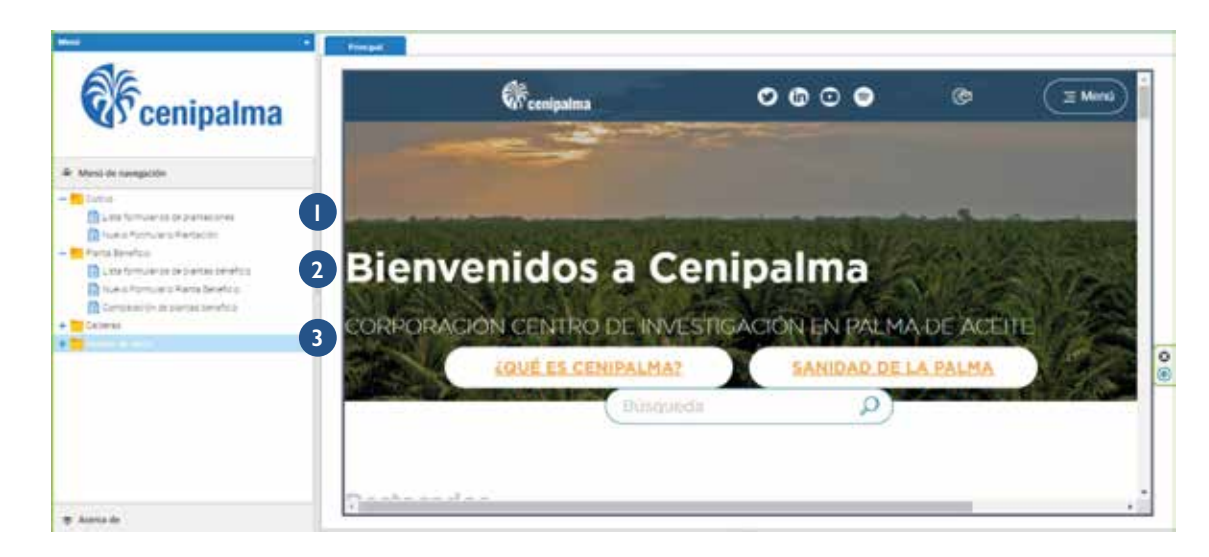

El menú de navegación se sitúa en el costado izquierdo de la pantalla y se divide en tres secciones distintas.

- 1. Cultivo. Aquí encontrará listas de formularios, así como la opción de crear uno nuevo.
- 2. Planta de beneficio. Esta sección incluye las listas de formularios guardados, la opción de crear nuevos formularios y la herramienta de comparación de huellas de carbono.
- 3. Calderas y modelo de datos. Marca la fase inicial para la implementación de modelos de biorrefinerías, aunque aún se encuentra en desarrollo.

#### **Tenga en cuenta**

A continuación, se describe el funcionamiento de la calculadora, acompañado de un ejemplo práctico que le permitirá guiarse a través de la aplicación con el uso de datos específicos y el desarrollo de ejercicios para mayor comprensión. De esta forma usted puede verificar que los datos ingresados sean los adecuados, acorde a los requerimientos de valores y unidades, para generar la huella de carbono que desea estimar.

## Módulo de cultivo

En este se ingresa toda la información relacionada con las actividades de plantación (agroquímicos, fertilizantes, consumo de diésel, etc.). El formulario cuenta con listas desplegables y cuadros de comentarios para ampliar el reporte con respecto a un dato y dejar evidencia o mensajes complementarios que facilitarán el análisis de los resultados.

Para incluir la información seleccione la sección "Cultivo" en el menú de navegación. Cuando se despliegue la lista de opciones, haga doble clic en "Nuevo Formulario Plantación".

Aquí se da el paso a paso para completar la información general de la plantación considerando datos de ejemplo, y se incorpora el inventario de análisis del ciclo de vida. El nombre del formulario es el 0\_cultivo\_1 y el de la plantación es "plantación ejemplo". Antes de diligenciar la información es necesario definir el objetivo y alcance del estudio.

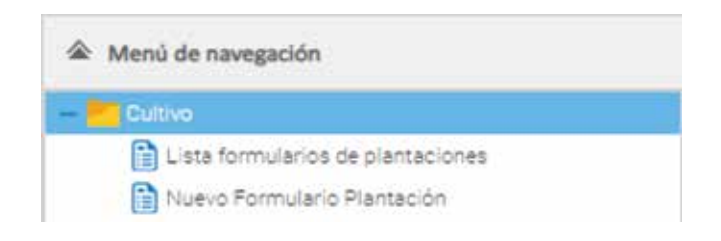

**Función:** producción de racimos de fruta fresca para la extracción de aceite de palma crudo.

**Unidad funcional:** una tonelada de RFF puesta en tolva en la planta de beneficio.

#### **Límites del sistema**

• Procesos unitarios: cambio de uso del suelo, labores de cultivo, consumo de combustibles fósiles y transporte de RFF a planta de beneficio.

- Temporales: año 2021
- Geográficos: Zona Oriental, plantación propia de la planta de beneficio del núcleo palmero.

#### **Descripción de la plantación**

- Material de siembra, *guineensis* Tenera (70 %) e híbrido (30 %).
- Densidad de siembra Tenera: 143 (palmas/ha).
- Densidad siembra híbrido: 128 (palmas/ha).
- Plantación con cultivo más antiguo de 10 años.
- Fertilización química y orgánica.

## **Fuente de información:** bases de

datos propios de la plantación.

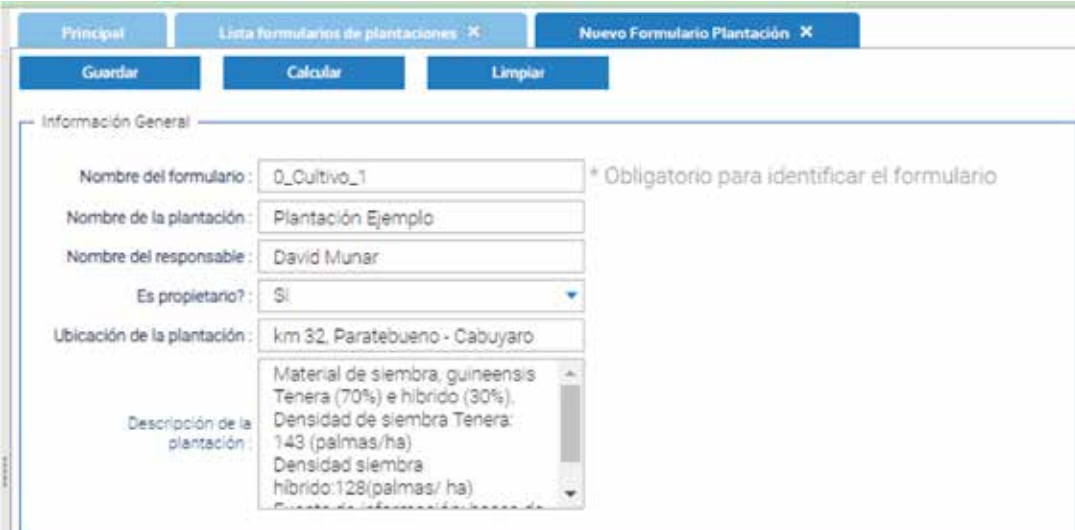

## **Datos agroclimatológicos**

**Producción de RFF:** cantidad de toneladas de RFF producidos en el año de estudio – 96.000,5 t RFF.

**Área sembrada:** cantidad de área sembrada con palma de aceite para el año de estudio – 3.200 ha.

**Datos del área de cultivo:** número de hectáreas sembradas en palma, según el rango de edad. Pulsar el botón "Agregar". En la lista desplegable seleccionar la edad del cultivo (se encuentra en unidades de año) y la cantidad de área (debe estar en unidades de hectáreas). Oprimir ENTER en el teclado o hacer doble clic fuera de la tabla para que el valor quede guardado. Como esta plantación cuenta con cultivos jóvenes mayores a 5 años y adultos menores a 10 años, solo se escoge el rango entre 5 y 15 años y se ingresan las 3.200 ha.

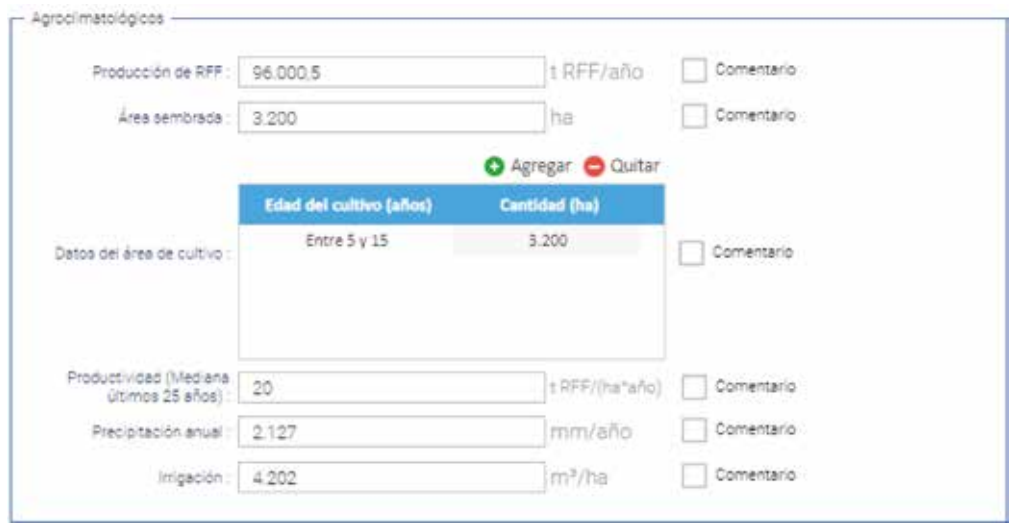

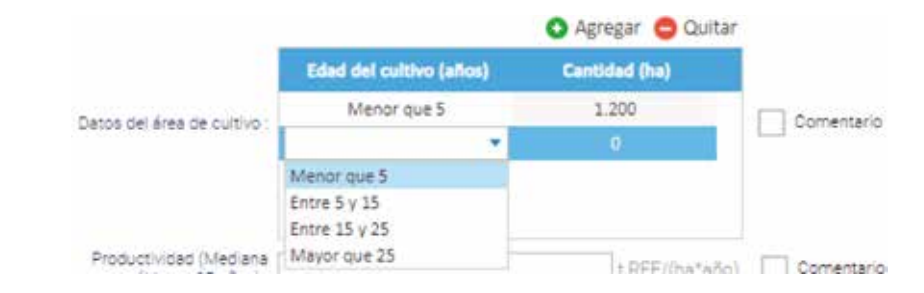

**Productividad:** toneladas de RFF producidas en un año por unidad de área. Dependiendo de la disponibilidad de información se usa la mediana de las productividades año a año durante los últimos 25 años o la del año de estudio. Para este caso se ingresa el valor de 20 tRFF/ha/año.

**Precipitación anual:** mm de agua lluvia en el año – 2.127 mm.

**Irrigación:** consumo de agua para riego expresado en m<sup>3</sup>/ha – 4.202 m<sup>3</sup>/ha.

## **Fertilización**

En esta sección se ingresan los datos correspondientes a la fertilización química y orgánica utilizada en la plantación. De cada una se describen las cantidades expresadas en toneladas por año.

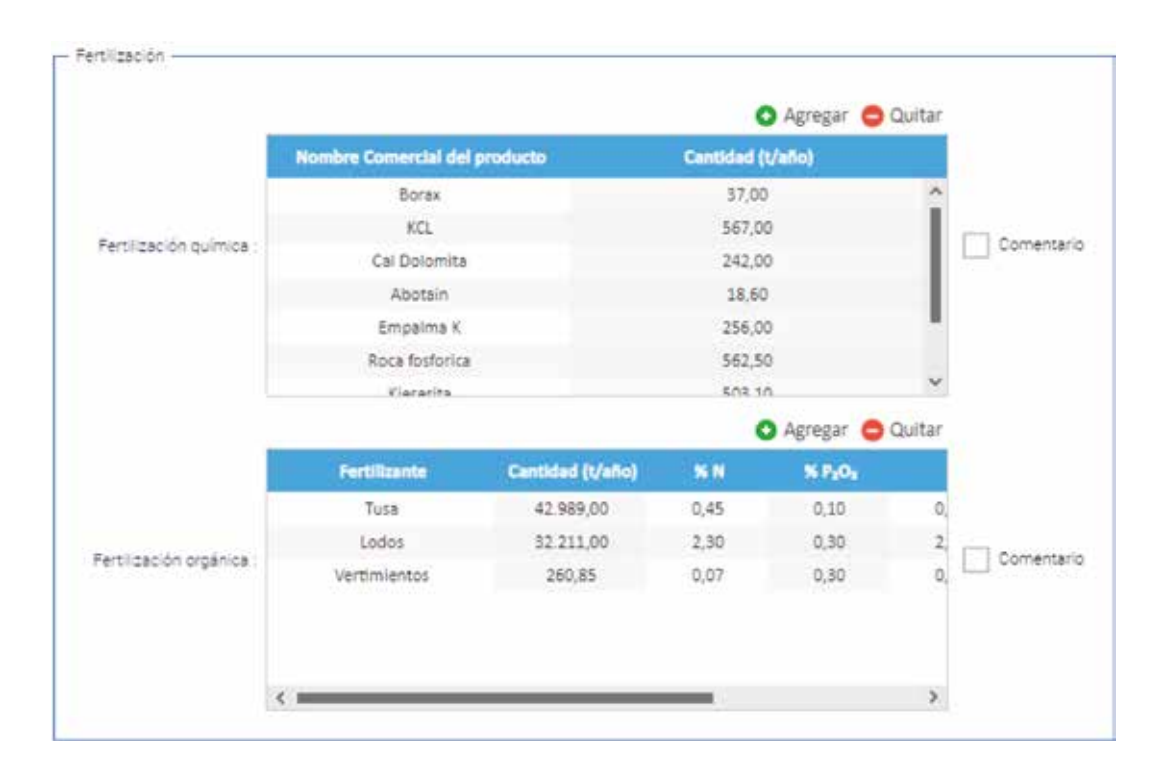

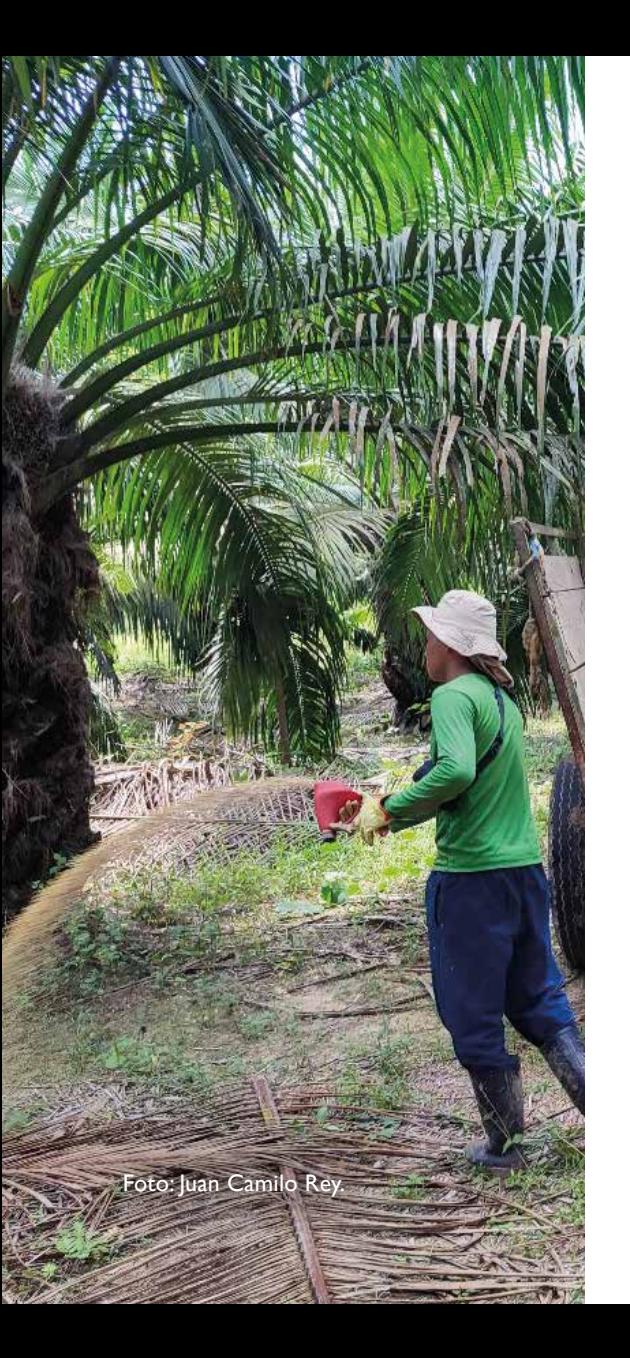

## **Fertilización química**

Se agregan los consumos para el año de estudio. En este momento es necesario conocer los fertilizantes aplicados, las respectivas cantidades y las fichas técnicas (Tabla 4). Para adicionar un segundo fertilizante o eliminarlo basta con hacer clic en los íconos correspondientes.

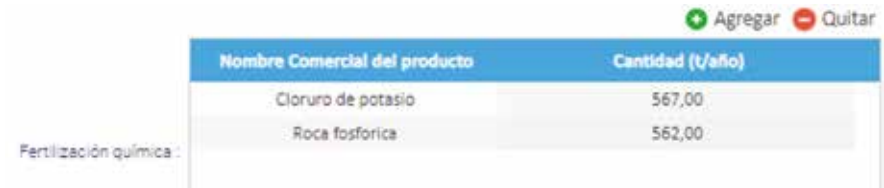

## **Composición del fertilizante**

Pulsar clic derecho para que aparezca el botón.

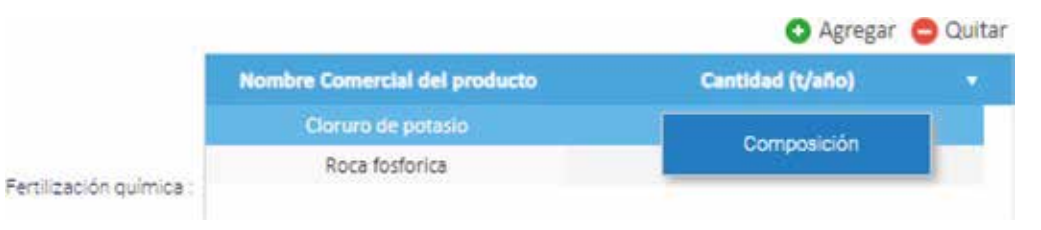

Hacer clic izquierdo para entrar al menú de composición.

El menú tiene tres campos a diligenciar. En fertilizante se selecciona la fuente del nutrimento de la lista desplegable, se ingresa el valor de composición según su ficha técnica y los conocimientos sobre mezclas físicas de un experto como, por ejemplo, un ingeniero agrónomo), y se escoge el nutrimento (N, P<sub>2</sub>O<sub>5</sub>, K<sub>2</sub>O y elementos menores).

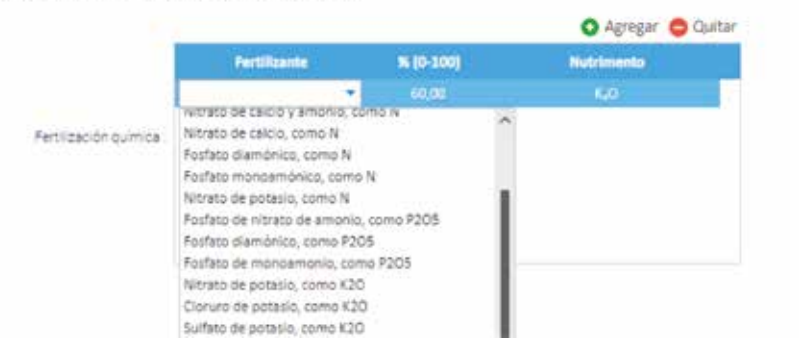

Composición del fertilizante Cloruro de potasio

#### **Ejemplo**

En la Tabla 4, se muestra la ficha técnica y la fuente de nutrimento asociado a un fertilizante químico utilizado en el cultivo de palma de aceite. Para registrar esta información en la App Ecopalma es necesario identificar la composición del fertilizante expresado en porcentaje, información que aparece en la ficha técnica. Como se mencionó anteriormente, la calculadora tiene una lista desplegable con las fuentes de nutrimento más comunes. La selección de estas debe ser analizada y determinada con la ayuda de un ingeniero agrónomo o del responsable de la fertilización del cultivo.

#### **Tabla 4.** Composición del fertilizante químico.

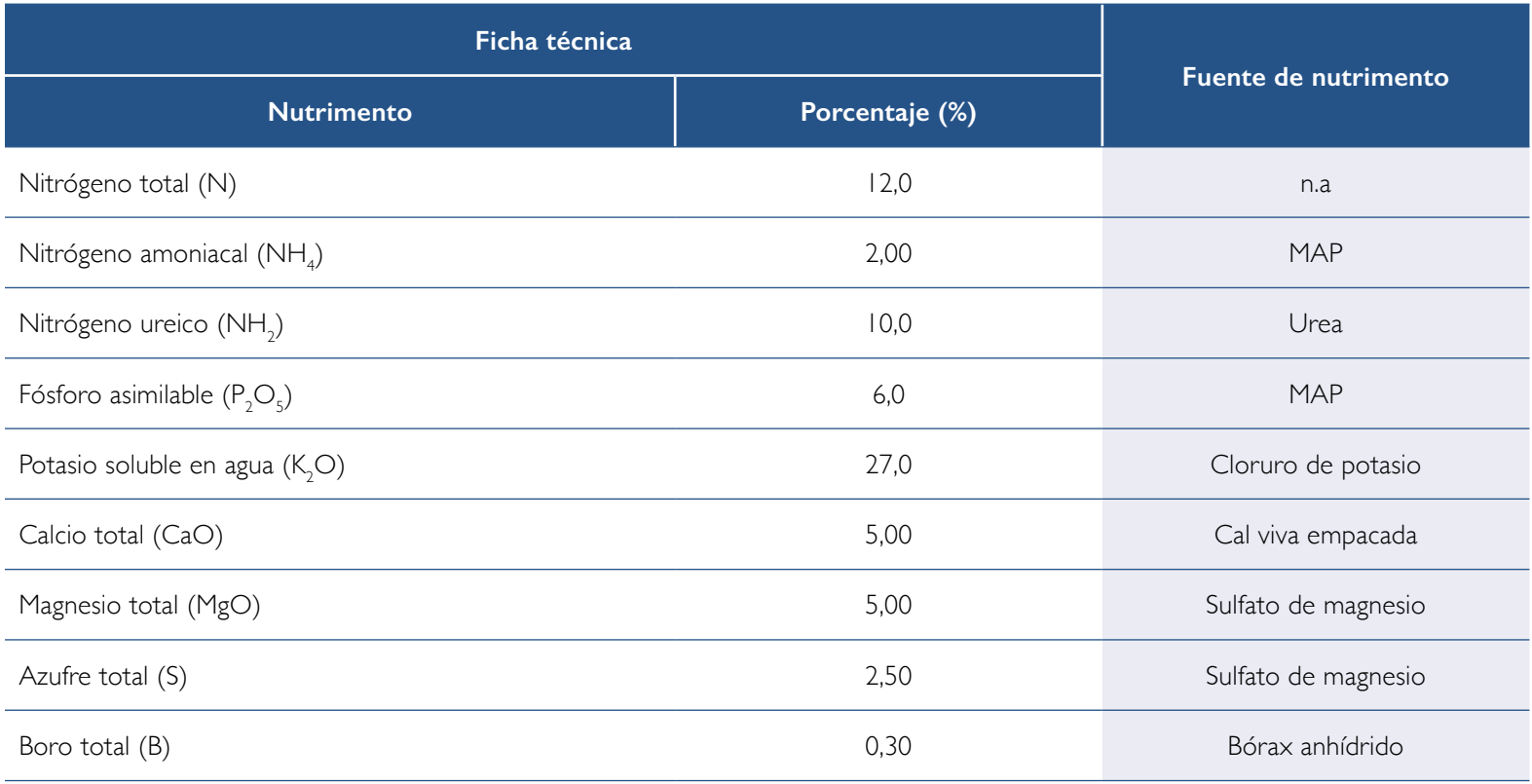

### **Fertilización orgánica**

En el cultivo de palma de aceite se aplican los conceptos de economía circular. Esta sección permite ingresar los aportes de nutrimentos de la disposición de biomasa y fertilizantes orgánicos.

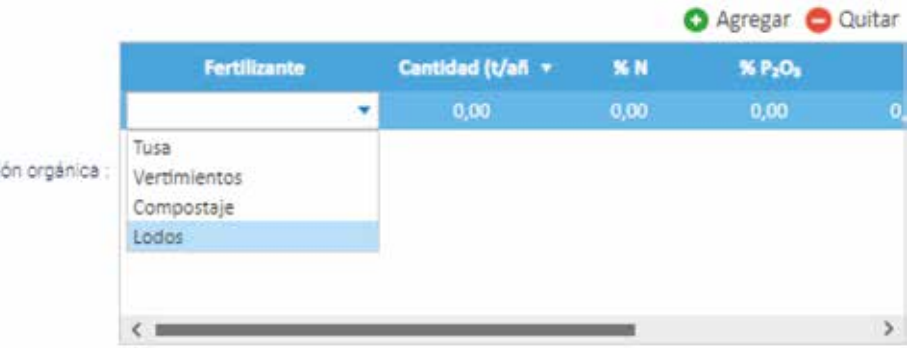

Con los íconos agregar y quitar es posible adicionar o eliminar el fertilizante orgánico que se esté aplicando. Se requiere conocer la cantidad aplicada en el año de estudio y su respectiva caracterización con respecto al contenido de nutrimentos. Si no se tiene esta información se sugiere usar otras referencias de composición para la biomasa o los fertilizantes.

Seleccionar el fertilizante orgánico de la lista desplegable.

Ingresar la cantidad en toneladas (base seca)/año aplicadas.

Reportar la composición con respecto al contenido de nitrógeno, fósforo, potasio, calcio y magnesio.

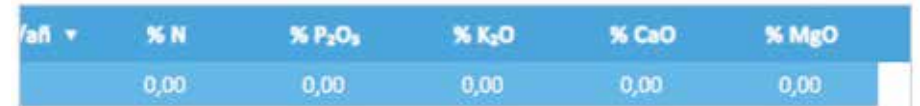

Oprimir ENTER en el teclado o hacer doble clic fuera de la tabla para guardar los valores.

Fertilizaci

**Nota:** si requiere agregar otro nuevo fertilizante, siga el paso a paso antes descrito.

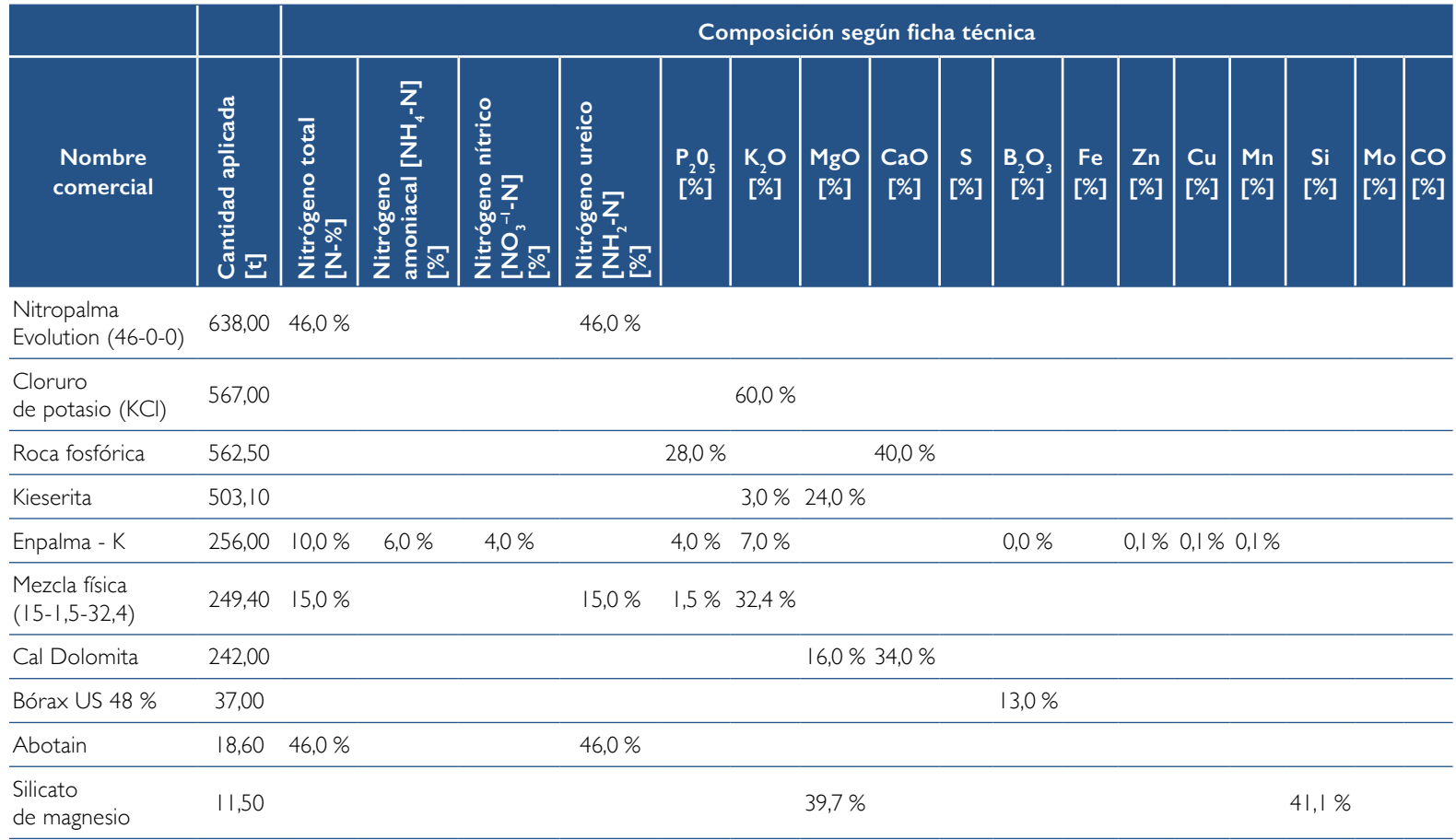

#### **Tabla 5.** Cantidad de producto comercial aplicado y su respectiva composición según la ficha técnica.

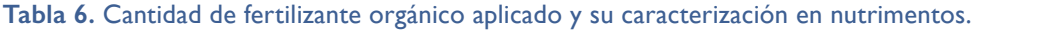

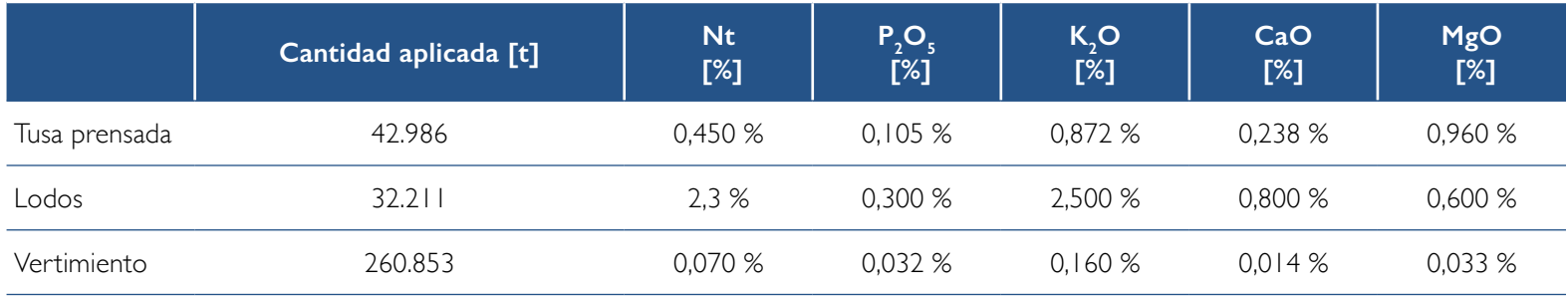

### **Combustibles fósiles**

El uso de combustibles fósiles es una fuente de emisiones de GEI. En esta sección se debe ingresar el consumo de diésel o gasolina relacionada con las labores de cultivo y con el transporte de la fruta a la planta de beneficio.

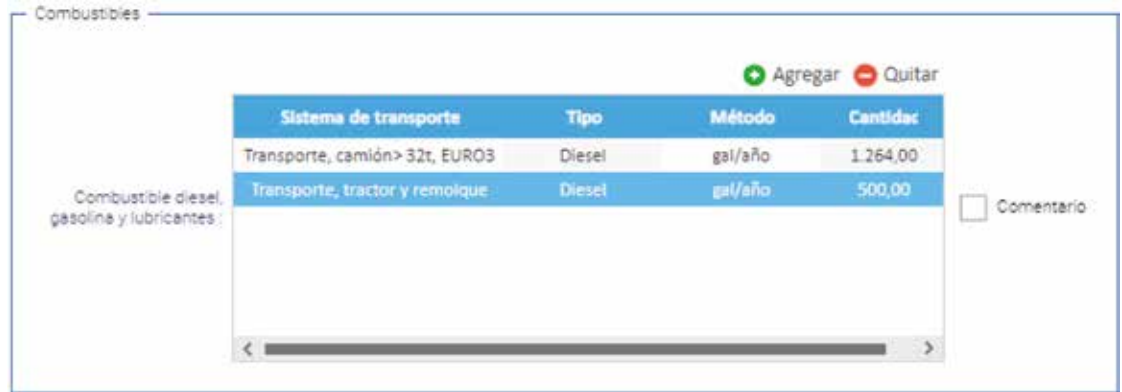

Selección del sistema de transporte de la lista desplegable.

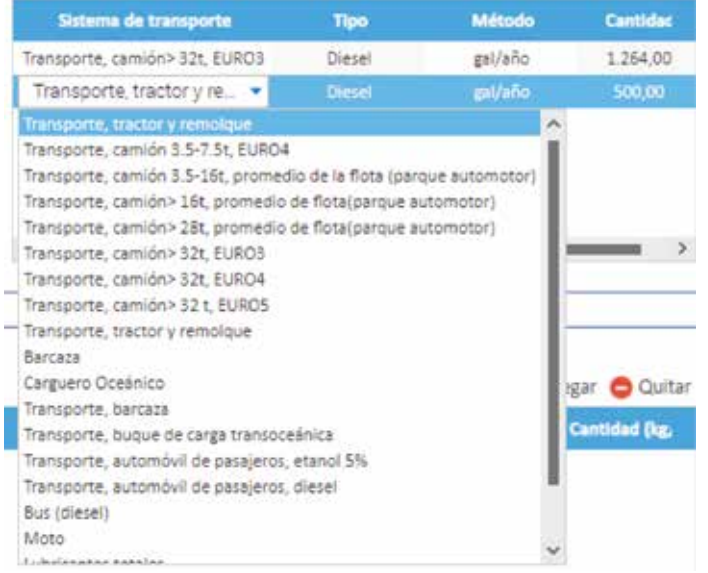

Dependiendo del sistema elegido automáticamente aparece el tipo de combustible.

En el método se escoge el consumo de galones/año o el promedio de la distancia que recorren los vehículos para estimar el consumo de combustible.

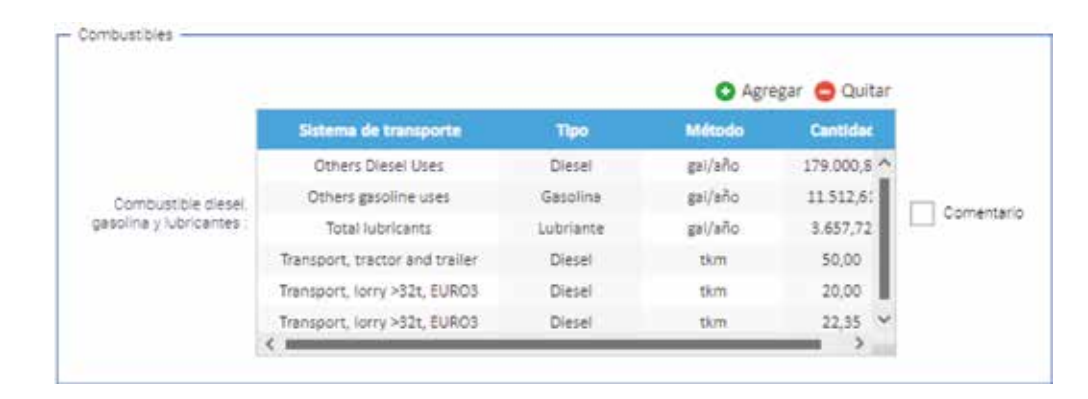

En este ejemplo, tenemos que el consumo de diésel al año fue de 179.000,81 galones, el de gasolina en campo de 11.512,61 galones y el total de lubricantes de 3.657,72 galones. Cuando resulta difícil establecer el consumo total de combustibles fósiles se puede estimar la emisión de GEI a través de la unidad tonelada kilómetro (t km). Esta hace referencia a la distancia en que debe ser transportada la unidad funcional (una tonelada de racimos de fruta fresca). Por ejemplo, si un tractor tiene que mover la fruta 50 km, la unidad que se ingresa a la calculadora sería 50 t km. Si la fruta desde el punto de acopio a la tolva de la planta de beneficio está a 20 km, la unidad funcional es 20 t km y se selecciona la capacidad del camión y el tipo de camión (Euro) a que corresponde. Ahora bien, por cada tonelada de RFF se movilizan 0.447 t de tusa a campo a una distancia de 50 km. En la calculadora se debe ingresar 22.35 t km relativo a su transporte.

## **Agroquímicos**

En esta sección se especifican los agroquímicos que se usan para mejorar el rendimiento de los cultivos, garantizar la calidad de las cosechas, disminuir o controlar las plagas u otros organismos nocivos. Estos se encuentran agrupados dependiendo de su tipo: insecticidas, fungicidas, herbicidas o pesticidas.

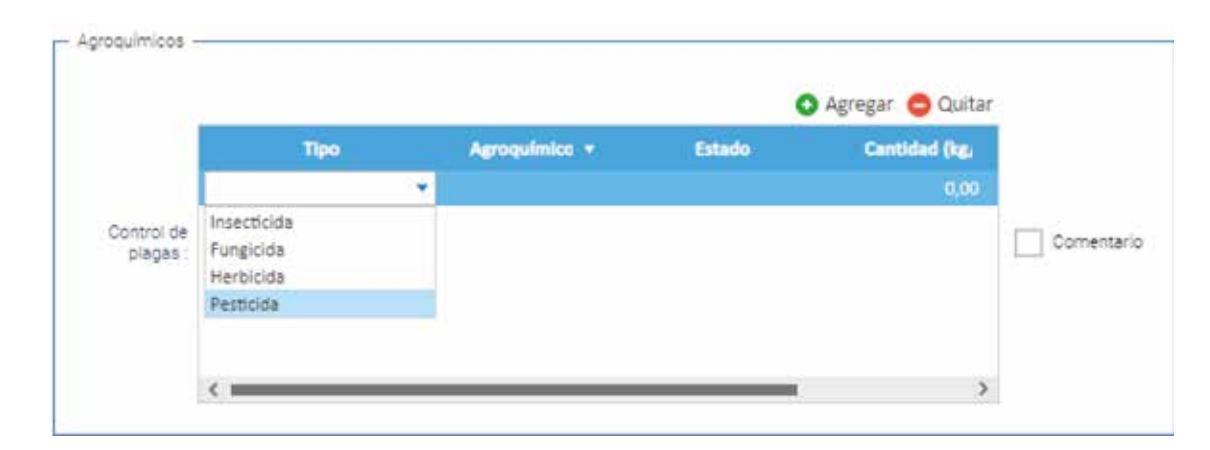

Elegir el tipo de agroquímico. Seleccionarlo de la lista desplegable.

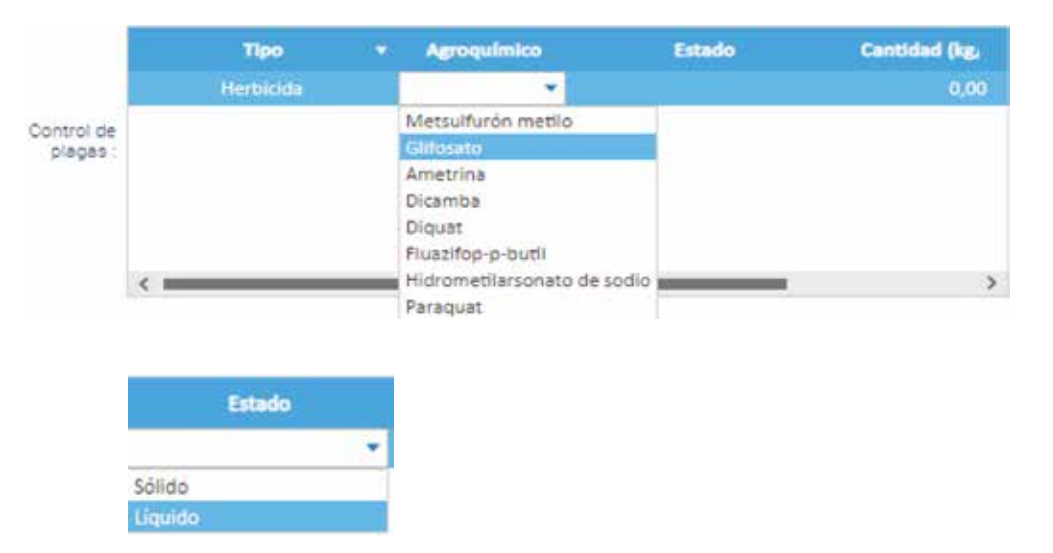

Determinar el estado, si es sólido o líquido

Ingresar la cantidad usada en el año. Si es sólido en kilogramos al año y si es líquido en litros al año.

Detallar la composición del componente activo basado en la ficha técnica (g/kg o g/l).

Oprimir ENTER en el teclado o hacer doble clic fuera de la tabla para guardar los valores.

Ingresar los agroquímicos que se muestran a continuación:

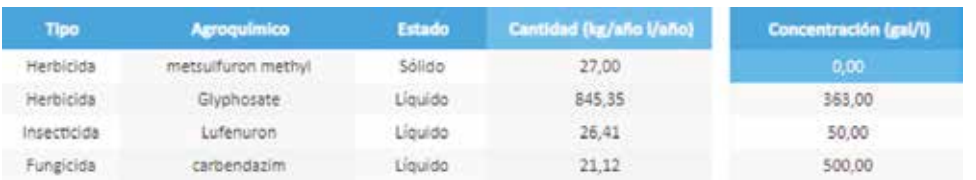

**Nota:** si requiere agregar otro nuevo agroquímico siga el paso a paso descrito.

### **Cambios de uso del suelo**

Las emisiones debido al cambio de uso del suelo se refieren a la cantidad de gases de efecto invernadero (GEI) liberados o absorbidos durante la transición de una cobertura original al establecimiento de un cultivo. En el contexto de la palma de aceite este análisis implica retroceder X años hasta la fecha de siembra para identificar qué cobertura se tenía en el área que actualmente ocupa la plantación. Para la calculadora de Cenipalma este periodo corresponde a 25 años.

Para este ejemplo se observa un cambio de uso del suelo notable con la siembra de palma de aceite. En 2021 la totalidad del área de estudio, que abarca 3.200 hectáreas, está dedicada a su cultivo representando el 100 % de la superficie. Contrastando con el panorama de hace 25 años, en 1996, el área presentaba una configuración diferente: un 6 % estaba ocupada por cuerpos de agua, un 32 % por pastizales y un 62 % por arbustos. Esto indica una transformación significativa de las coberturas.

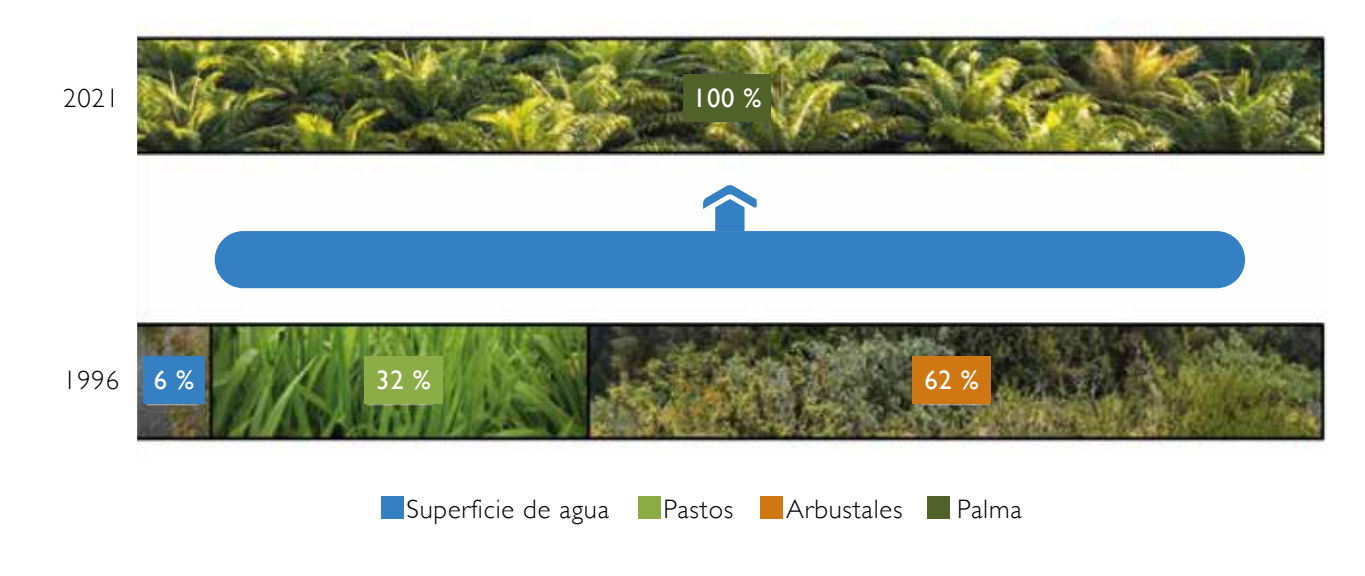

En el formulario de la sección de cambio de uso de suelo de la calculadora se muestra las reservas de carbono del cultivo de palma de aceite y la tabla con el CUS.

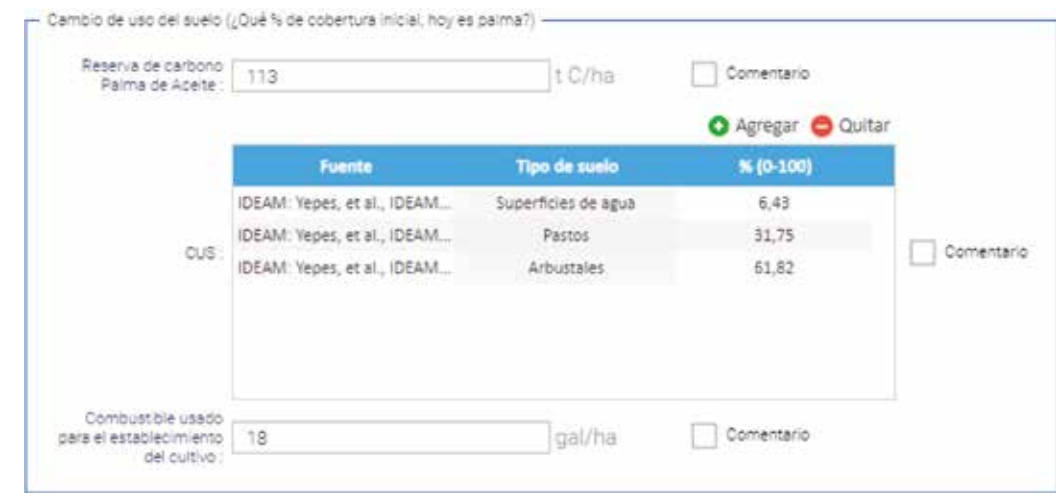

Encontramos un primer campo relacionado con las reservas de carbono del cultivo de palma de aceite o el uso actual del suelo. Este valor corresponde a la cantidad de toneladas de carbono que puede almacenar el cultivo a lo largo de su vida útil, y en este caso se aconseja emplear un valor de 113 t C/ha.

El próximo paso implica registrar los usos del suelo originales o de referencia en la tabla correspondiente. Para hacerlo simplemente hacer clic en el botón "Agregar" y seleccionar el tipo de cobertura original de la lista desplegable. Los datos para estos ejemplos provienen del IDEAM, una fuente gubernamental especializada en dicha información.

Ingresar el porcentaje de la superficie total que tiene este tipo de suelo.

Oprimir ENTER en el teclado o hacer doble clic fuera de la tabla para guardar los valores.

**Nota:** si requiere agregar otro uso del suelo siga el paso a paso descrito.

### **Guardar un formulario**

Para guardar un formulario es preciso que los espacios obligatorios tengan la información requerida. Dichos espacios se identifican con el botón

Luego de diligenciarlo, se debe dirigir a la parte superior, seleccionar y hacer clic en "Guardar".

## **Cálculo de la huella de carbono de los racimos de fruta fresca (obtención de la materia prima)**

Para calcular la huella de carbono se debe diligenciar parte o todo el formulario ya que este no calcula, si los espacios obligatorios ( $\bullet$ ) no contienen la información requerida.

Luego, en la parte superior seleccionar y hacer clic en "Calcular".

**Nota:** si se calcula este formulario automáticamente quedará guardado.

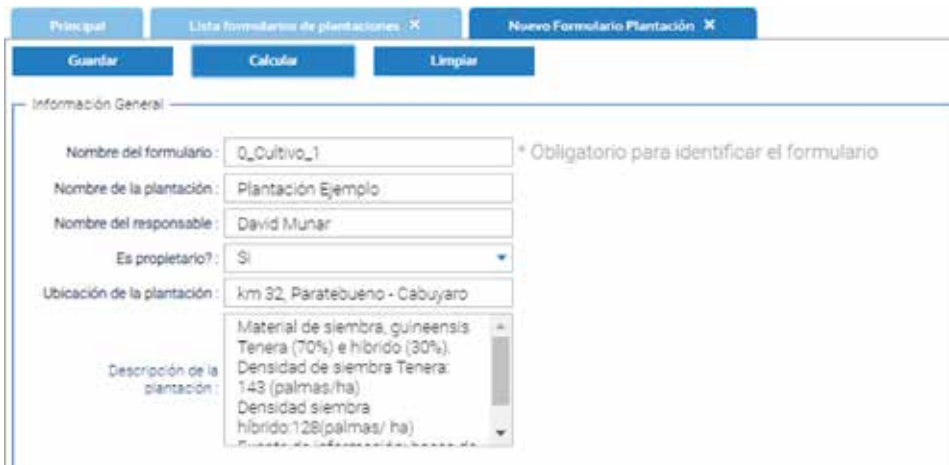

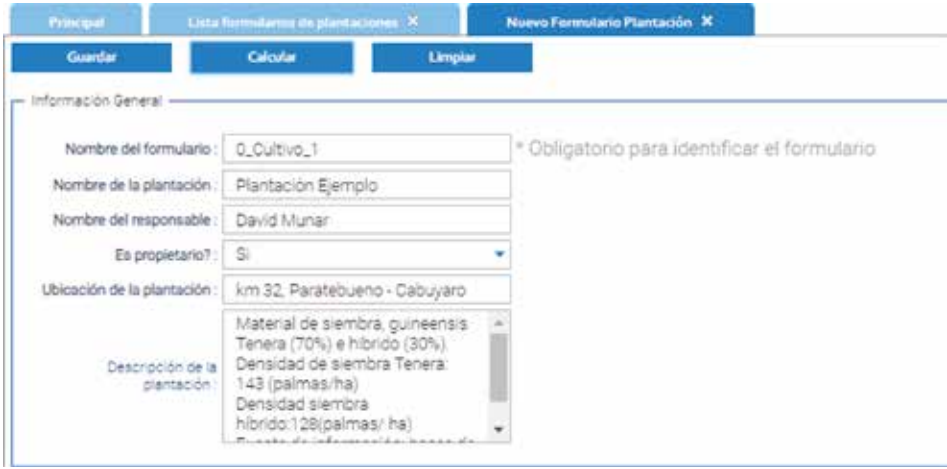

#### **Ejemplo (CUS)**

Una plantación de palma de aceite realizó un estudio sobre CUS para 1995. Este abarcó 5.000 ha que estaban distribuidas en diversos usos del suelo. Determine el área de estudio y calcule el porcentaje de cobertura original que fue transformada a palma de aceite.

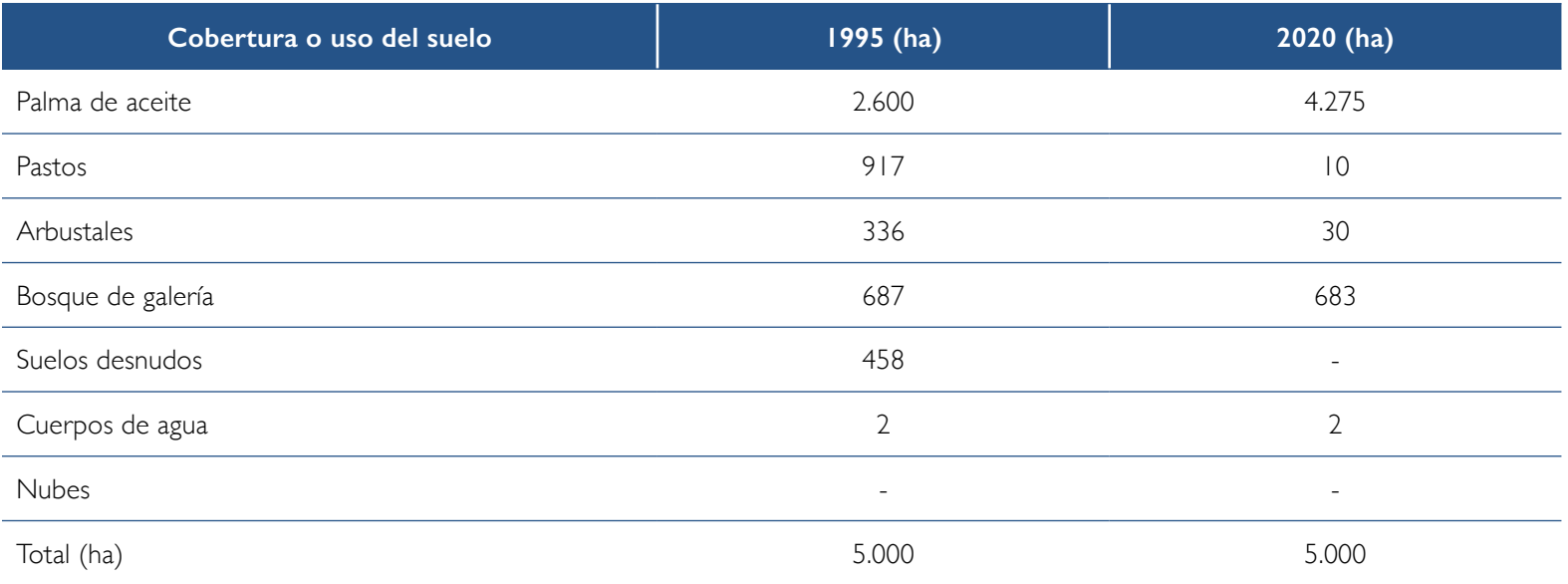

Inicialmente se calcula el área que cambió de cada una de las coberturas. Se toma el área actual menos la de la cobertura original. Si el resultado es positivo quiere decir que hubo una expansión del cultivo; si es negativo hubo una reducción de dicha cobertura.

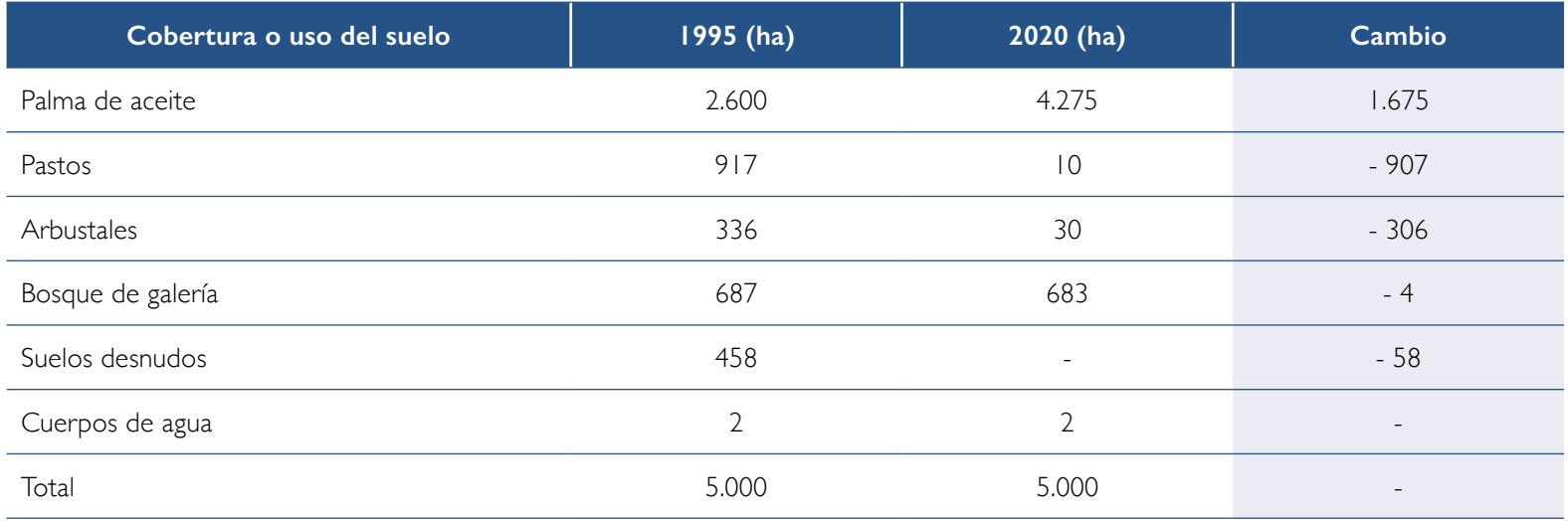

Según la información, el cultivo de palma de aceite en los últimos 25 años tuvo una expansión de 1.675 ha. Si sumamos los valores negativos tendremos el mismo valor, pero con signo negativo (- 1.675). Quiere decir que las coberturas que redujeron sus áreas fueron transformadas a palma de aceite. Entonces, el área de estudio para este caso es 4.275 ha que corresponde a la cantidad destinada al cultivo para el 2020.

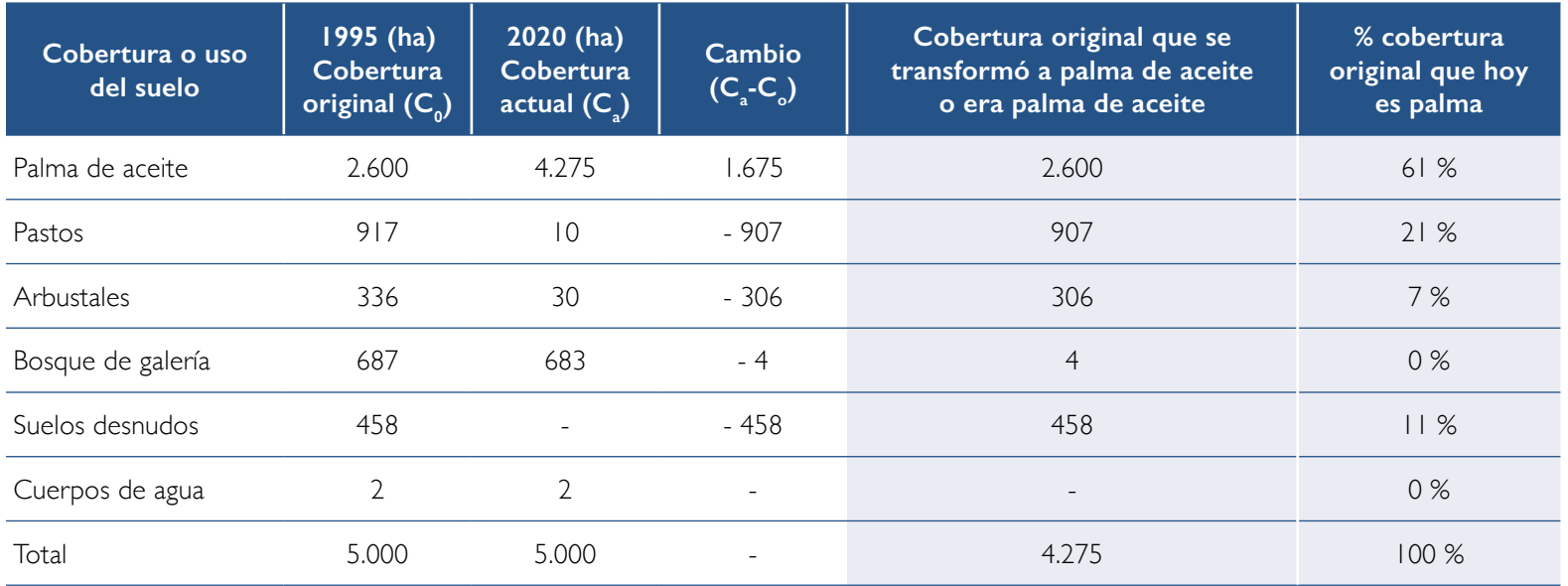

Con el área de estudio definida (4.275 ha), proseguimos a establecer la cobertura original y el porcentaje de esta que hoy es palma de aceite. Su área original era de 2.600 ha. La de pastos que fue transformada son las 907 ha que se calcularon a través de la resta entre el área actual y la original. Se hace lo mismo para las demás. Se suman los valores anteriores y se divide por el total del área de estudio (4.275 ha). De esta manera se determina que lo que hoy es palma de aceite hace 25 años era 61 % palma de aceite, 21 % pastos, 7 % arbustales y 11 % suelos desnudos.

#### **Ejercicio CUS**

En 1997, una plantación de palma de aceite abarcaba 8.302 ha distribuidas en los usos del suelo que aparecen a continuación. Determine el área de estudio sobre CUS y calcule el porcentaje de cobertura original que fue transformada.

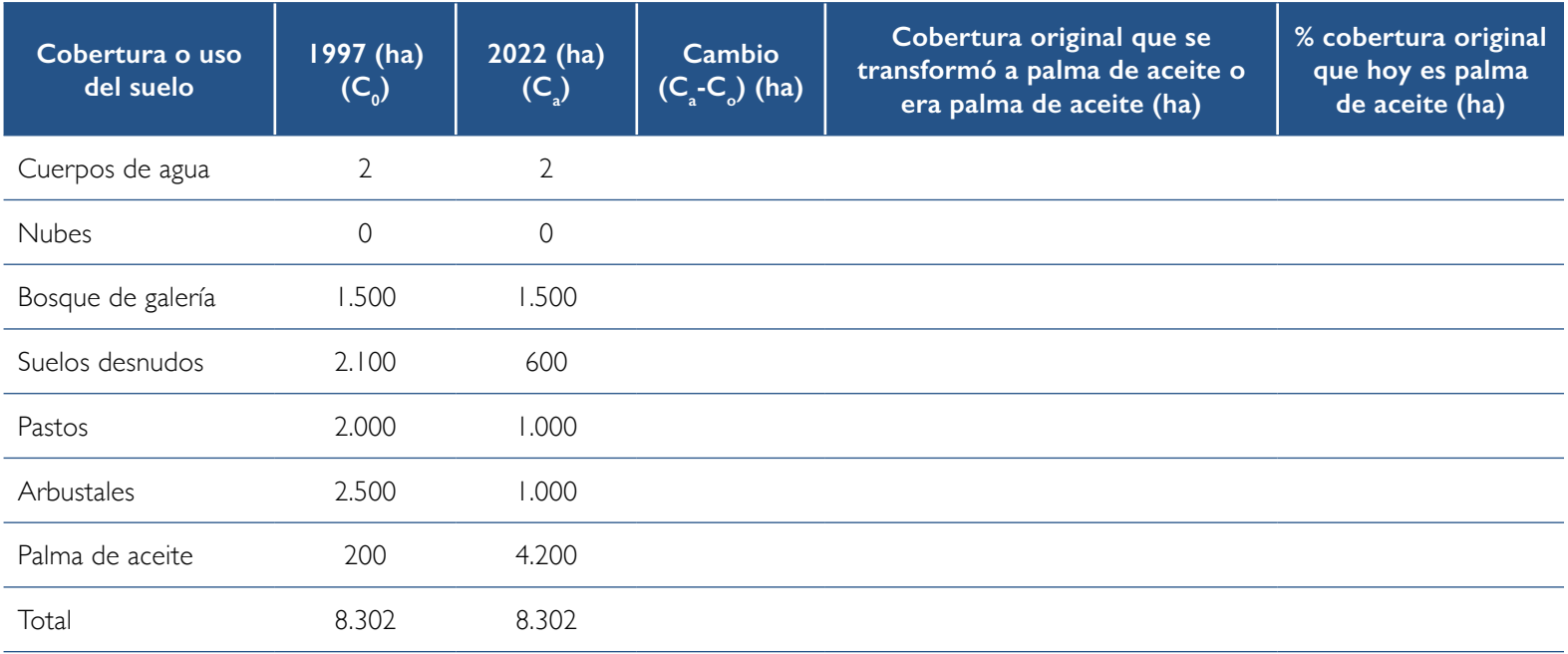

Planta de beneficio Alianza de Humea. Foto: Kennyher Caballero.

Bake B

- 66 -

 $27 - 17 - 17$ 

## Módulo de planta de beneficio

En este se concentra toda la información relativa a las operaciones llevadas a cabo en la planta de beneficio: esterilización, desfrutado, digestión y prensado, clarificación, secado, almacenamiento, tratamiento de efluentes, manejo y disposición de la biomasa, cogeneración de energía y consumo de combustibles fósiles, entre otros.

El formulario ha sido diseñado para que se pueda completar fácilmente con los datos necesarios, listas desplegables para selecciones específicas y campos para comentarios adicionales que puedan ampliar la información de un dato en particular.

Durante el proceso se ingresa el inventario de análisis del ciclo de vida. Se identifica como "0\_planta de beneficio" y el nombre es "Planta de beneficio". Sin embargo, antes de comenzar es crucial definir el objetivo y alcance del estudio. Dado que en este análisis se van a generar varios productos de interés, resulta fundamental establecer un método para asignar las emisiones correspondientes. En la calculadora App Ecopalma, las de GEI se asignan siguiendo un enfoque económico. Así, aquellos productos y subproductos que cuenten con un valor en el mercado deben ser asociados a emisiones de GEI y, en consecuencia, se procede al cálculo de su huella de carbono individual.

**Función:** extracción de aceite de palma crudo, materia prima para gran variedad de industrias.

**Unidad funcional:** una tonelada de aceite de palma crudo almacenada en tanque.

#### **Límites del sistema**

- Procesos unitarios: esterilización, desfrutado, digestión, prensado, clarificación, secado, almacenamiento, tratamiento de efluentes, manejo y disposición de la biomasa, cogeneración de energía, consumo de combustibles fósiles, etc.
- Temporales: año de evaluación (ejemplo 2022).
- Geográficos: por ejemplo, Zona Oriental, planta de beneficio "BLUE" (incluir la dirección del predio).

#### **Descripción de la planta de beneficio**

- Esterilización vertical (# de esterilizadores, 30 toneladas cada uno).
- Cuatro prensas de capacidad de 15 t RFF/h.
- Materia prima procesada: híbrido y *guineensis*.
- Cogeneración con biomasa (energía térmica y eléctrica).
- Clarificación estática.
- Sistema de tratamiento de efluente: lagunas abiertas.

**Fuente de información:** bases de datos de la planta de beneficio. **Asignación de emisiones:** económico.

Para crear un nuevo formulario se debe abrir la plataforma e iniciar sesión. En el menú de navegación seleccionar y hacer clic en "Planta Beneficio".

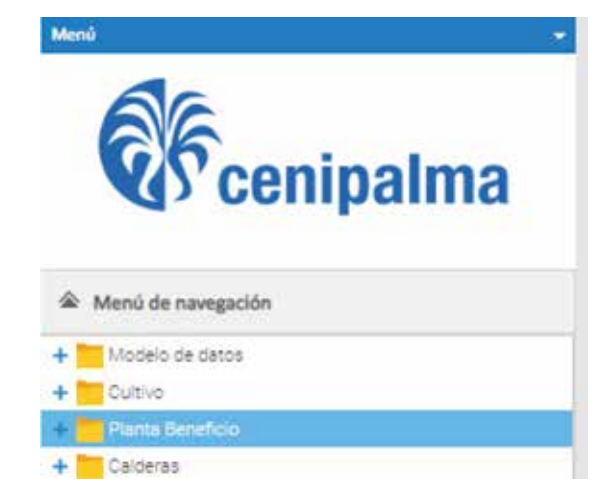

Pulsar "Nuevo Formulario Planta Beneficio".

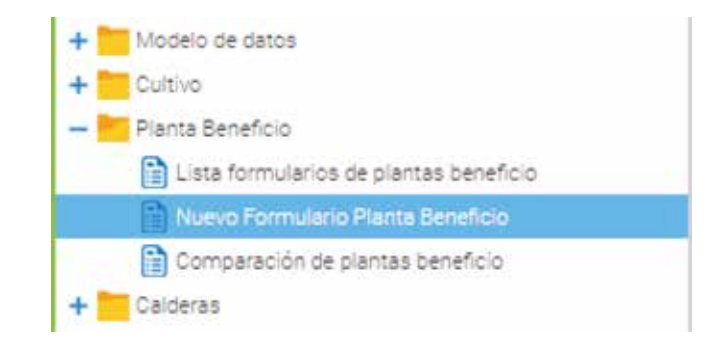

En la parte derecha de la pantalla aparecerá el formulario y podrá empezar a diligenciar la información general.

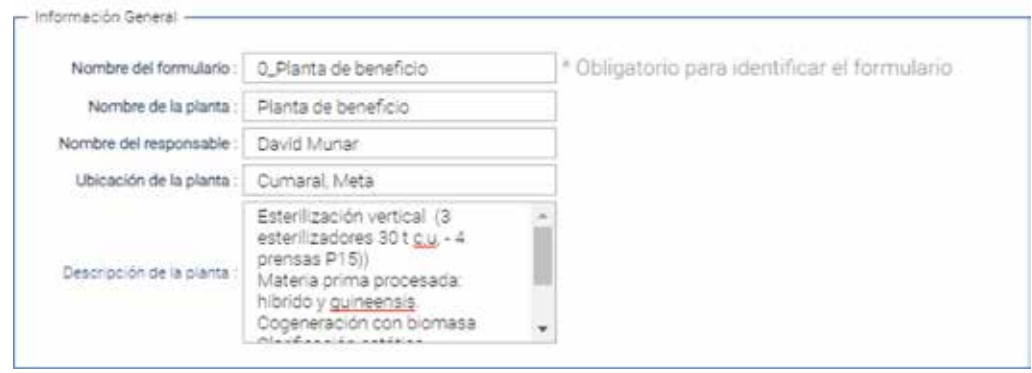

### **Información de la planta de beneficio**

La capacidad real de operación de la planta de beneficio se calcula dividiendo la fruta procesada al año: 352.200 t RFF entre el total de horas de operación 6.320 horas.

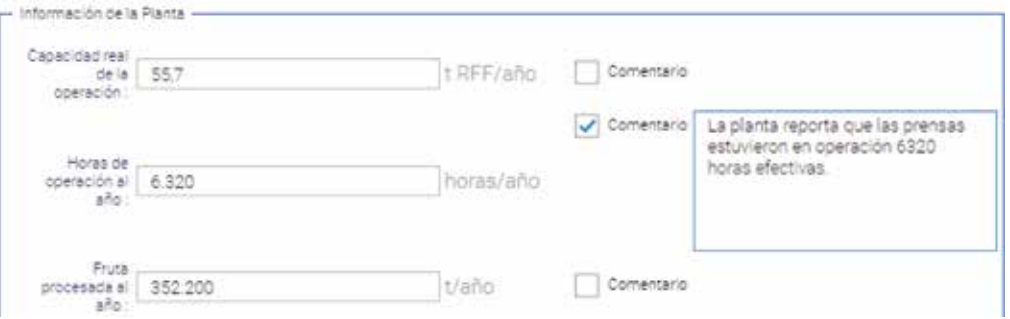

#### **Proveedores de RFF**

En este cuadro debe seleccionar los proveedores de racimos de fruta fresca.

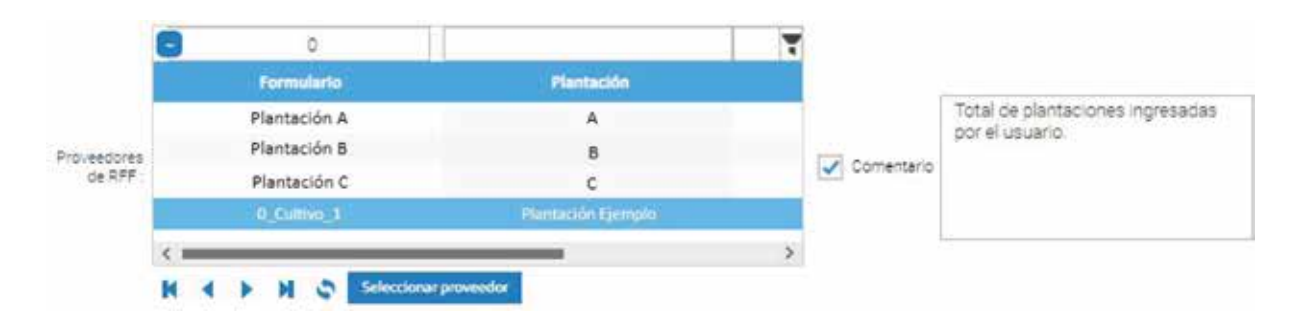

Estos botones permiten navegar por la lista de proveedores ingresados previamente. Para cargar nuevos hacer clic en

Si es necesario buscar un proveedor, pulsar el botón  $\Box$ ubicado en el recuadro de la parte superior izquierda. El filtro ajustado explora nombres que contenga, en este caso la "0", y la lista queda filtrada a las plantaciones con dicho formulario. Ya identificado hacer clic en **Seleccionar proveedor** 

**Nota:** en este ejemplo nos limitaremos a un proveedor de RFF. Sin embargo, es importante aclarar que las plantas de beneficio no suelen depender solo de uno. Si en los formularios de plantación se dispone de datos sobre múltiples proveedores se deben seleccionar y especificar en esta sección. Elegido el formulario, este aparecerá en la división de proveedores. Aquí es preciso ingresar el porcentaje de fruta que suministra a la planta de beneficio, que en este caso sería del 100 %.

En el escenario en el que existan múltiples proveedores, a cada uno se le asigna su respectivo porcentaje de la cantidad total de fruta que fue depositada en la tolva y procesada por la planta durante el año de estudio en cuestión.

## Seleccionar proveedor

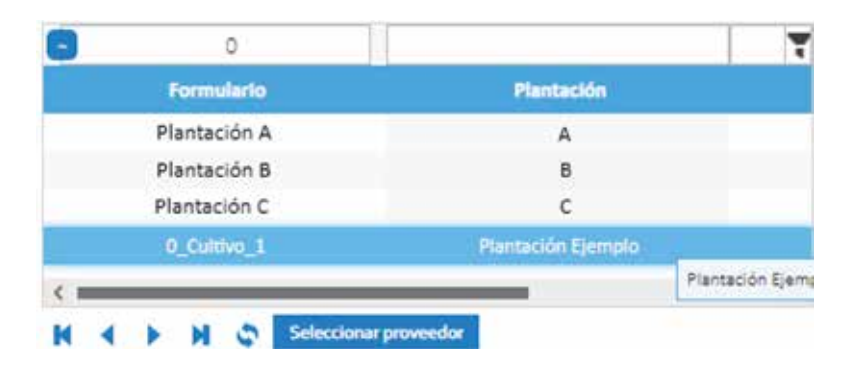

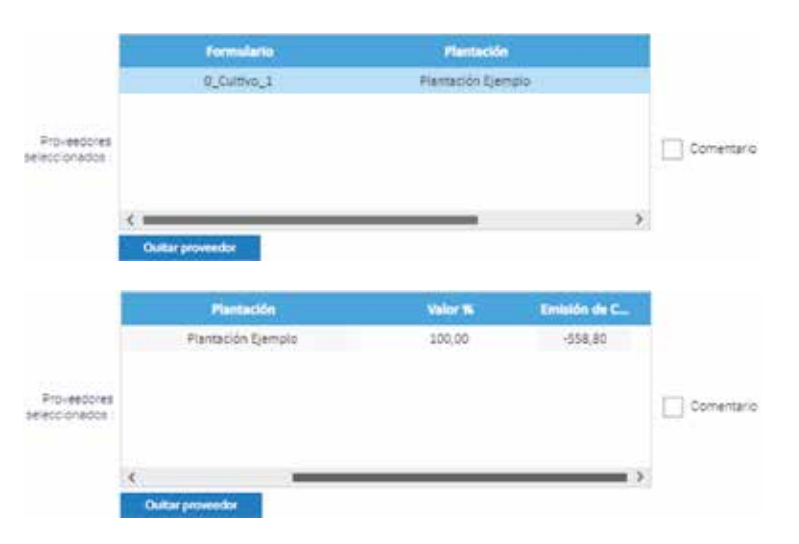

#### **Otros cultivos de palma de aceite**

Para el caso en que no se cuente con información de la etapa de cultivo, ya sea propio o de terceros, se permite incluir el valor de la huella de carbono de la producción de una tonelada de RFF. Este puede ser tomado de alguna investigación o referencia que facilite el cálculo del total de la HC de la cadena de producción del APC obtenido en la planta de beneficio evaluada. En el ejemplo que estamos desarrollando no se va a considerar esta sección. Sin embargo, a continuación, se explica el paso a paso.

Con el formulario abierto en "Información de la planta" realizar el siguiente proceso: pulsar el botón "Agregar" y en la nueva línea introducir el nombre en "Identificador". En "Huella de carbono" escribir el valor. Oprimir ENTER o hacer doble clic fuera de la tabla para guardar. En la columna "Valor %" ingresar el % de RFF que este proveedor envía a la planta del total que se procesa.

**Nota:** si requiere agregar otro formulario de HC de RFF siga el paso a paso anterior.

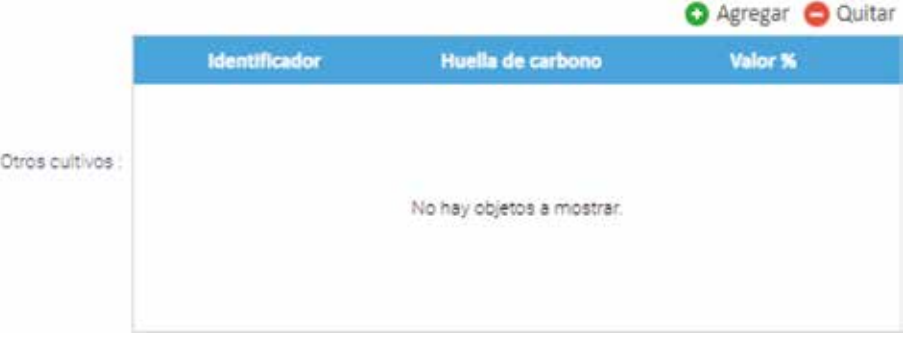

**O** Agregar **O** Quitar Identificador Valor % Huella de carbono **HC RFF Mexico** 100.00 200.00 Otros cultivos
## **Servicios industriales disponibles**

## **Vapor disponible**

En esta sección se ingresa la cantidad total del vapor producido en la planta de beneficio. Hay casos en que se genera más del que se necesita y los excedentes son usados en otros procesos. Para el ejemplo, de la lista desplegable escogemos cogeneración e ingresamos la cantidad de 238.560.000 kg vapor/año.

# Agregar & Quitar Valor (kg/año) **Tipo** Cogeneración 238.560.000.00 Vapor Disponible

### **Energía eléctrica disponible**

En Colombia, las plantas de beneficio disponen de diversas alternativas para abastecerse de energía eléctrica. Una opción consiste en la cogeneración utilizando biomasa, otra el uso de biogás en motores y generadores, también la generación a partir del diésel y finalmente la de consumo directo de la red eléctrica nacional.

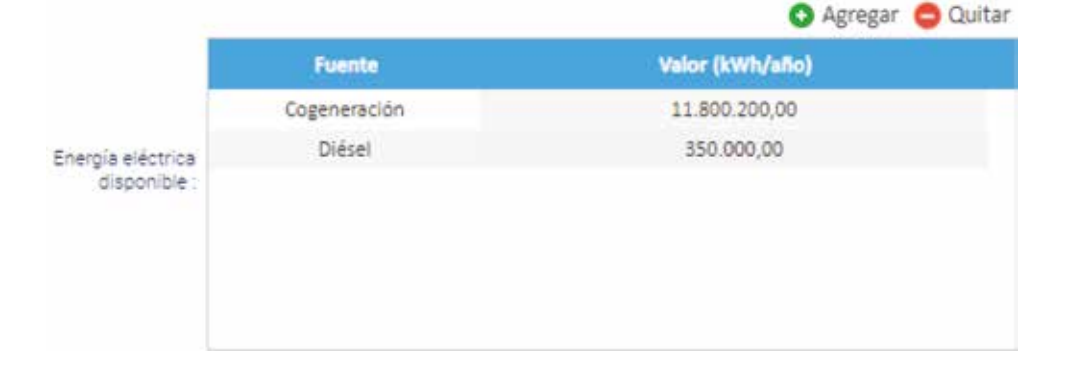

En este ejemplo, la planta de beneficio genera su electricidad a través del vapor de alta presión y su paso por una turbina; la otra opción es la quema de diésel en una planta de generación de electricidad. Por cogeneración se produjeron 11.800.200 kWh/año y con diésel 350.000 kWh/año.

## **Consumo de diésel**

A continuación, se ingresan 24.100 gal de diésel que se consumieron para generar la energía eléctrica y 18.300 que se usaron en la maquinaria dispuesta en el área de recepción de fruto para el movimiento de la fruta.

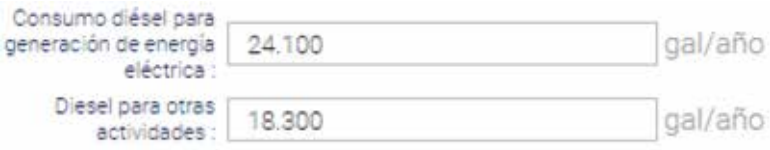

## **Consumo de servicios industriales**

## **Agua de proceso**

Es el agua que se usa, por ejemplo, para dilución o separación de almendra y cuesco por hidrociclón. En este caso se ingresan 237.200 m<sup>3</sup>/año.

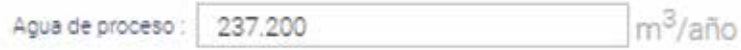

### **Consumo de vapor**

Adicional al aceite de palma esta planta cuenta con el proceso de extracción de aceite de palmiste. El vapor generado debe ser distribuido entre los dos de acuerdo con su consumo. Se ingresa el uso de vapor para la unidad de aceite de palma crudo (APC) de 203.040.000 kg vapor/año y para la unidad de aceite de palmiste (APL) de 35.520.000 kg vapor/año. Recuerde oprimir ENTER o hacer doble clic fuera de la tabla para guardar.

## **O** Agregar **O** Quitar **Unidad** Valor (kg/año) Unidad APC 203.040.000.00 Unidad APL 35,520,000.00 Vapor

### **Consumo de electricidad**

El total de energía eléctrica que genera la planta de beneficio por cogeneración y diésel se utiliza en los procesos de extracción del aceite de palma crudo y de palmiste. Para la unidad de APC se ingresa un consumo de 10.399.900 kWh/año y para la de APL 1.750.300 kWh/año.

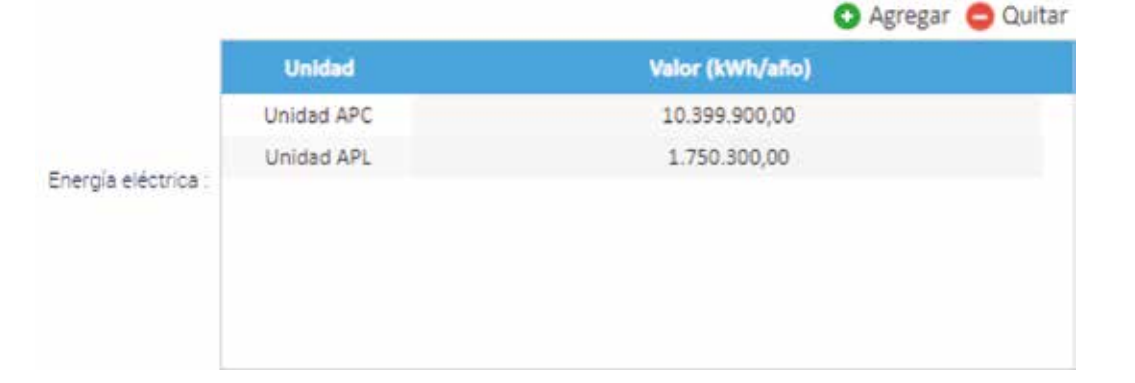

## **Productos de la planta de beneficio**

Como producto principal de inventario de ACV se ingresa el aceite de palma crudo, con una producción para el año de estudio de 74.100 t APC/año y un valor de 3.959.000 COP/t APC.

**Nota:** recuerde que el precio del APC y demás subproductos se registra para hacer la distribución de las emisiones de GEI de acuerdo con la asignación económica.

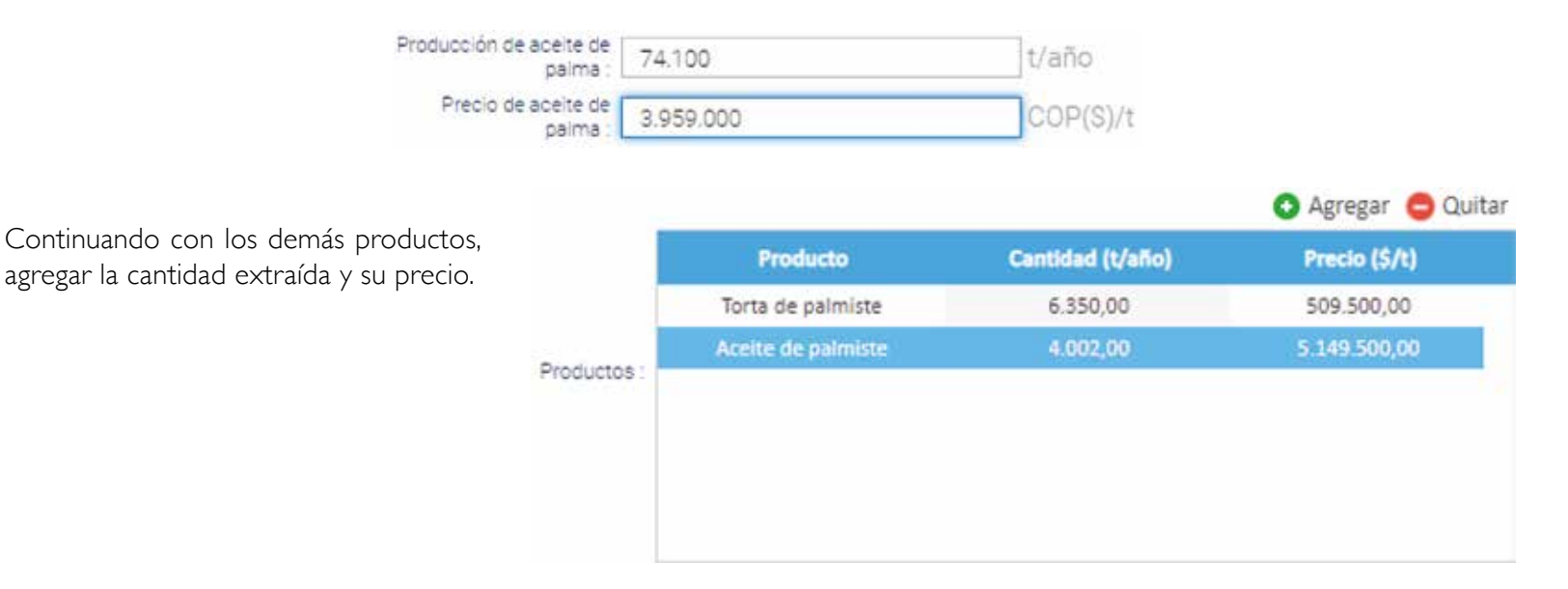

Cantidad de torta de palmiste: 6.350 t con precio de 509.500 COP/t. Aceite de palmiste 4.002 t/año y 5.149.500 COP/t.

## **Subproductos**

Como la planta cuenta con prensadora de tusa, el primer subproducto a ingresar es la tusa prensada, el total de fibra y cuesco extraído y la cantidad de cenizas generadas en la caldera. Adicional se debe incluir su contenido de humedad, carbono (C), hidrógeno (H), oxígeno (O) y nitrógeno (N) (Tabla 7).

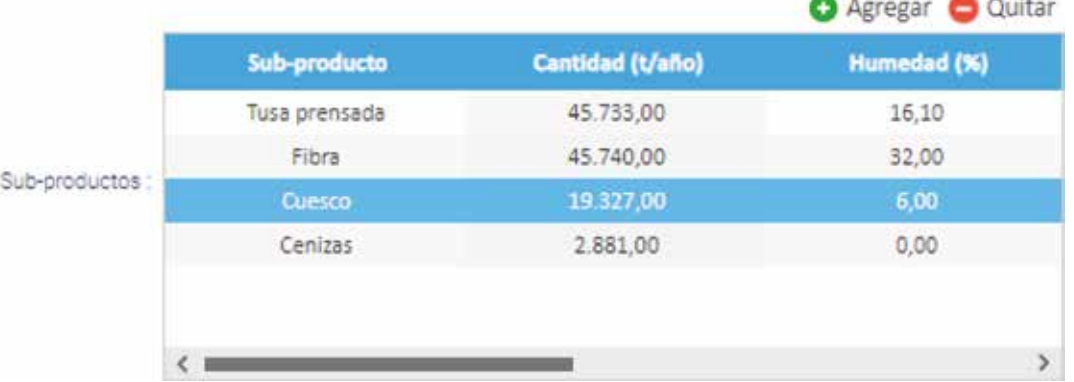

### **Tabla 7.** Caracterización elemental de los subproductos de la planta de beneficio.

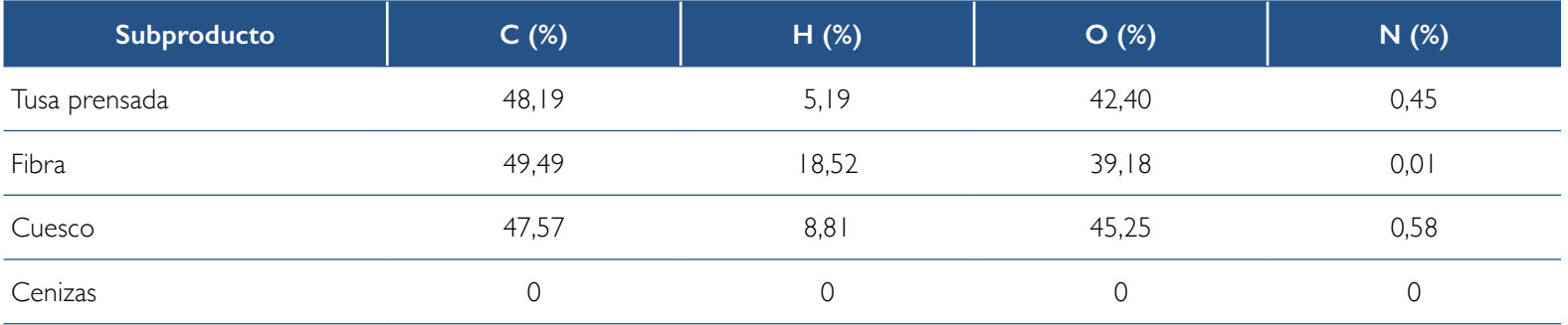

## **Otros productos comprados**

En esta sección se reportan las cantidades (toneladas al año) de materias primas que han sido compradas para el proceso. Por ejemplo, la almendra para extracción de aceite de palmiste. Para el desarrollo del ejercicio de HC de esta cartilla no se consideró esta sección, por lo que no se registran valores asociados.

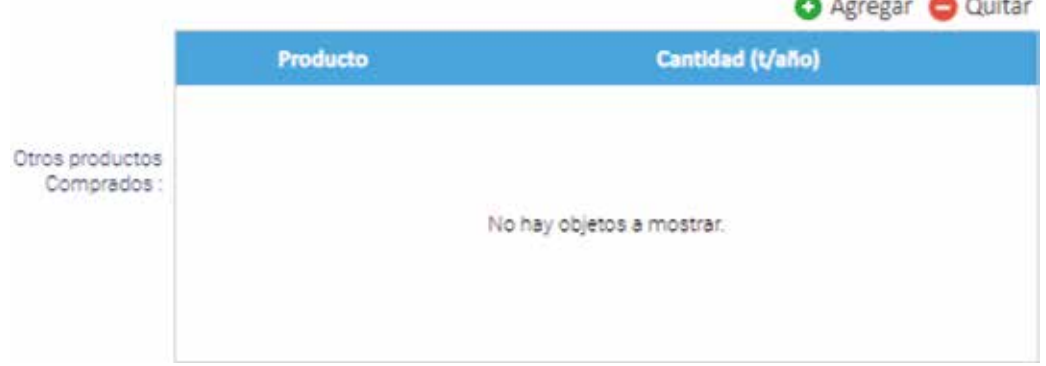

## **Efluentes**

Del proceso de extracción también se obtienen efluentes. Estos se forman con el agua que contiene el fruto, el vapor que condensa y el agua de proceso añadida, entre otros. Por ejemplo, la planta reporta una generación de efluentes de 294.087 m<sup>3</sup> al año. En la calculadora se debe ingresar el indicador de generación de estos expresado por tonelada de RFF así:

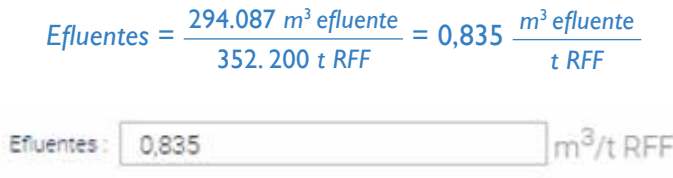

## **Uso de la biomasa**

La biomasa se genera en campo y se procesa en la planta de beneficio requiriendo una gestión eficiente y la aplicación de principios de economía circular para su óptimo uso. Actualmente se emplea de diversas maneras: se dispone en el terreno para enriquecer los nutrimentos del suelo, se somete a combustión en calderas para generar energía térmica y eléctrica y se aprovecha en procesos de compostaje. Además, existen alternativas potenciales como la producción de biocarbón o la formación de aglomerados de biomasa, entre otras.

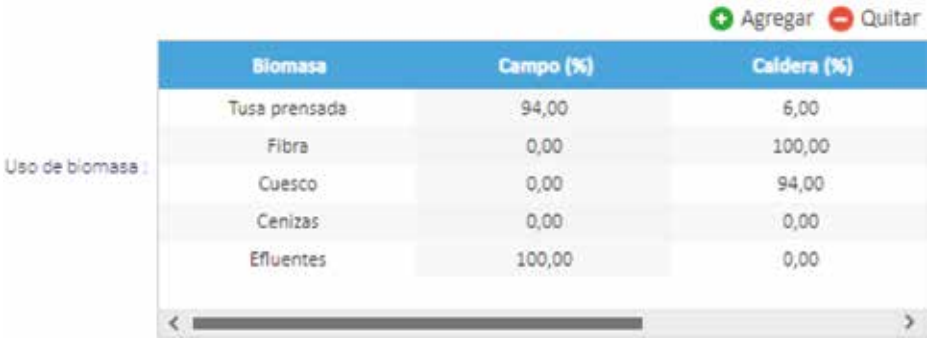

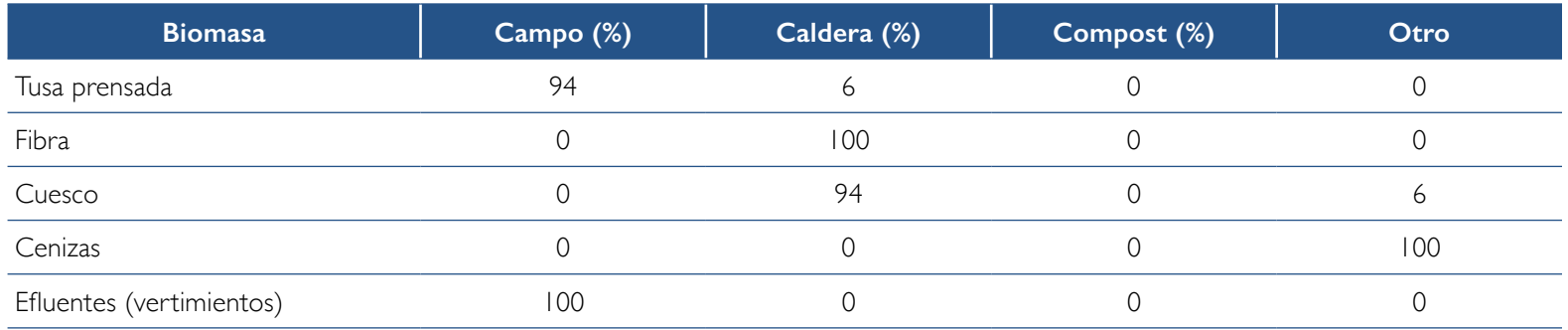

En este caso, la ceniza tiene otro uso como lo es la adecuación de vías dentro de la planta de beneficio.

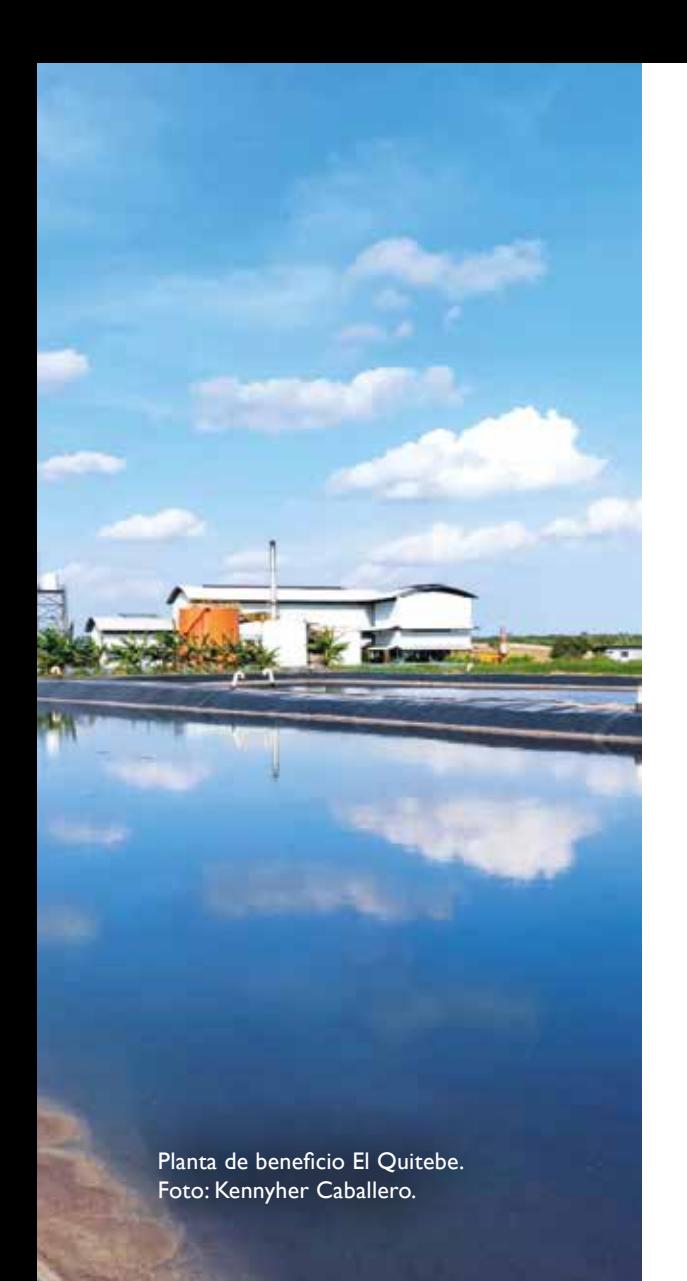

## **Sistema de tratamiento de efluentes y otros datos**

En esta sección se debe especificar la información relacionada con los efluentes, el compostaje, el fertirriego y la generación de energía con turbina.

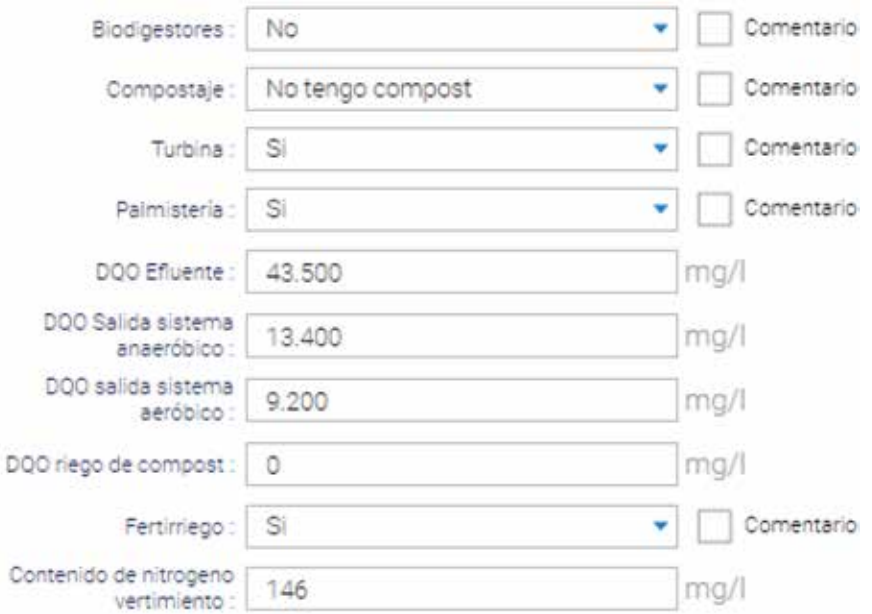

Los datos de demanda química de oxígeno (DQO) son importantes porque permiten estimar las emisiones de metano en las lagunas de estabilización. Planta de beneficio El Quitebe.

### **Uso de biogás capturado**

Si la planta de beneficio está equipada con lagunas carpadas es esencial proporcionar detalles sobre el tratamiento subsiguiente del biogás. En este caso en particular, la planta tiene lagunas no cubiertas lo que implica que el biogás no se está aprovechando. No obstante, existen diversas aplicaciones potenciales como su quema en TEA, su conversión en electricidad, su utilización para generar calor, o en caso de escapes, como liberaciones.

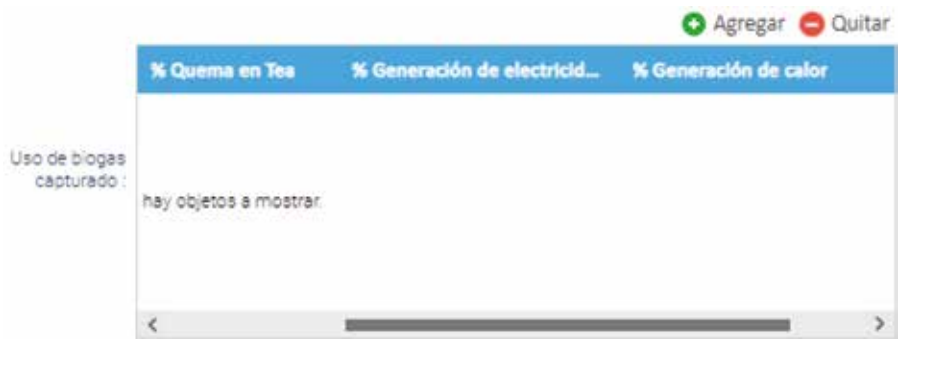

### **Red eléctrica nacional**

En caso de que la planta de beneficio consuma electricidad de la red nacional es posible escoger la fuente y su factor de emisión en esta sección (para el ejemplo esto no aplica). Por otra parte, si se quieren modelar factores de emisión por la producción de electricidad dependiendo de la matriz energética, la calculadora permite agregar el tipo de recurso que se usa y su participación.

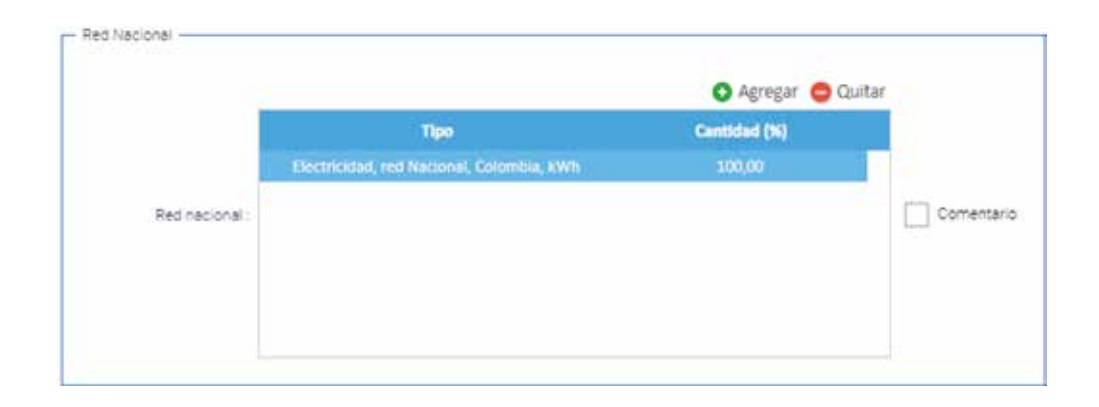

Para crear una matriz energética hacer clic en el botón "Agregar" y en la nueva línea seleccionar la columna "Tipo". En esta aparece una lista desplegable con las diferentes fuentes para generación de electricidad.

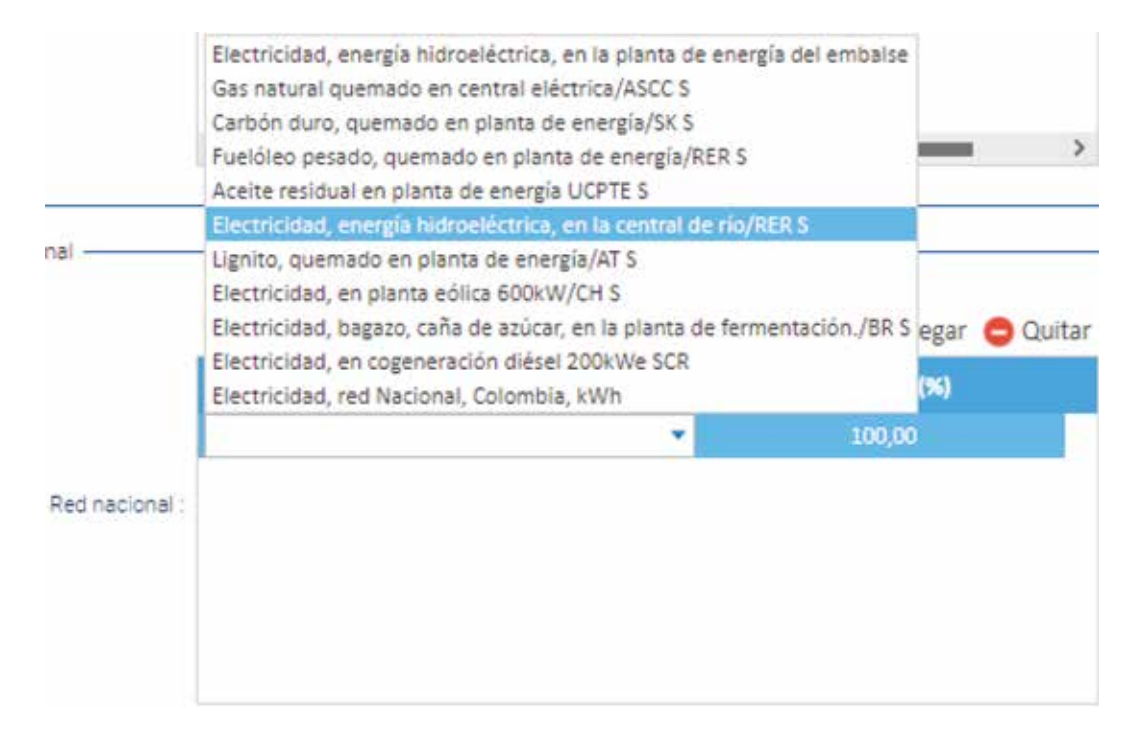

En "Cantidad" escribir en porcentaje la energía que se genera con esta fuente. Oprimir ENTER o hacer doble clic fuera de la tabla para guardar.

**Nota:** si requiere agregar otro tipo de red nacional siga el paso a paso anterior. Tenga en cuenta que el total de los porcentajes debe sumar 100 %.

## **Consulta de la lista de formularios de plantas beneficio**

Si se cuenta con varios formularios guardados es posible buscarlos en la carpeta "Planta Beneficio".

## Planta Beneficio Lista formularios de plantas beneficio Nuevo Formulario Planta Beneficio Comparación de plantas beneficio

Cuando se despliegue el listado de opciones seleccionar y hacer doble clic en "Lista formularios de plantas beneficio". En la parte derecha de la pantalla aparecen los formularios previamente guardados. Al pulsar alguno de ellos se puede modificar la información allí consignada.

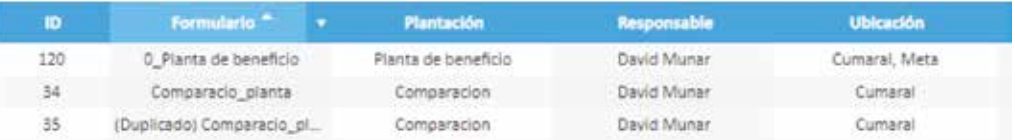

## **Comparación de plantas beneficio**

La calculadora App Ecopalma ofrece la opción de comparar la información previamente almacenada. Por ejemplo, hacer seguimiento a la HC mes a mes o año a año. Para realizar esta acción se debe acceder al programa, dirigirse al menú de navegación y hacer clic en "Planta Beneficio".

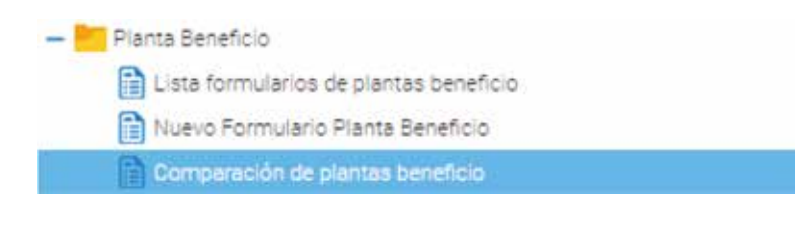

Cuando se despliegue la lista de opciones seleccionar "Comparación de plantas beneficio". En la parte derecha de la pantalla encontrará los formularios previamente guardados. Para que aparezcan todos se debe hacer clic sobre alguno de ellos.

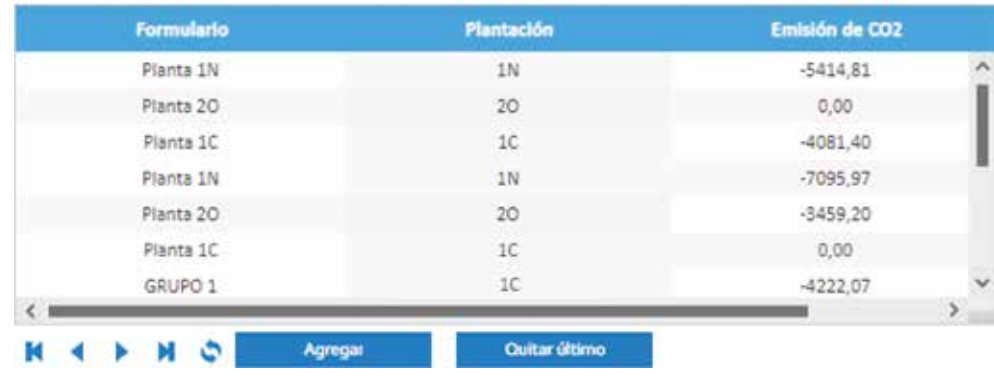

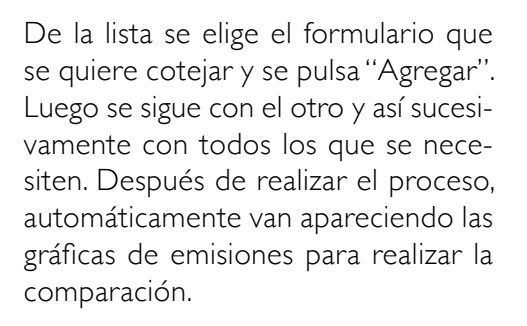

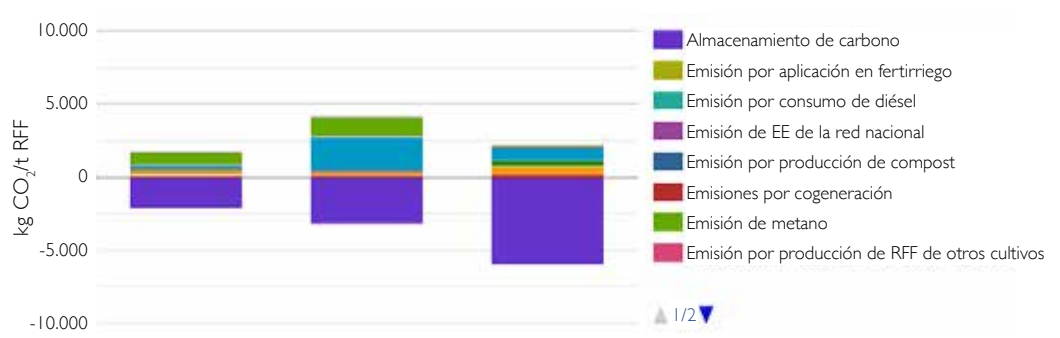

### Emisiones

## **Resultados**

La calculadora App Ecopalma permite visualizar los resultados de la HC en forma de tablas y gráficos, tanto para cultivo como para planta de beneficio.

## **Cultivo**

## Resultados en tabla

La tabla del inventario de análisis del ciclo de vida (ACV) resume todos los consumos durante la etapa de cultivo, expresados en la unidad funcional de una tonelada de racimos de fruta fresca (1 t RFF) y en un periodo anual. Estos datos están organizados por actividad. En el caso de la fertilización química y orgánica se expresa por cantidad de nutriente aplicado, mientras que en agroquímicos se indica el componente activo utilizado. En cuanto a los combustibles se registra el consumo total para el transporte y otras labores (Tabla 8).

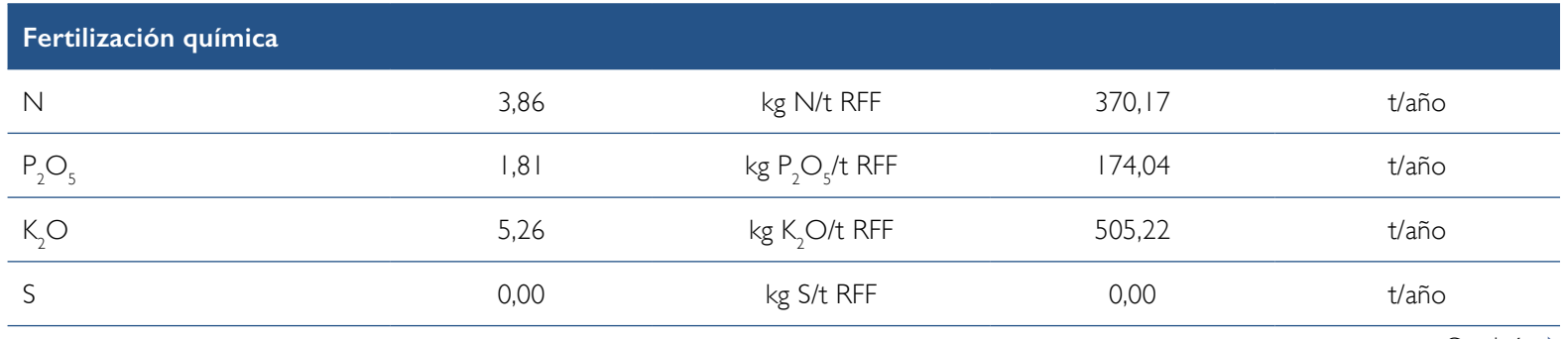

### **Tabla 8.** Ejemplo de inventario de análisis del ciclo de vida expresado por la unidad funcional, etapa de cultivo.

Continúa **→** 

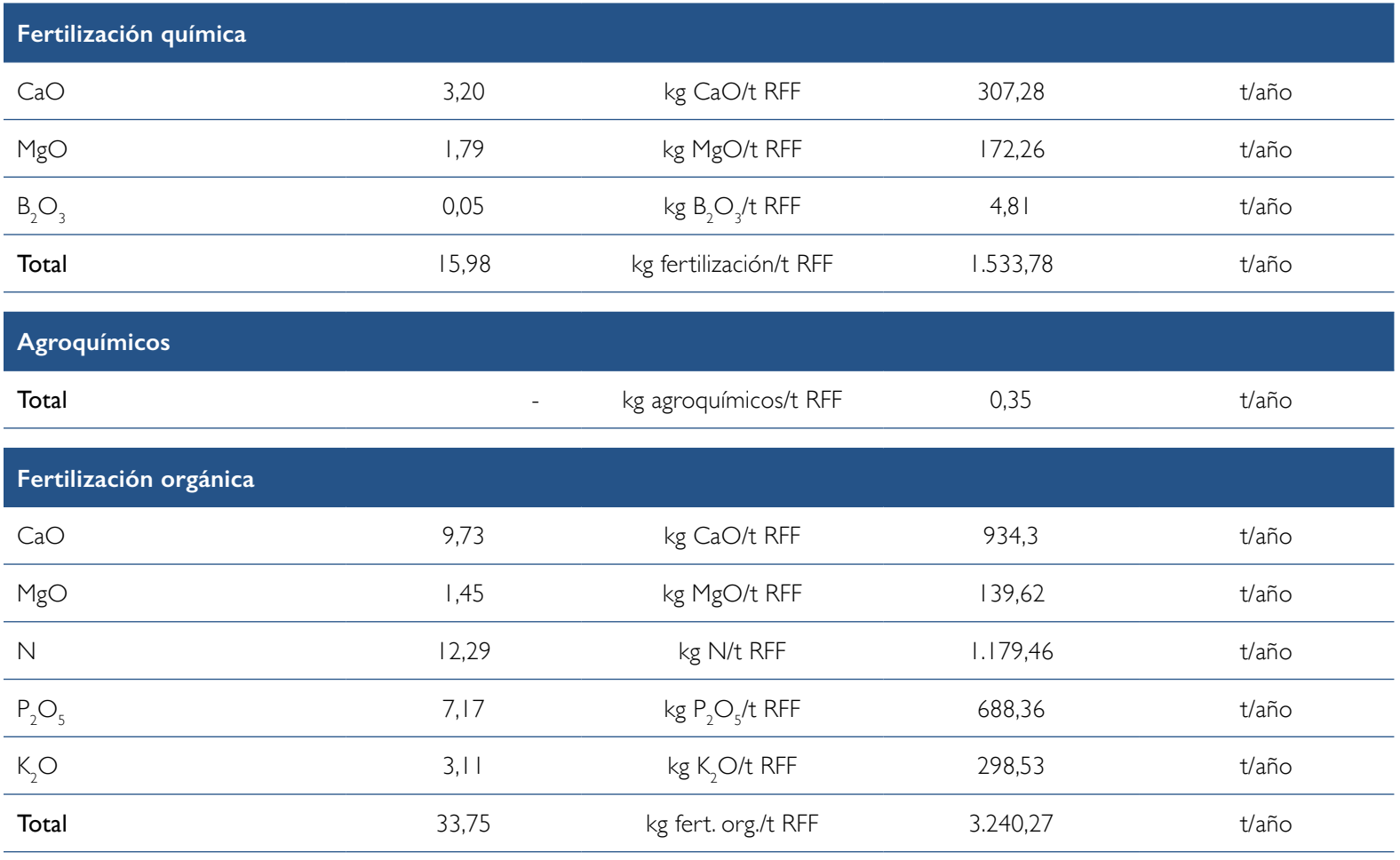

Continúa →

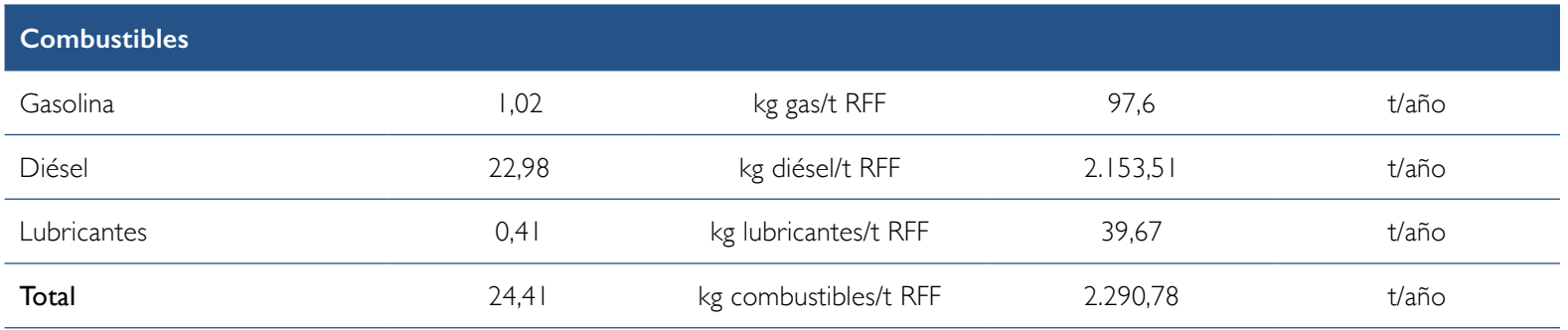

Siguiendo el proceso de cálculo realizado, como ejemplo, en la Tabla 9 se detalla el resultado de las emisiones de GEI obtenidas para la producción de 1 t RFF. Tenga en cuenta que estas se asocian a diversas actividades como se lista a continuación.

- Agroquímicos: derivadas del uso de productos como insecticidas, herbicidas, fungicidas, entre otros.
- Fertilizantes químicos: vinculadas a su producción y transporte.
- Emisiones directas e indirectas de óxido nitroso: asociadas al uso de fertilizantes nitrogenados.
- Transporte y consumo de combustibles fósiles: relacionadas con el desplazamiento de la fruta en el campo hasta la tolva y con el consumo de combustibles fósiles en las labores de cultivo.
- Cambio de uso del suelo (CUS): relativas al cambio de cobertura vegetal para el establecimiento del cultivo de palma de aceite.
- Secuestro de carbono: recuerde que dentro de la HC de un cultivo se consideran tanto las emisiones como las absorciones o secuestro de carbono. Este se asocia con el dióxido de carbono almacenado por el cultivo durante sus procesos de fotosíntesis y crecimiento.
- Huella de carbono: corresponde a la suma de las emisiones de GEI y las absorciones de carbono.

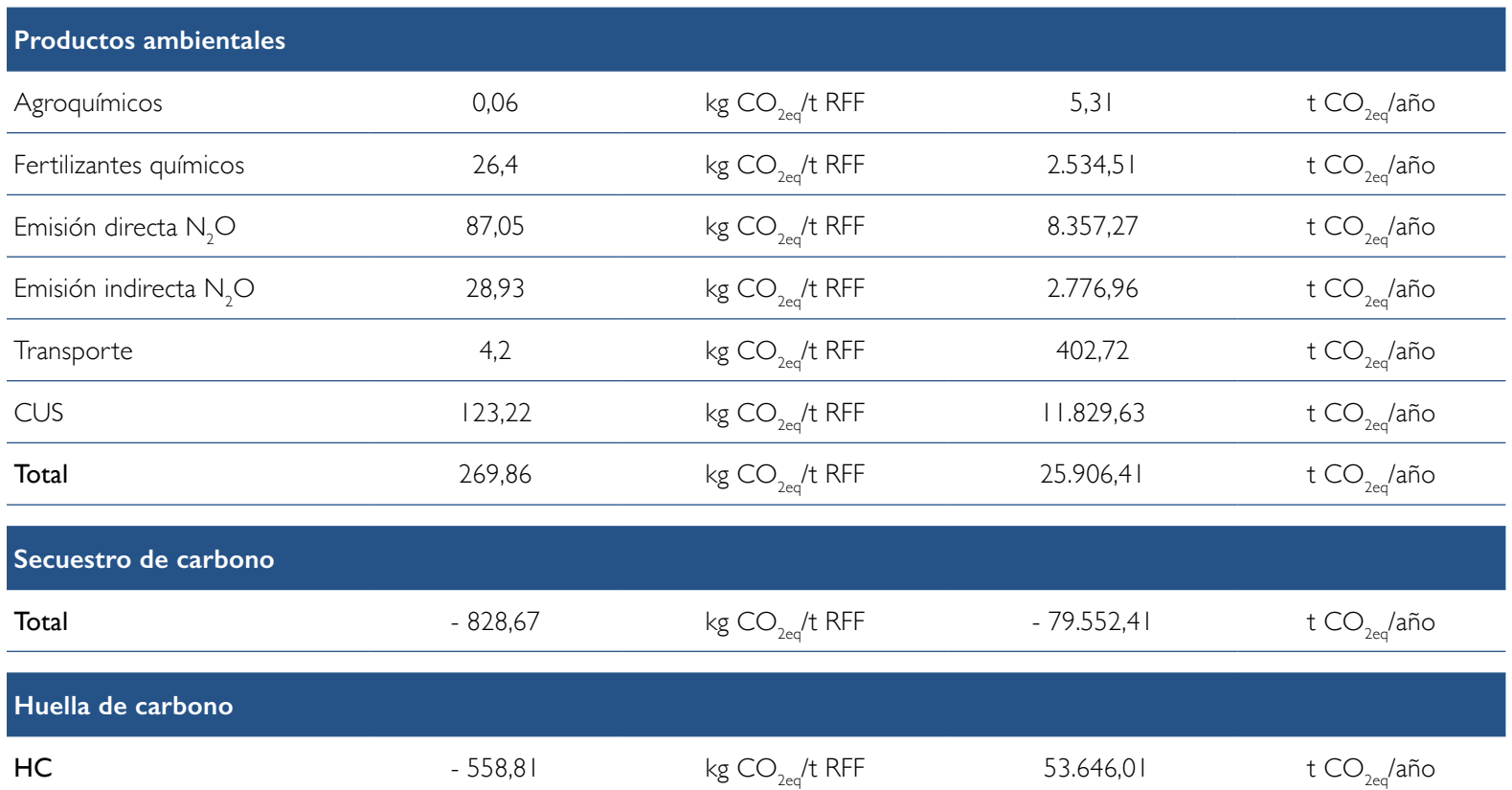

### **Tabla 9.** Emisiones de GEI de las principales actividades para la producción de 1 t RFF.

## **Resultados gráficos**

La calculadora App Ecopalma permite visualizar los resultados en forma de barras o en diagrama circular (torta) para facilitar la lectura de la participación de las emisiones por actividad (Figura 9).

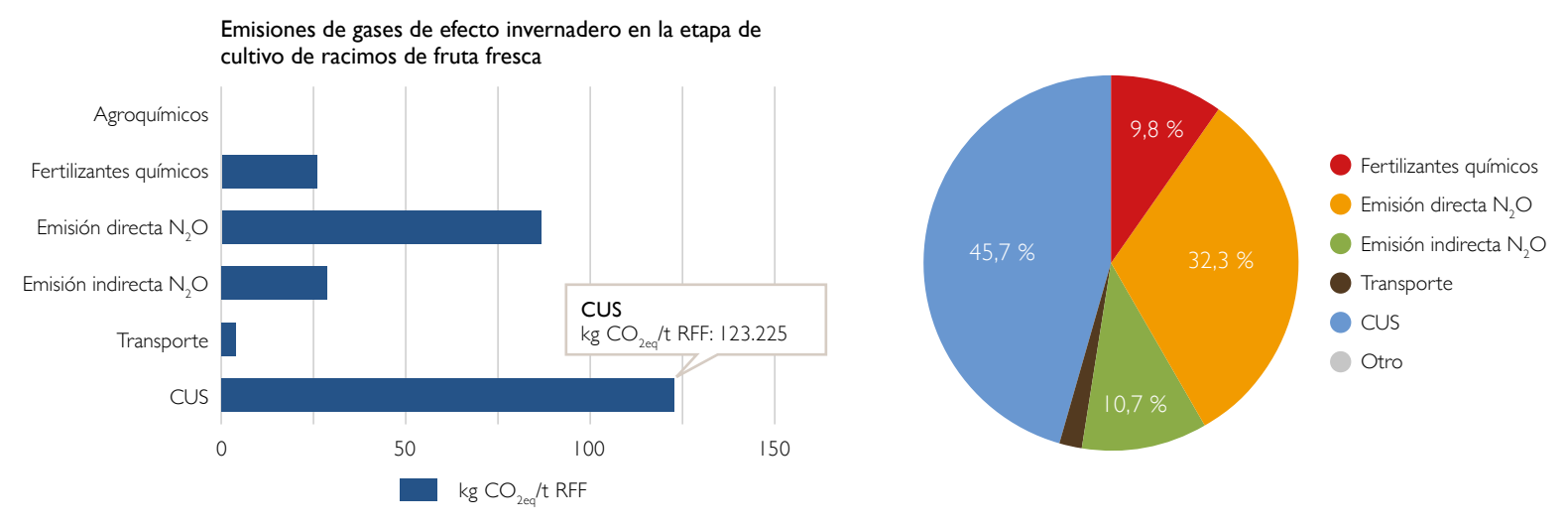

**Figura 9.** Emisiones de gases de efecto invernadero para la etapa de cultivo de palma de aceite. Izquierda: barras, derecha: diagrama circular.

A continuación, se muestra el resultado final de la HC para la etapa de cultivo generado por la calculadora. Los valores superiores a cero son emisiones de GEI, mientras que los menores a cero son remociones de GEI, es decir, son fuente de mitigación.

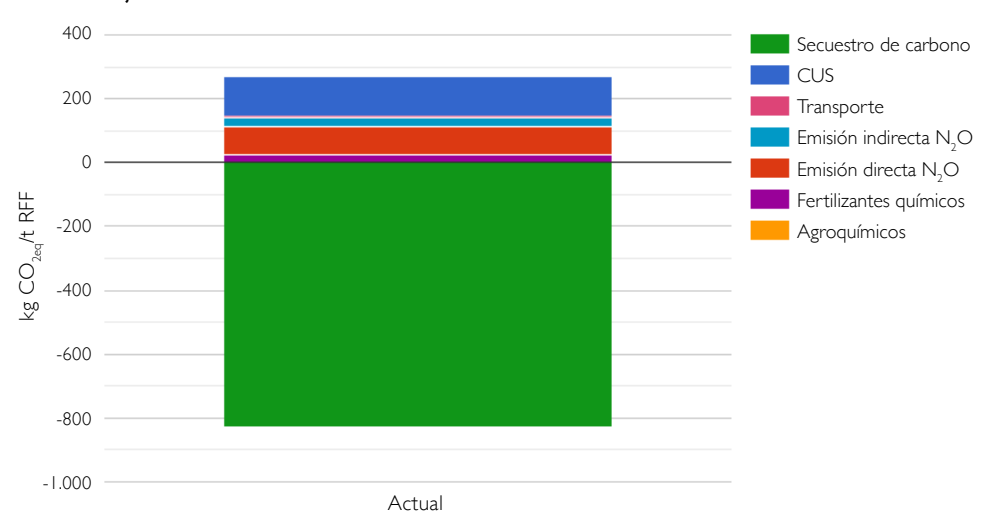

#### Huella de carbono de los racimos de fruta fresca y buenas prácticas bajas en carbono

## **Planta de beneficio**

### Resultados en tabla

En la Tabla 10 se expone el balance de masa y el inventario de ACV de la extraccion de aceite de palma crudo. Los valores son expresados por tonelada de APC, que es la unidad funcional que se usa para el cálculo de las emisiones en dicha etapa de la cadena productiva.

En esta sección se presenta la cantidad de RFF (kg) necesaria para obtener una tonelada de APC a las condiciones de operación de la planta de beneficio. Adicionalmente, las demandas de agua y vapor para el proceso. Como salida, se tiene la biomasa residual y los productos principales del proceso. Tambien se hace un balance de agua y del sistema de cogeneración, y se muestra la biomasa disponible después de su aprovechamiento.

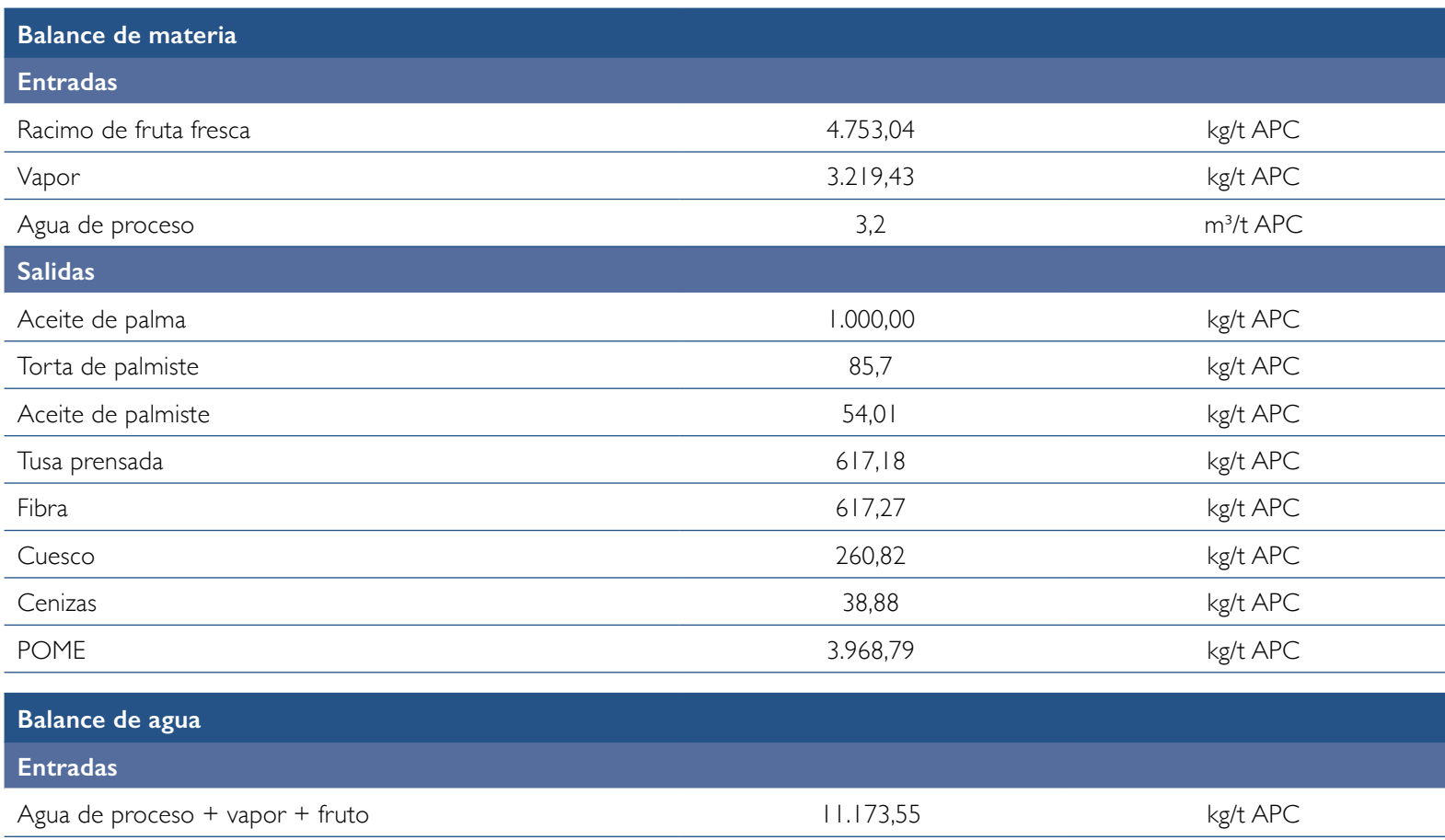

## **Tabla 10.** Inventario de ACV y balance de masa para la etapa de extracción de aceite de palma crudo.

Continúa

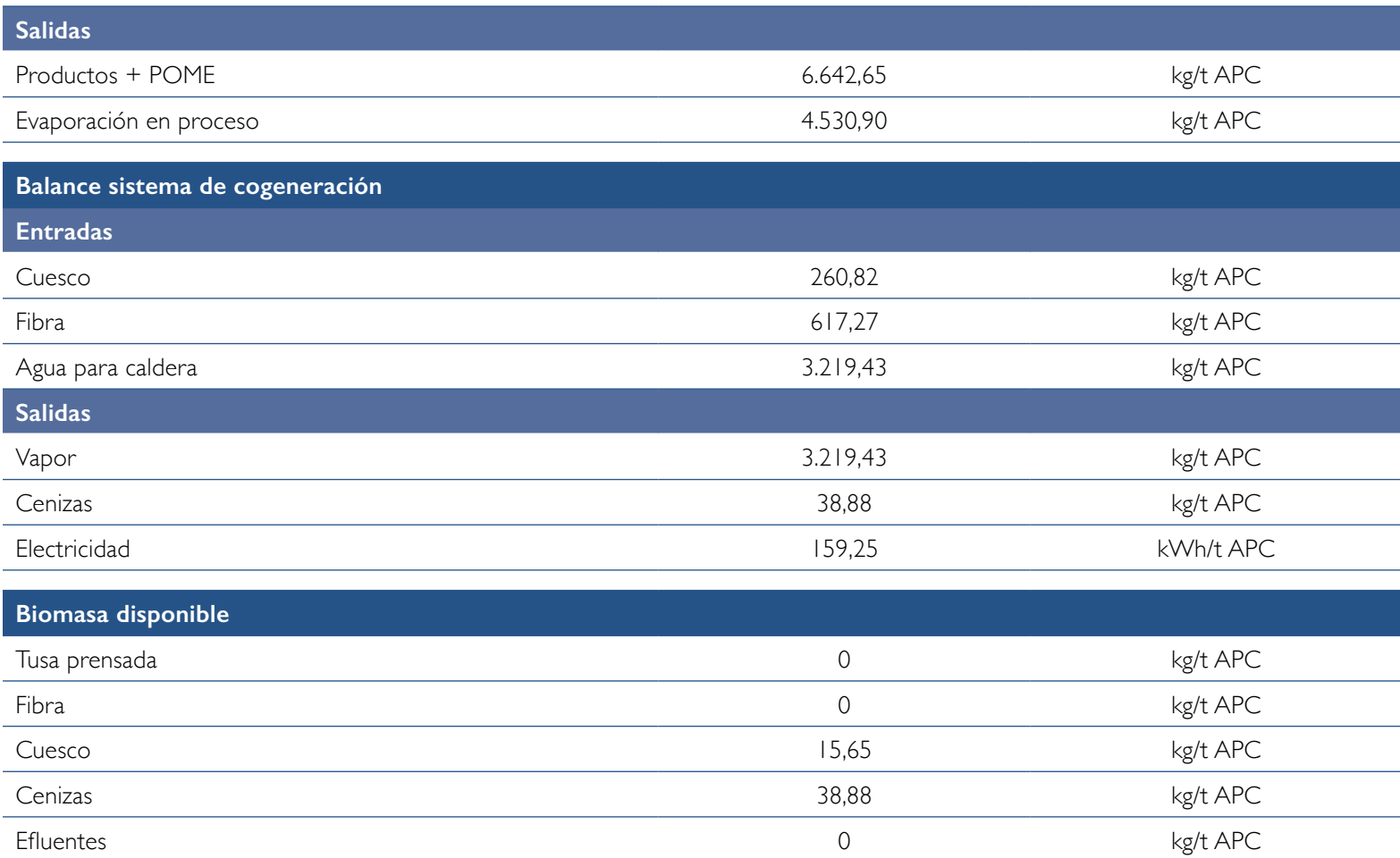

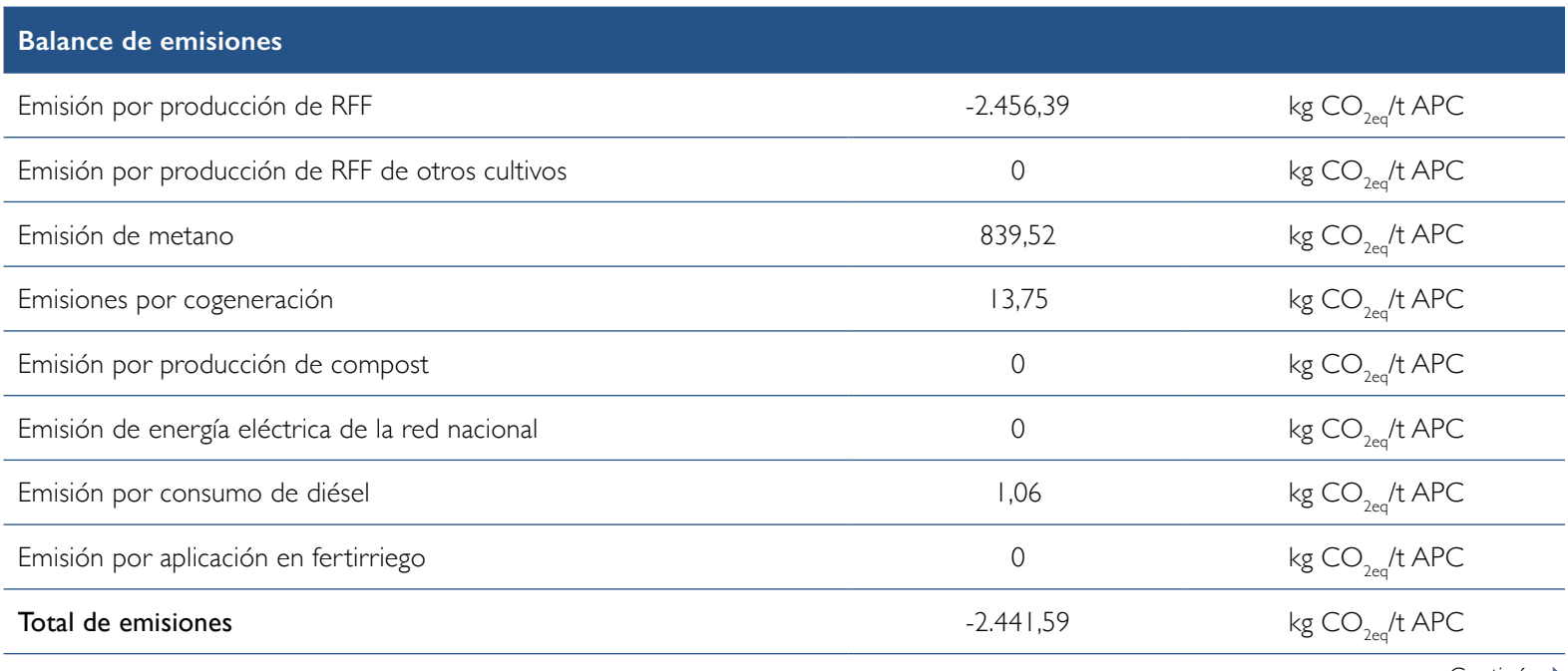

### **Tabla 11.** Emisiones de GEI de la etapa de cultivo y de la extracción de aceite de palma crudo.

Continúa →

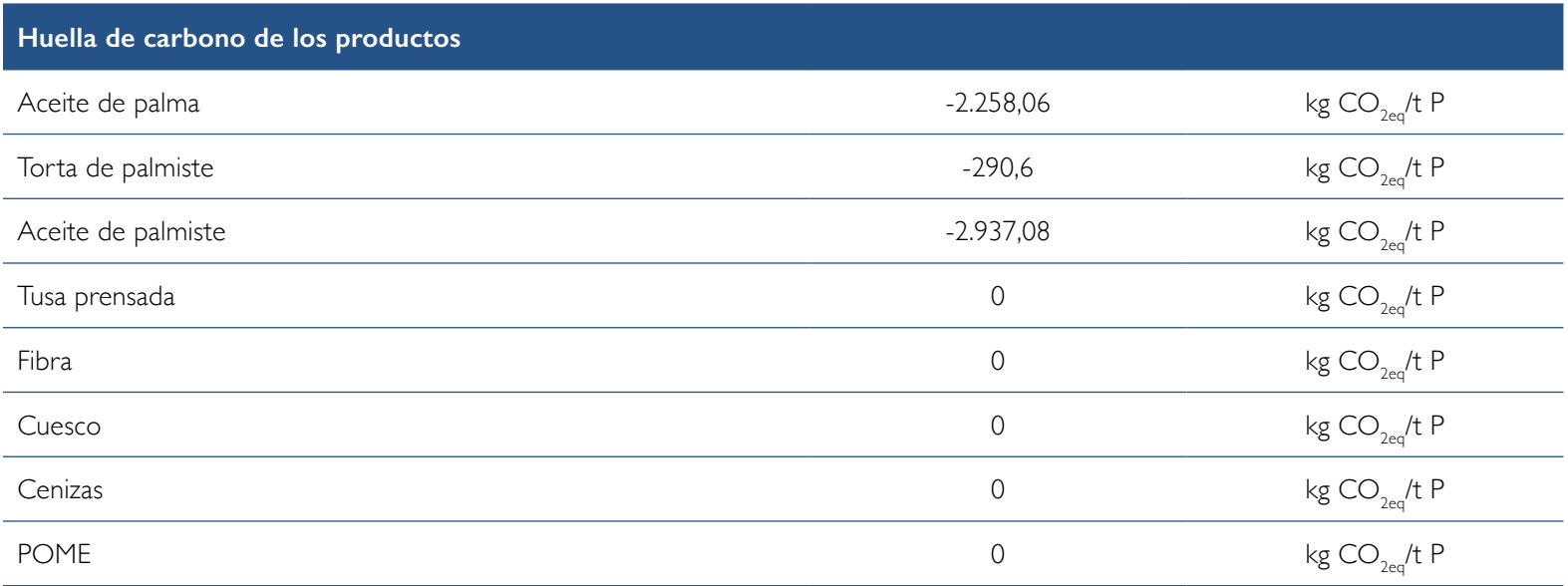

## **Resultados gráficos**

Los resultados gráficos permiten identificar las emisiones por actividad desde el cultivo hasta la etapa de la planta de beneficio. Los valores menores a cero indican las absorciones de dióxido de carbono que tienen lugar durante la fase de cultivo; los mayores a cero corresponden a las emisiones tanto del cultivo como de la planta de beneficio, como por ejemplo el metano de las lagunas de estabilización, el metano y el óxido nitroso derivados de la quema de biomasa y las emisiones generadas por el consumo de diésel en la planta de beneficio.

Dependiendo de los procesos que se lleven a cabo podrían surgir nuevas fuentes de emisión, como aquellas relacionadas con el compostaje y el fertirriego.

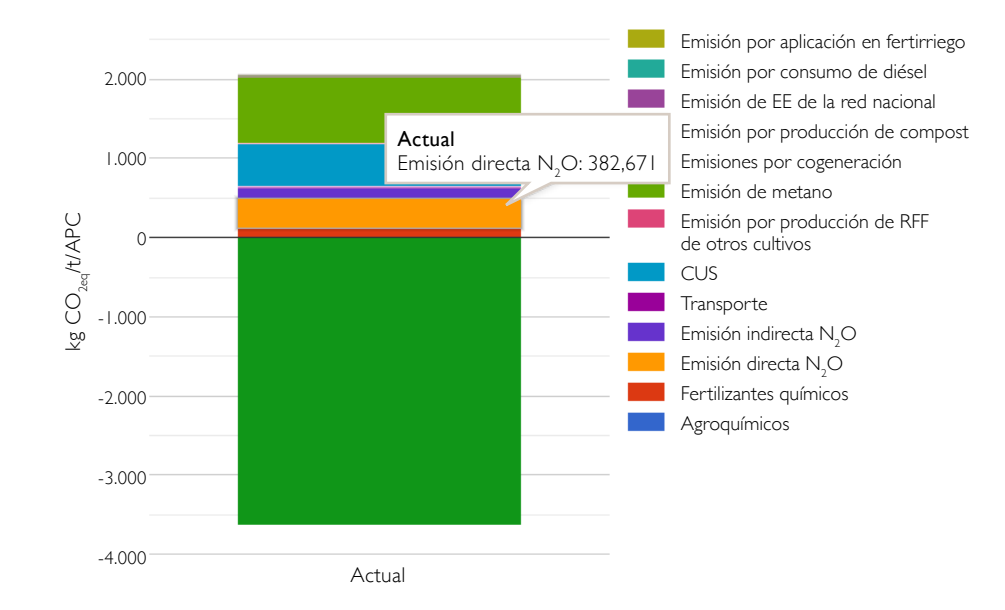

iCómo reducir la huella de carbono del aceite de palma crudo?

UNIDAD 1V

Foto: Maribel Teatín García.

Palmas del Cesar. Foto: Carlos Fernández.

n

Э.

- 98 -

冶

r.

Existe un potencial significativo de mejora en el balance de emisiones de GEI en la cadena de producción del aceite de palma crudo del país. La aplicación de buenas prácticas bajas en carbono (BPBC) puede contribuir a su reducción y al aumento del almacenamiento de carbono del cultivo (Chaparro *et al.,* 2020). Las BPBC con mayor contribución son: a) Disminuir el impacto de CUS mediante la siembra en áreas adecuadas y disponibles (tierras de cultivo, pastizales). b) Minimizar el uso de fertilizantes químicos con alta HC (por ejemplo, urea, nitrato de amonio). c) Aplicar acondicionadores de suelo como compost. d) Aumentar el rendimiento del cultivo por unidad de área en RFF y APC por ha. e) Reducir el consumo de diésel. f) Capturar y usar el biogás. h) Utilizar los vertimientos de la salida del STAR como agua de riego en las plantaciones cercanas (cuando sea posible) (Chaparro *et al.,* 2020) (Ramírez *et al.,* 2020).

Una de las principales es aumentar el rendimiento de los cultivos ya que de continuar la baja eficiencia en la producción, se corre el riesgo de generar emisiones directas por el CUS para suplir la demanda de los productos en los próximos años (Ramírez *et al.,* 2020). Su mejora permite no solo minimizar el impacto por el uso del suelo (más producto en menos área), sino que también está asociada a la reducción de las emisiones de GEI, empleo eficiente del recurso hídrico y favorecimiento de la biodiversidad (Ramírez *et al.,* 2021; Ramírez *et al.,* 2022).

La captura del biogás generado en el sistema de tratamiento de los efluentes de las plantas de beneficio tiene un gran impacto debido a que su mayor componente es el metano, uno de los GEI con mayor PCG comparado con el CO<sub>2</sub>. Agregar valor a la biomasa contribuye a la cadena de producción ya que es una materia prima que no requiere tierra adicional y no es útil para el consumo humano. De esta manera se ayuda a evitar la deforestación y la competencia por la tierra con la producción de alimentos (IEA Bioenergy, 2016).

En general, las mejoras en la cadena de producción del APC con la implementación de BPBC tienen el potencial de ayudar a la disminución de hasta un 55 % de las emisiones de GEI en comparación con la situación actual (Ramírez *et al.,* 2020). En la Tabla 12 se presentan las BPBC con su potencial de reducción de emisiones y sus cobeneficios.

**Tabla 12.** Buenas prácticas agroindustriales bajas en carbono para la cadena de producción del APC (Munar *et al*., 2022). Los (+) y (-) hacen referencia al aumento o disminución del impacto de los beneficios por la aplicación de la práctica.

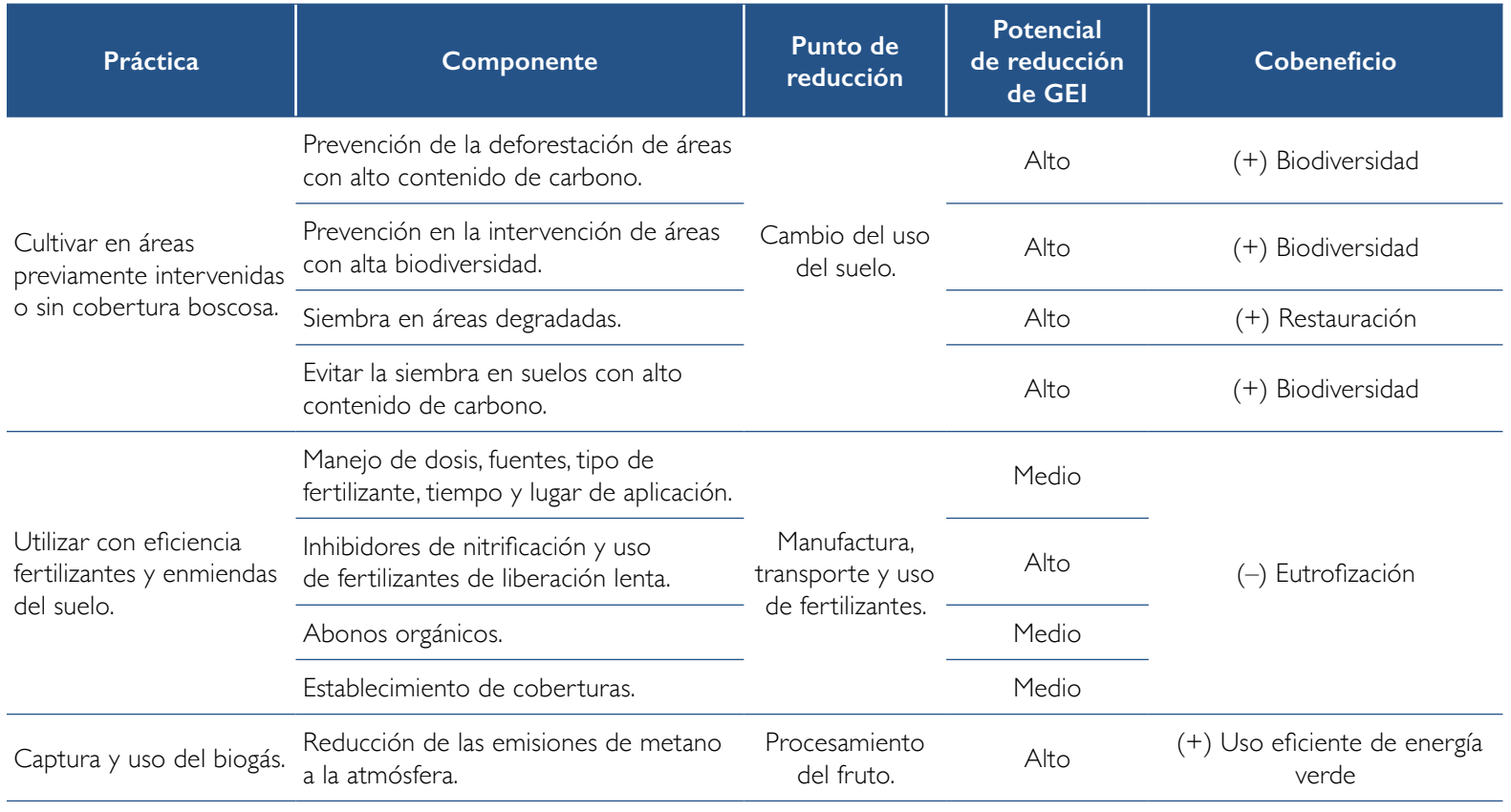

Continúa

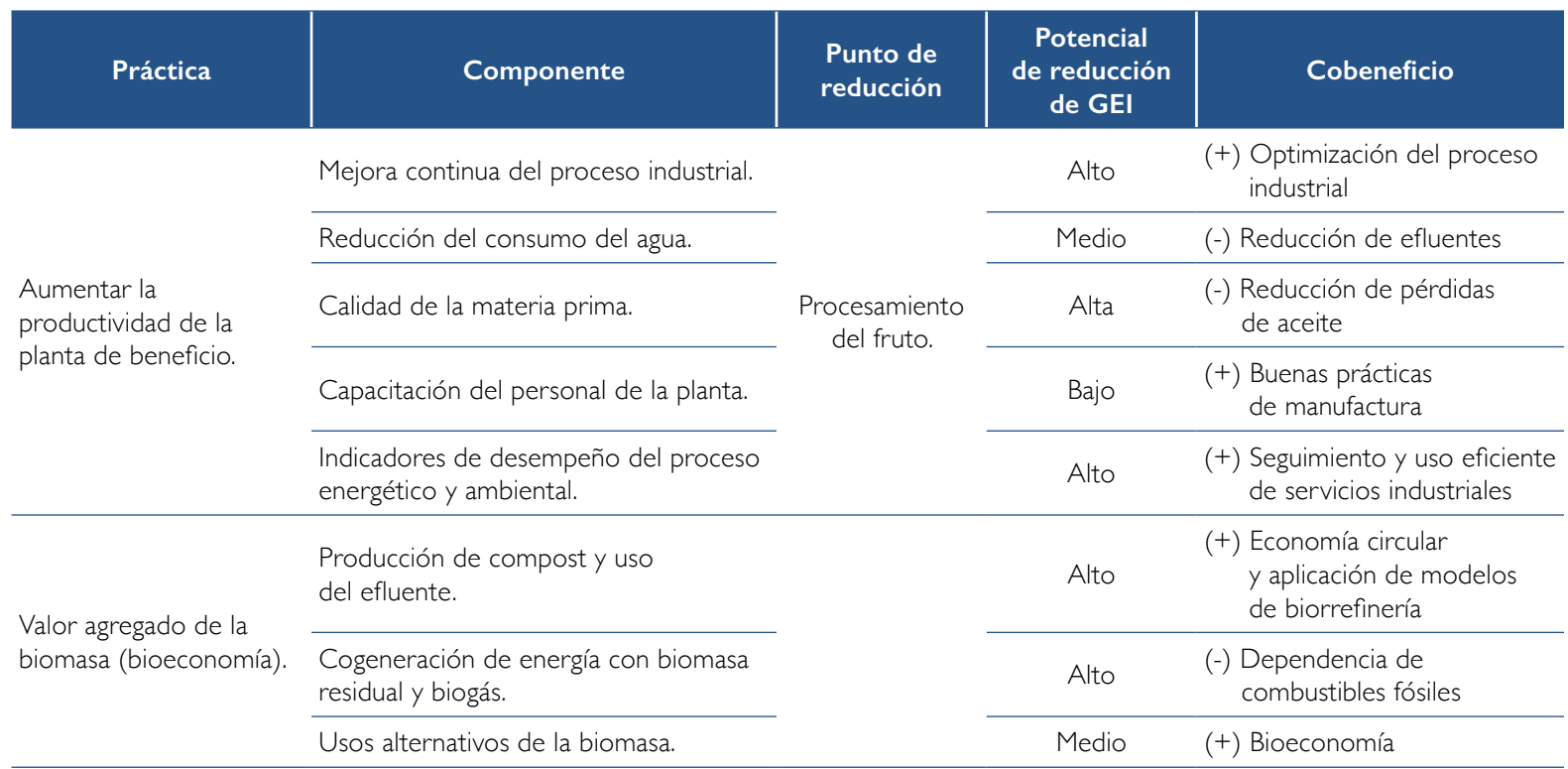

Considerando la importancia de la aplicación de las BPBC, la calculadora App Ecopalma cuenta con un módulo que permite ver el potencial de reducción de las emisiones estimadas con los datos ingresados al sistema. Las buenas prácticas bajas en carbono están relacionadas con: i) reducción del uso de fertilizantes químicos, ii) disminución del consumo de combustibles fósiles y iii) captura de metano. A continuación, se muestra el paso a paso.

**Uso de fertilización orgánica.** Permite identificar el potencial de reducción de emisiones con la aplicación de fertilizantes orgánicos en lugar de la fertilización química tradicional.

**Práctica 1:** suplir el 100 % de fertilizantes químicos por orgánicos.

**Práctica 2:** reemplazar una parte de la fertilización química por orgánica.

Estas prácticas buscan reutilizar los nutrimentos contenidos en la biomasa residual del proceso de extracción del aceite de palma. Cuando la biomasa se dispone en el cultivo como fertilizante orgánico se recuperan los nutrientes y se cierran los ciclos de materia y energía, aplicando de esta manera un modelo de economía circular. El efecto que tiene en las emisiones de GEI se relacionan con la disminución de los requerimientos de fertilización química y cobeneficios en las propiedades del suelo. La práctica se activa cuando ya se ha calculado la HC original.

Abrir la pestaña "Gráficos de resultados".

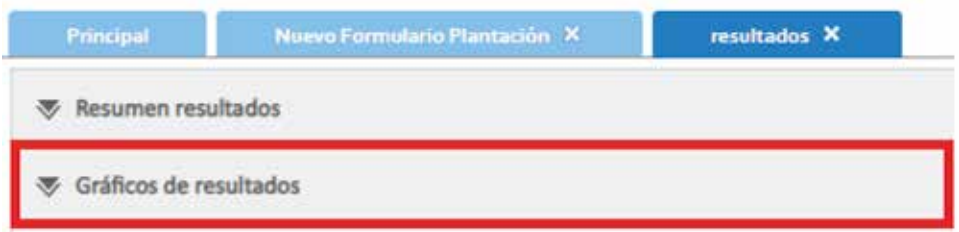

Con el resultado gráfico de la HC seleccionar la práctica número 1.

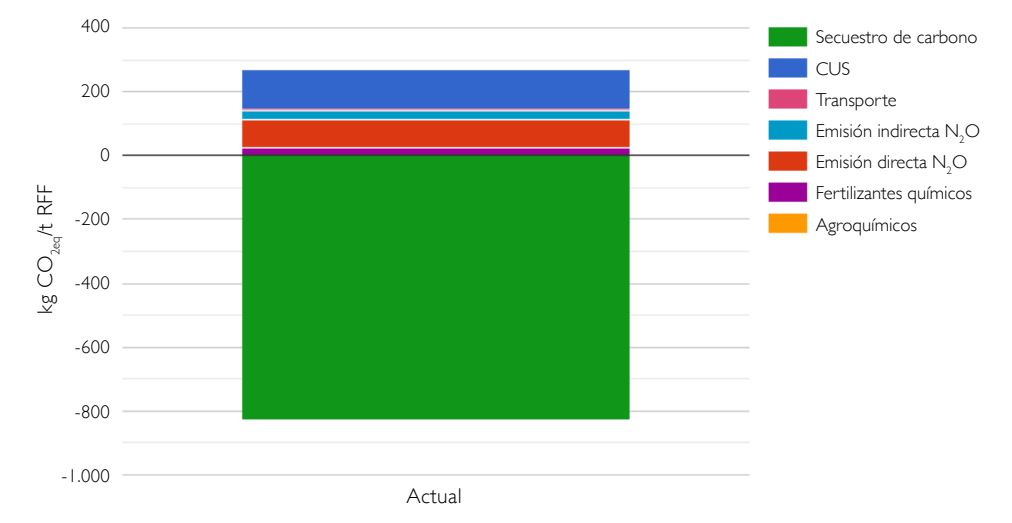

Huella de carbono de los racimos de fruta fresca y buenas prácticas bajas en carbono

Pulsar alguna de las dos primeras prácticas.

Luego, se puede visualizar en la gráfica de barras compuesta otra nueva columna que evidencia la reducción de la huella.

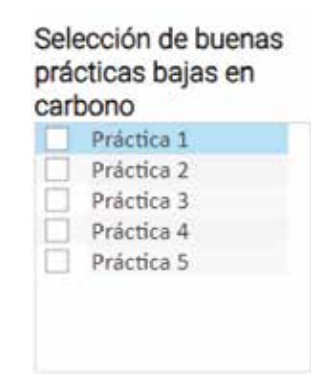

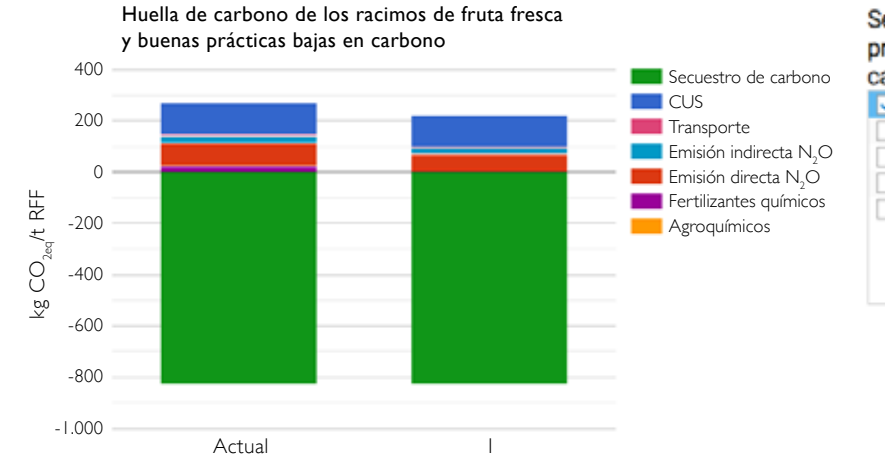

#### Selección de buenas prácticas bajas en carbono

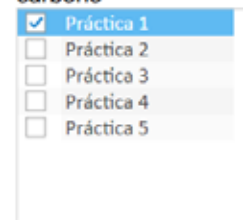

## **Práctica 2**

**Práctica 1**

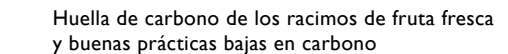

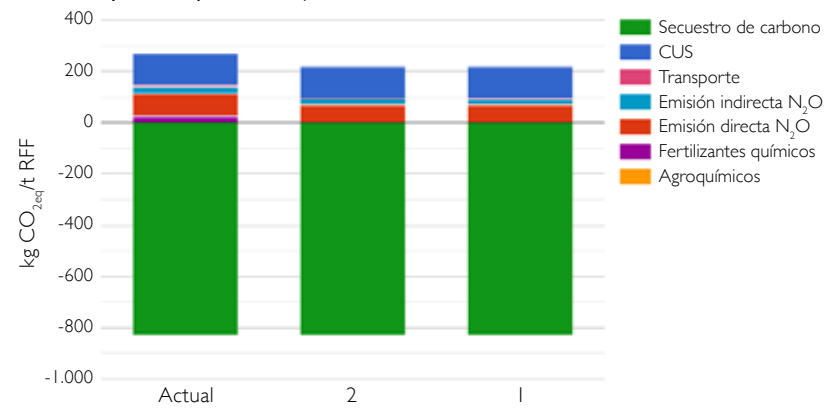

#### Selección de buenas prácticas bajas en carbono

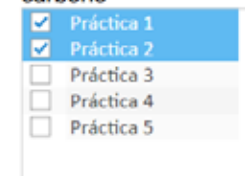

## **Práctica 3 Cambios en transporte y consumo de combustibles fósiles**

Para realizar el nuevo cálculo se requiere que la HC ya se haya estimado previamente y aparezca en la gráfica de barras.

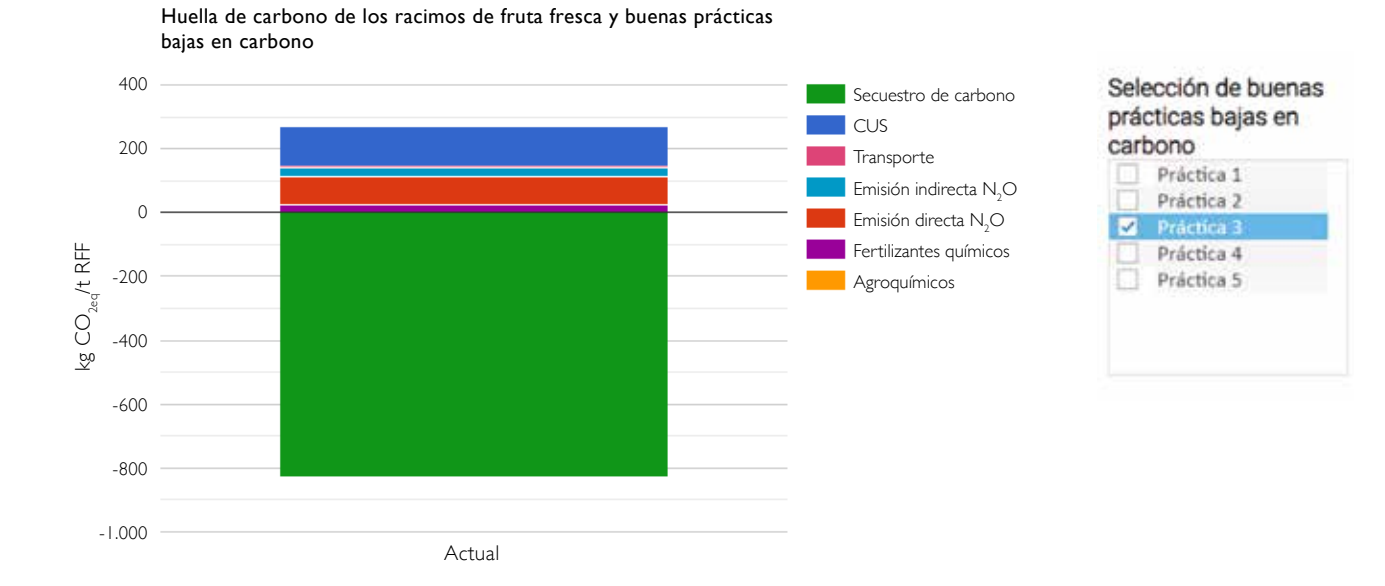

Después de elegir la práctica 3, automáticamente aparece la siguiente ventana que permite cambiar el tipo de combustible. El manejo es igual a cuando se ingresaron los datos iniciales de combustibles. Hacer clic en "Aceptar ".

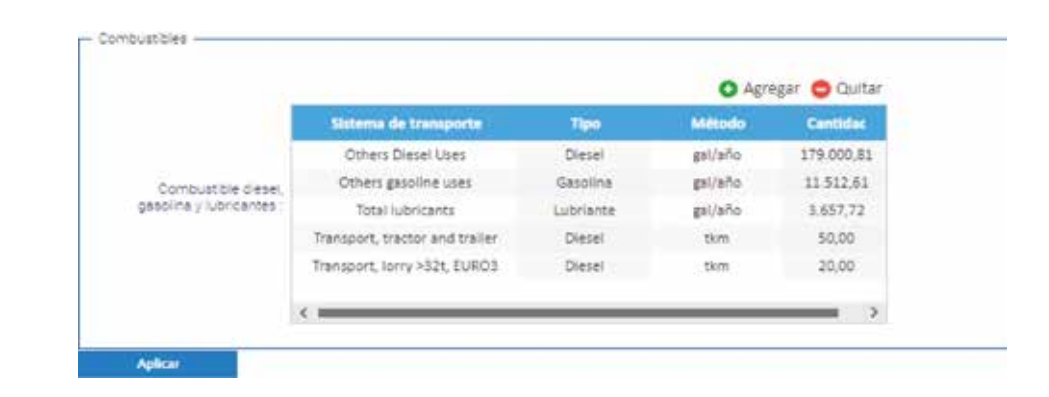

Después de modificar los combustibles se puede visualizar en la gráfica de barras compuesta una nueva columna con la reducción de la HC.

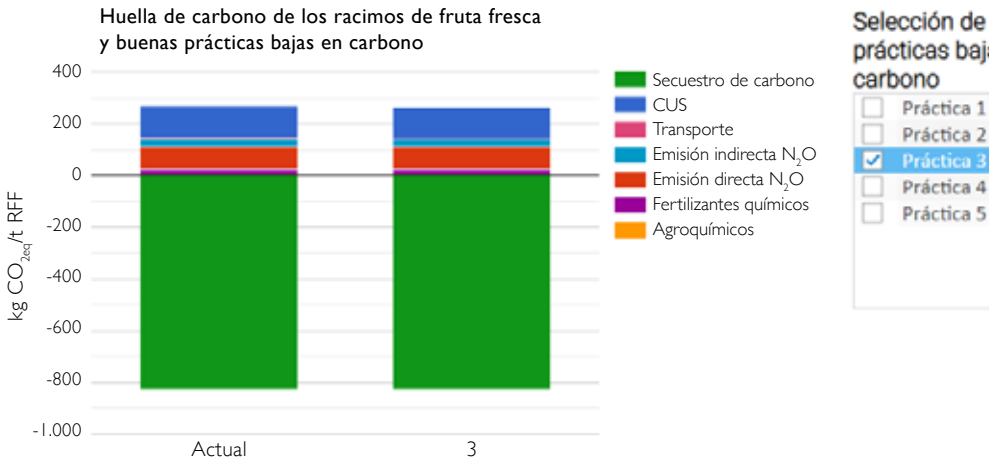

## Selección de buenas prácticas bajas en

Práctica 4 Práctica 5

## **Práctica 4 Cambios en la fertilización**

Primero se debe contar con los resultados iniciales de la HC en la gráfica de barras.

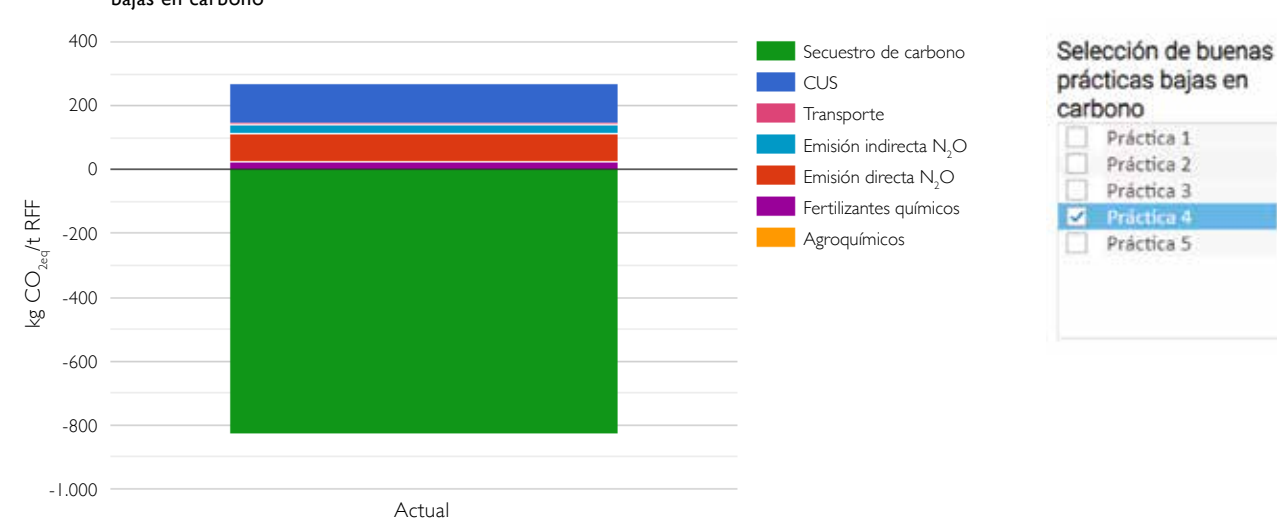

Huella de carbono de los racimos de fruta fresca y buenas prácticas bajas en carbono

Después de seleccionar la práctica 4, automáticamente aparece la siguiente ventana que permite cambiar los fertilizantes químicos.

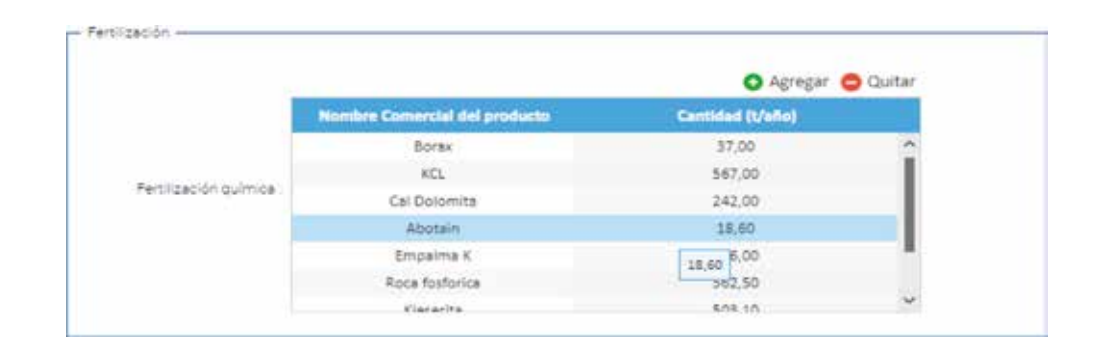

El manejo es igual a cuando se ingresaron los datos iniciales de fertilizante químico.

Hacer clic en "Aplicar ".

Realizar los cambios en fertilizante químico. Luego en la gráfica de barras compuesta, se puede visualizar una nueva columna que evidencia la reducción de la HC.

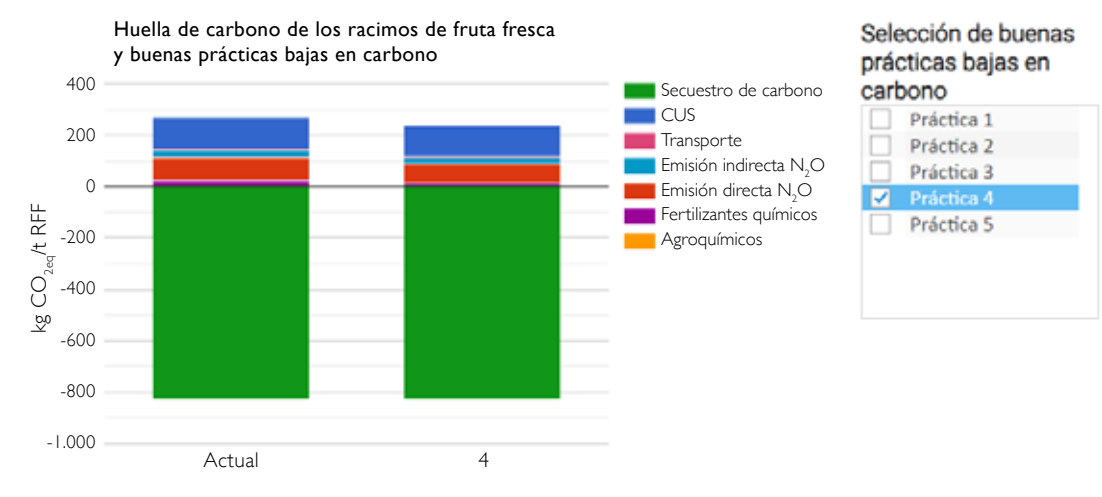
## **Práctica 5 Mejorar todos los datos del inventario**

Como en las anteriores, primero se debe contar con los resultados iniciales de la HC en la gráfica de barras.

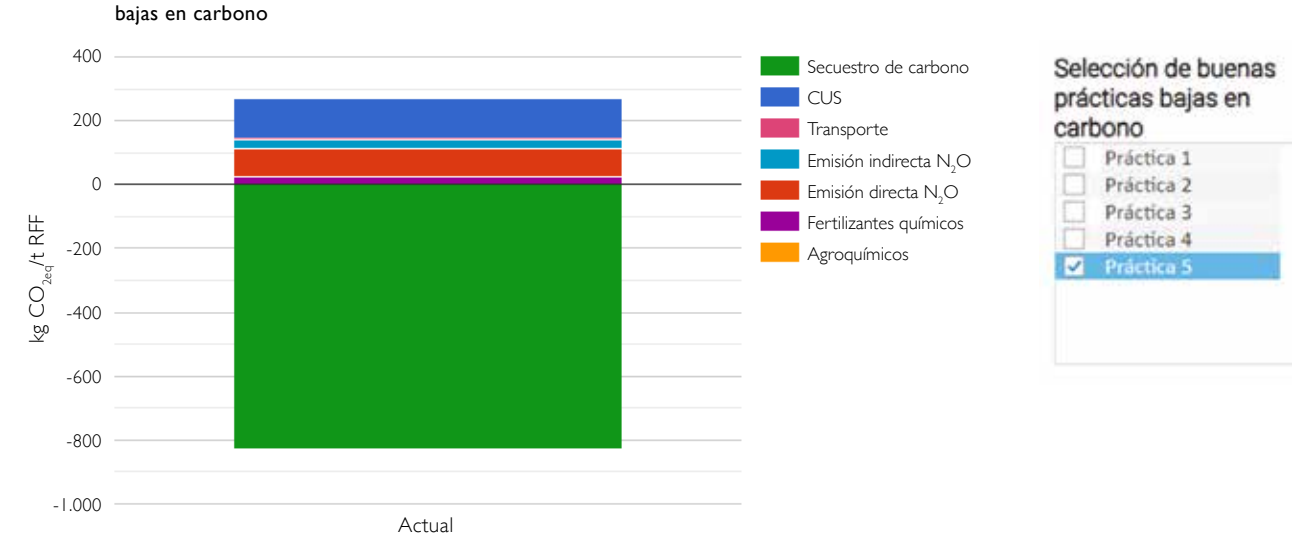

Huella de carbono de los racimos de fruta fresca y buenas prácticas

Después de elegir la práctica 5, automáticamente aparece la siguiente ventana que permite cambiar los datos de CUS, los fertilizantes químicos y orgánicos, y los combustibles fósiles.

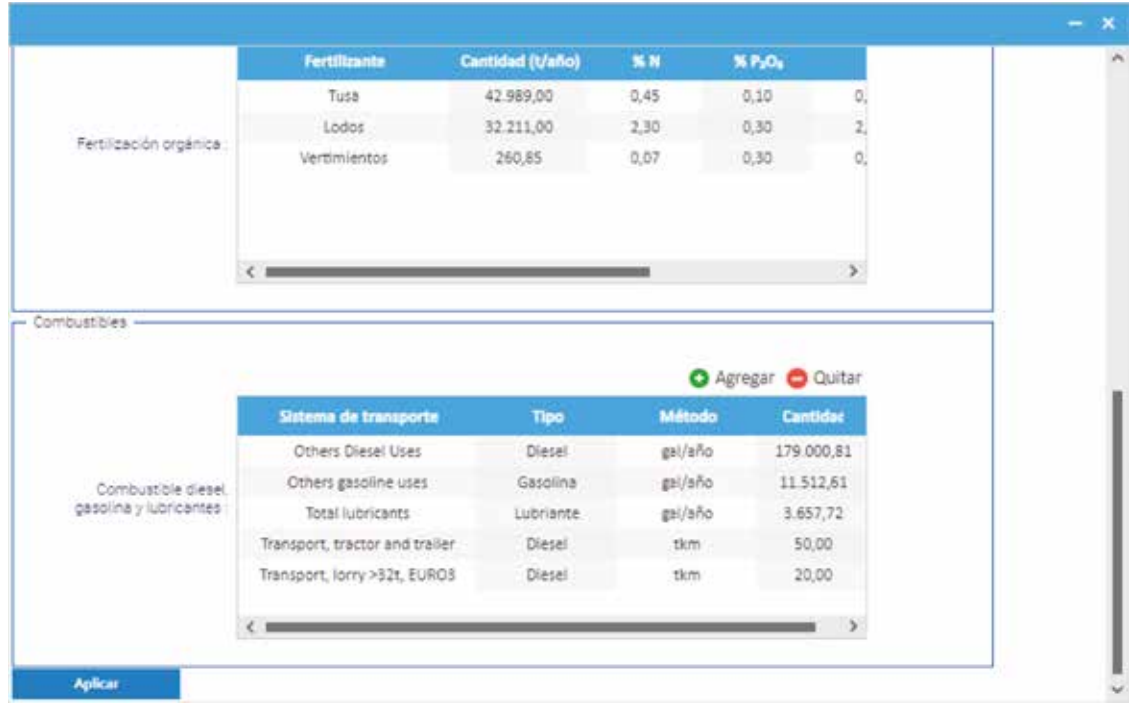

El manejo de esta tabla es igual: modificar los datos escogidos y hacer clic en "Aplicar ".

Luego se puede visualizar en la gráfica de barras compuesta una nueva columna que muestra la reducción de la HC.

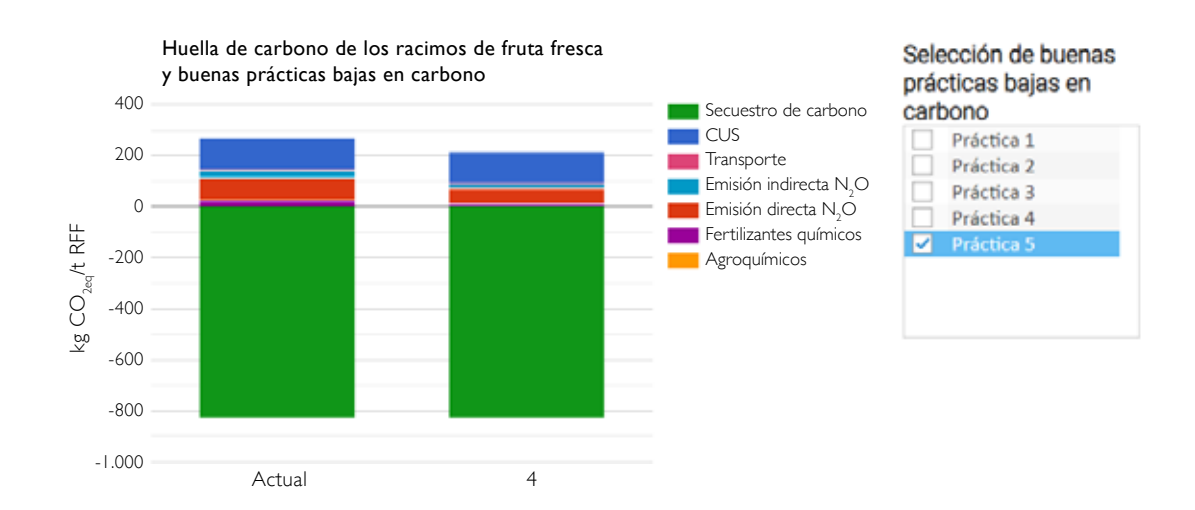

## **Buenas prácticas bajas en carbono – Planta de beneficio**

Se requiere que se haya calculado la huella de carbono previamente.

Abrir la pestaña "Gráficos de resultados".

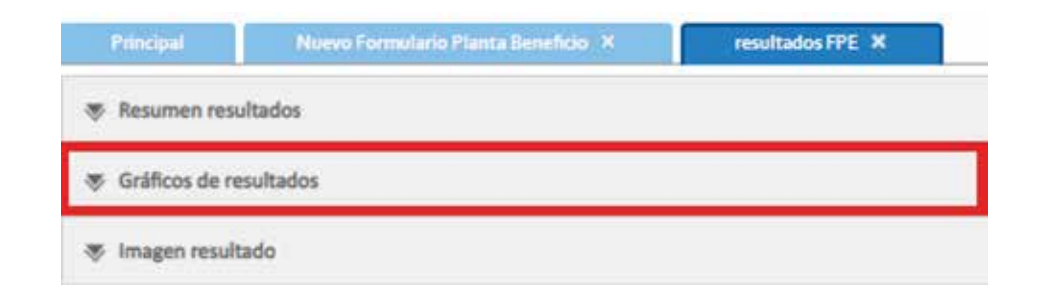

En la parte inferior se encuentra la ventana con las buenas prácticas.

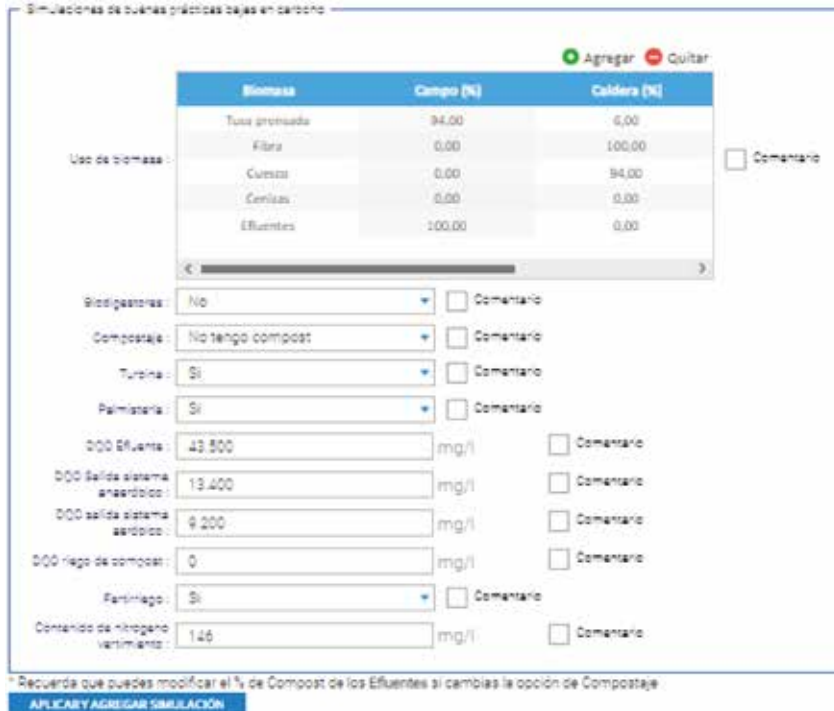

Para completar este formulario es preciso modificar los valores que se ingresaron con anterioridad. La tabla de uso de biomasa se diligencia de la misma forma que se hizo con el formulario de planta beneficio.

Al finalizar hacer clic en "Aplicar y agregar simulación".

Los resultados se verán reflejados en la pestaña "Gráficos de resultados" en un segundo esquema.

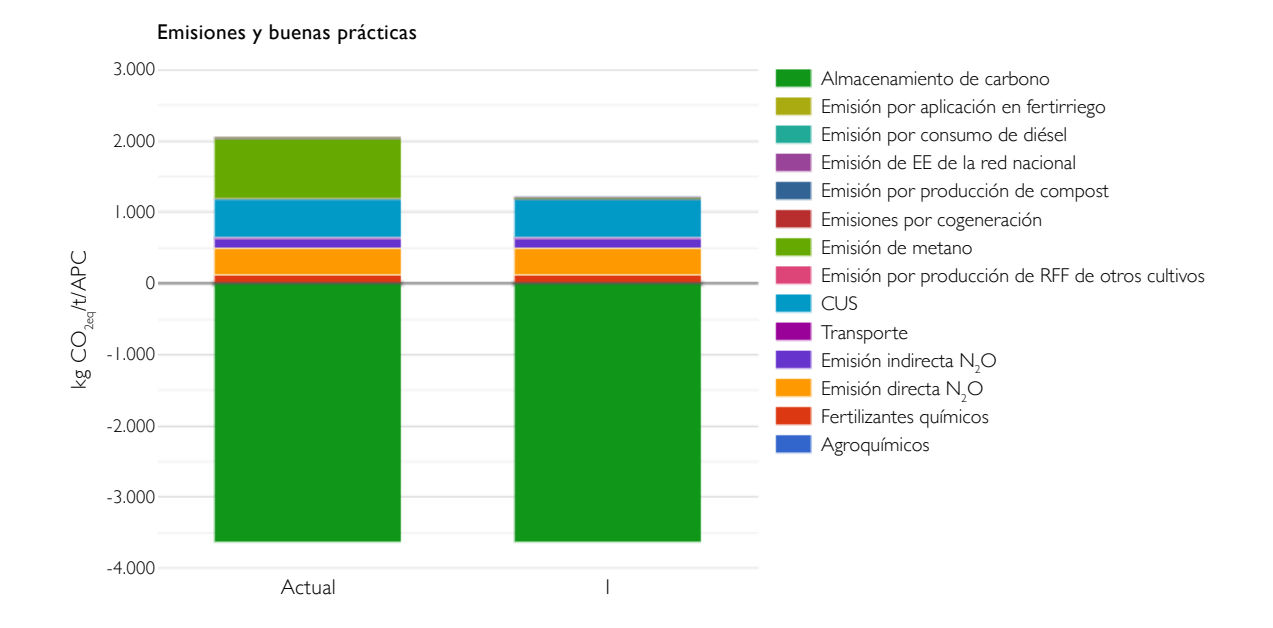

En el caso anterior se simula una planta que busca implementar los biodigestores para captura y aprovechamiento de biogás. Aplicando esta práctica se logra disminuir considerablemente las emisiones de GEI.

Partiendo desde un escenario base es posible formular diferentes estrategias. En el caso de la planta de beneficio se encuentra el carpado de las lagunas anaerobias, el aprovechamiento eficiente de la biomasa, la generación de energía renovable y la disminución del consumo de combustibles fósiles, entre otros.

## Agradecimientos

Los autores agradecen al Fondo de Fomento Palmero (FFP), administrado por Fedepalma, por financiar el estudio que permitió el desarrollo de esta cartilla. De igual forma, a las plantaciones de aceite de palma y plantas de beneficio de Colombia que proporcionaron los datos primarios para el análisis de emisiones de GEI, permitiendo la validación de la calculadora App Ecopalma.

Un reconocimiento especial a WWF Colombia por el apoyo recibido durante el desarrollo del convenio de colaboración con Cenipalma y la financiación del aplicativo de la calculadora App Ecopalma por parte del Ministerio Federal de Medio Ambiente, Conservación de la Naturaleza y Seguridad Nuclear de Alemania (BMU, por su sigla en alemán).

## Bibliografía

- Castiblanco, C., Ettera, A., & Aide, T. M. (2013). Oil palm plantations in Colombia: a model of future expansion. *Environmental Science & Policy, 27,* 172–183. https://doi.org/10.1016/j.envsci.2013.01.003
- Chaparro, D., Ramírez, N. E., Munar, D., García, J., Cammaert, C., & Rincón, S. A. (2020). *Guía de mejores prácticas bajas en carbono asociadas a la producción de aceite de palma sostenible en Colombia (1ra. ed.).* Bogotá: Cenipalma y WWF Colombia.
- Egg Farmers of Alberta. (2012). *Understanding the environmental and nutritional profile of Alberta eggs.*
- García, J. A., Rodriguez, D. T., Fontanilla, C. A., Ramírez, N. E., Silva, E. E., Frear, C. S., Stockle, C., Amonette, J., & García, M. (2016). Evaluation of alternatives for the evolution of palm oil mills into biorefineries. *Biomass and Bioenergy, 95,* 310–329. https://doi. org/10.1016/j.biombioe.2016.05.020
- Henson, I. E. ., Ruiz, R. ., & Romero, H. M. (2012). The greenhouse gas balance of the oil palm industry in Colombia: A preliminary analysis. II. Greenhouse gas emissions and the carbon budget. *Agronomia Colombiana, 30*(3), 370–378.
- IEA Bioenergy. (2016). *Annual Report 2015.*
- IPCC. (2013). Glosario. En *Cambio Climático 2013 Bases físicas. Contribución del Grupo de trabajo I al Quinto Informe de Evaluación del Grupo Intergubernamental de Expertos sobre el Cambio Climático* (p. 22).
- IPCC. (2019). *2019 Refinement to the 2006 IPCC Guidelines for National Greenhouse Gas Inventories.* (NO COINCIDE DOI)
- IPCC. (2023). Global Carbon and Other Biogeochemical Cycles and Feedbacks. In *Climate Change 2021 The Physical Science Basis* (pp. 673–816). Cambridge University Press. https://doi.org/10.1017/9781009157896.007
- ISO. (2006). 14040: Environmental management–life cycle assessment—Principles and framework.
- ISO. (2007). Norma Técnica NTC-ISO Colombiana 14040. Análisis del ciclo de vida.
- ISO. (2015a). Gases de efecto invernadero. Huella de carbono de productos. Requisitos y directrices para cuantificación y comunicación (UNE-CEN ISO/TS 14067).

ISO. (2015b). ISO/TS 14067:2013.

- Munar Florez, D. A., Caro Caro, C. I., Ramírez Contreras, N. E. y García Núñez, J. A. (2022). Economía baja en carbono para el sector agropecuario de la Orinoquia colombiana: una oportunidad para la producción de bioenergía. Gestión y Ambiente, 25(2). https://doi.org/10.15446/ga.v25n2.104253
- MX. (2020). En Colombia Factor de emisión de CO2 por generación eléctrica del Sistema Interconectado: 164.38 gramos de CO2 por kilovatio hora. Noticias MX.
- Ramírez, N. E., Fontanilla, C. A., Pardo, L. E., Delgado, T., Munar, D., Wicke, B., Ruiz, J., Van der Hilst, F., García, J. A., Mosquera, M., & Faaij, A. P. C. (2022). Integral analysis of environmental and economic performance of combined agricultural intensification & bioenergy production in the Orinoquia region. *Journal of Environmental Management, 303*(February 2022). https://doi. org/10.1016/j.jenvman.2021.114137
- Ramírez, N. E., Munar, D. A., García, J. A., Mosquera, M., & Faaij, A. P. C. (2020). The GHG emissions and economic performance of the Colombian palm oil sector; current status and long-term perspectives. *Journal of Cleaner Production, 258*. https://doi. org/10.1016/j.jclepro.2020.120757
- Ramírez, N. E., Munar, D., Van der Hilst, F., Espinosa, J. C., Ocampo, Á., Ruiz, J., Molina, D. L., Wicke, B., García, J. A., & Faaij, A. P. C. (2021). Ghg balance of agricultural intensification & bioenergy production in the orinoquia region, colombia. *Land, 10*(3), 1–30. https://doi.org/10.3390/land10030289
- Rivera, Y. D., Rodríguez, D. T., & Romero, H. M. (2017). Carbon footprint of the production of oil palm (Elaeis guineensis) fresh fruit bunches in Colombia. *Journal of Cleaner Production, 149*, 743–750. https://doi.org/10.1016/j.jclepro.2017.02.149
- XM. (2023). En 2022, la demanda acumulada del año creció 3.34 % en comparación con el 2021. Noticias XM.
- Yáñez, E., Martínez, L., & Gualdrón, M. (2011). Estimación de las emisiones de gases de efecto invernadero en la producción de biodiésel a partir de aceite de palma utilizando como herramienta el análisis del ciclo de vida (ACV). Documento de trabajo. Cenipalma.

Esta publicación es propiedad del Centro de Investigación en Palma de Aceite, Cenipalma, por tanto, ninguna parte del material ni su contenido, ni ninguna copia del mismo puede ser alterada en forma alguna, transmitida, copiada o distribuida a terceros sin el consentimiento expreso de Cenipalma. Al realizar la presente publicación, Cenipalma ha confiado en la información proveniente de fuentes públicas o fuentes debidamente publicadas. Contiene recomendaciones o sugerencias que profesionalmente resultan adecuadas e idóneas con base en el estado actual de la técnica, los estudios científicos, así como las investigaciones propias adelantadas. A menos que esté expresamente indicado, no se ha utilizado en esta publicación información sujeta a confidencialidad ni información privilegiada o aquella que pueda significar incumplimiento a la legislación sobre derechos de autor. La información contenida en esta publicación es de carácter estrictamente referencial y así debe ser tomada y está ajustada a las normas nacionales de competencia, Código de Ética y Buen Gobierno de la Federación, respetando en todo momento la libre participación de las empresas en el mercado, el bienestar de los consumidores y la eficiencia económica.

> Centro de Investigación en Palma de Aceite, Cenipalma Bogotá, D.C. - Colombia www.cenipalma.org